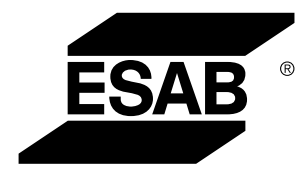

Aristo® *U82*

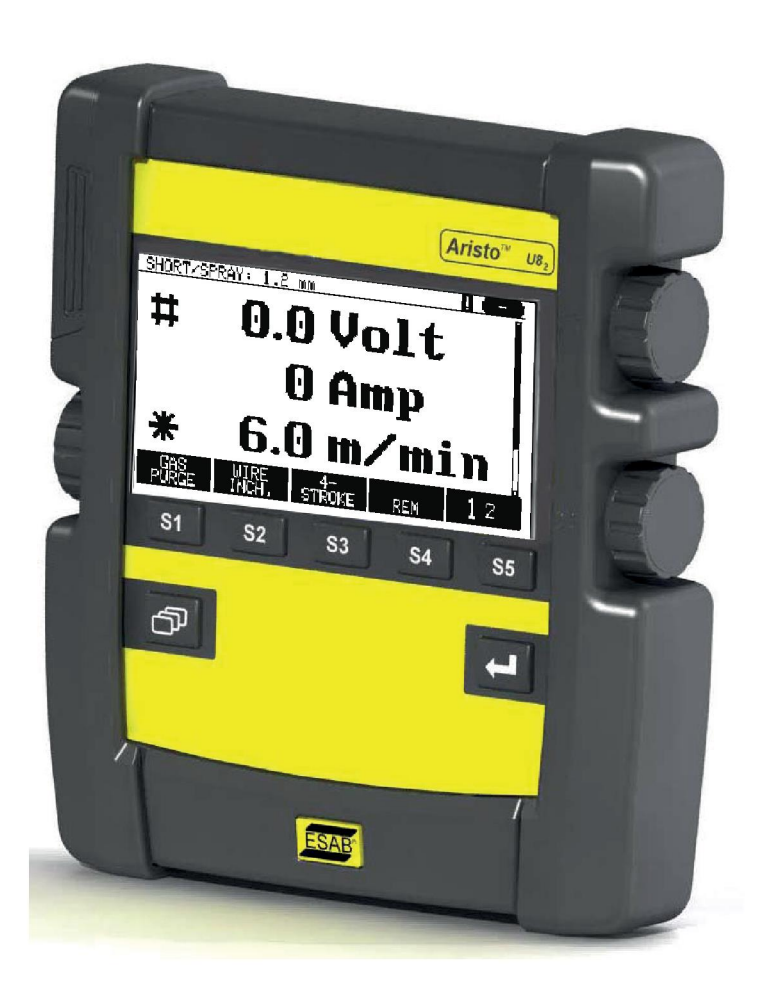

# **Kasutusjuhend**

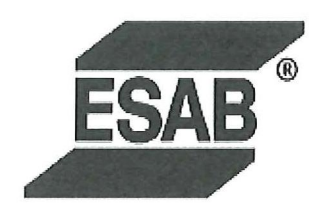

# **DECLARATION OF CONFORMITY**

According to

The EMC Directive 2004/108/EC, entering into force 20 July 2007 The RoHS Directive 2011/65/EC, entering into force 2 January 2013

# **Type of equipment**

Control unit

#### **Type designation**

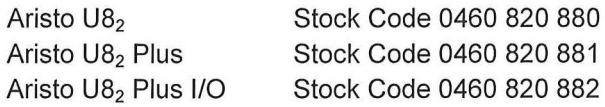

#### Brand name or trade mark **ESAB**

Manufacturer or his authorised representative established within the EEA Name, address, telephone No: **ESAB AB** Lindholmsallén 9, Box 8004, SE-402 77 Göteborg, Sweden Phone: +46 31 50 90 00, Fax: +46 584 411 924

#### The following harmonised standard in force within the EEA has been used in the design:

EN 60974-1, Arc Welding Equipment - Part 1: Welding Power Sources EN 60974-10, Arc Welding Equipment - Part 10: Electromagnetic Compatibility (EMC) requirements

By signing this document, the undersigned declares as manufacturer, or the manufacturer's authorised representative established within the EEA, that the equipment in question complies with the safety requirements stated above.

**Date** 

Signature

**Position** 

Global Director Equipment

2014-05-02

Gothenburg

Stephen Argo Clarification

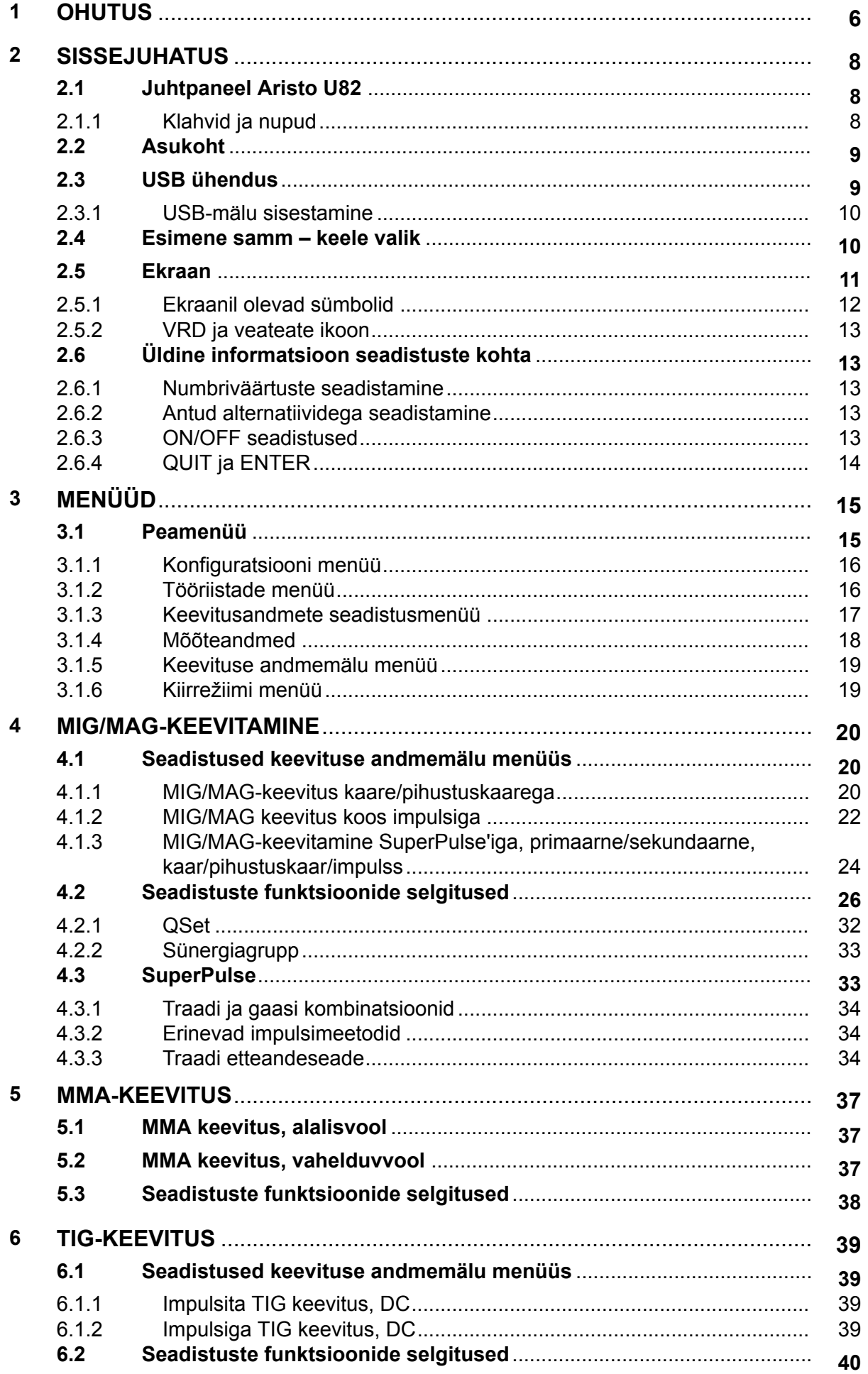

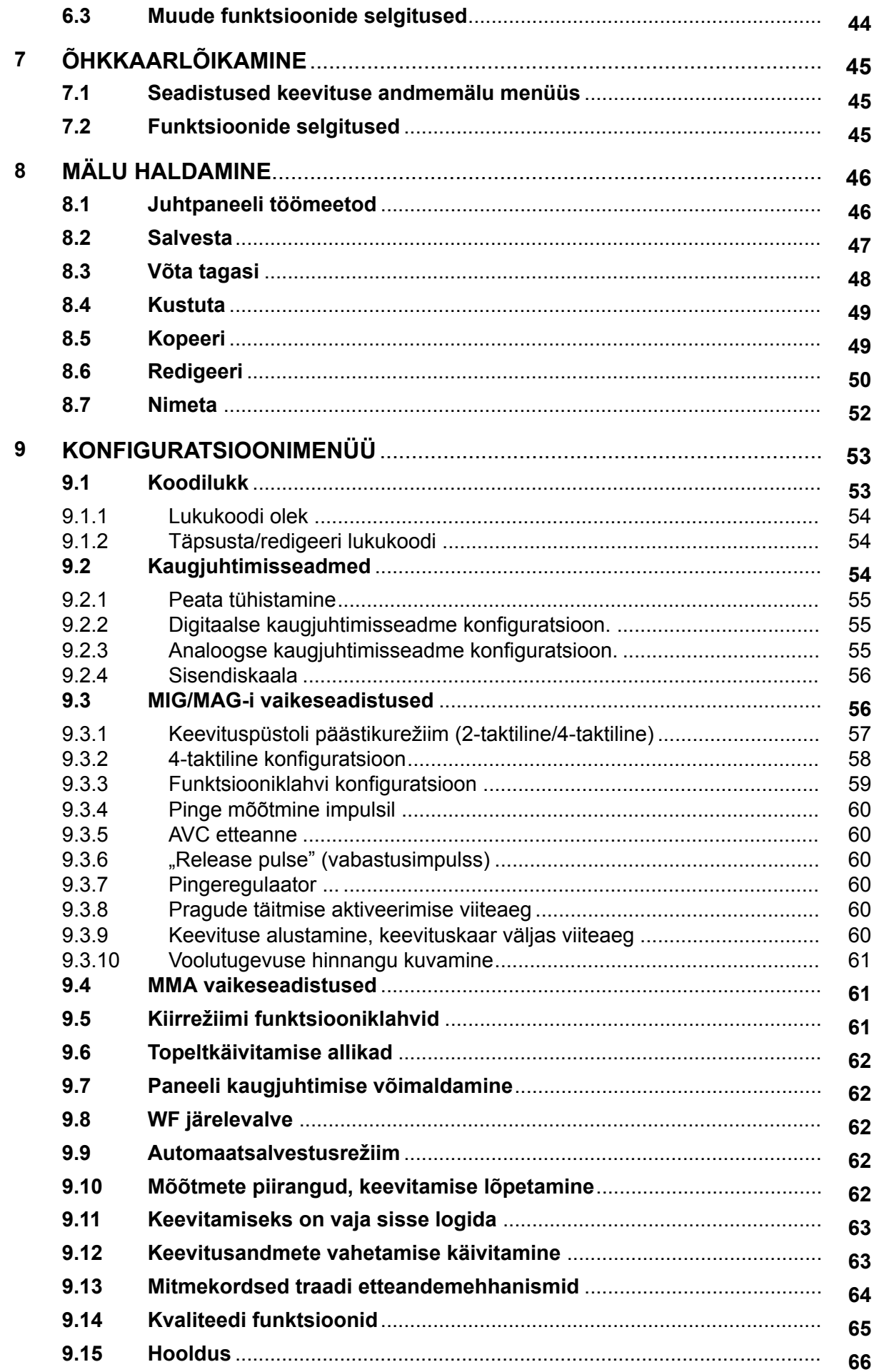

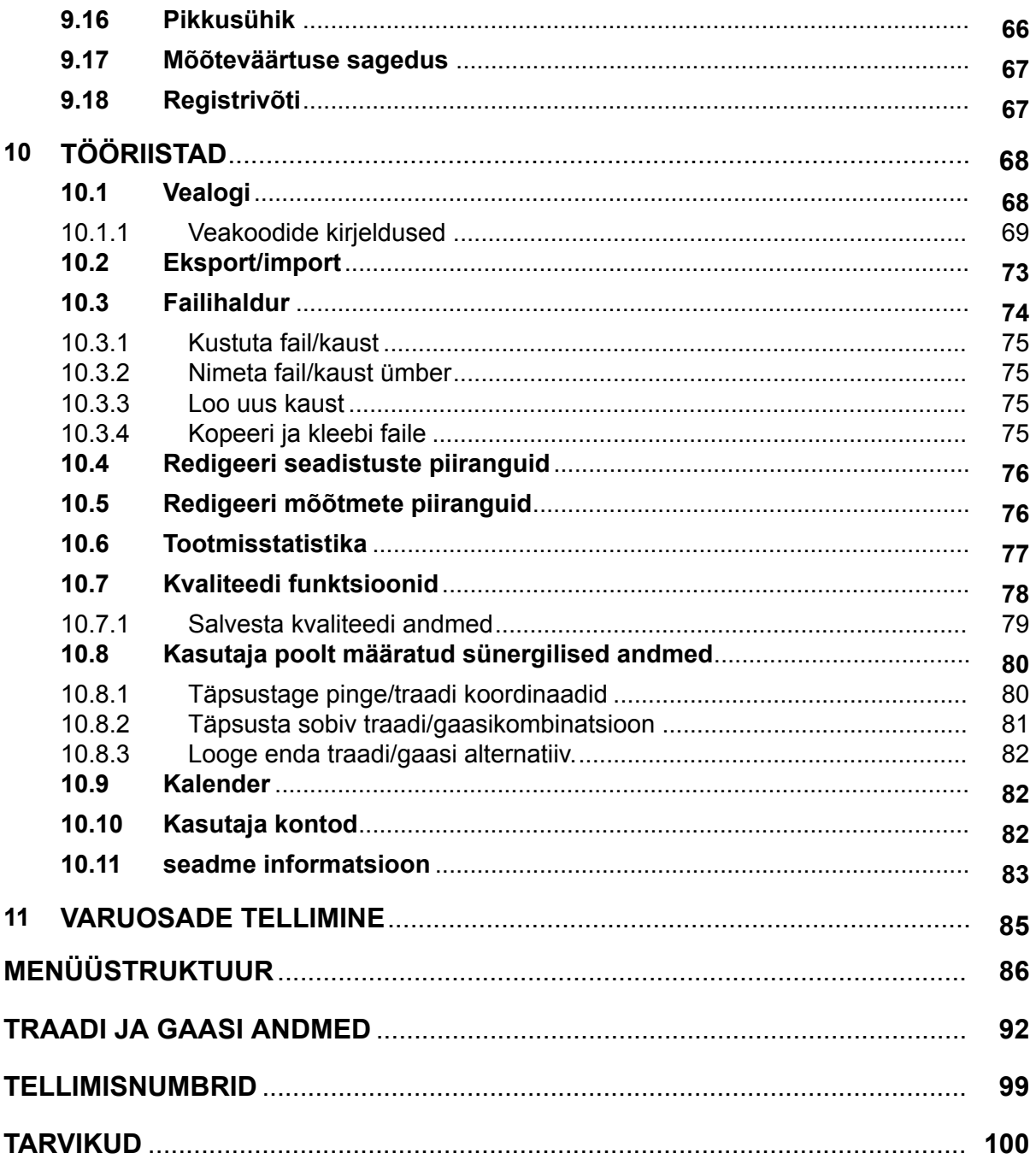

A

# <span id="page-5-0"></span>**1 OHUTUS**

# **TÄHELEPANU!**

ESAB katsetab seda seadet üldisel ülesseadmisel. Vastutus spetsiifilise ülesseadmise ohutuse ja talitluse eest lasub integreerijal.

ESAB keevitusseadmete kasutajad on kohustatud tagama, et igaüks, kes töötab seadmetega või nende läheduses, järgiks kõiki asjakohaseid ohutusabinõusid. Ohutusabinõud peavad vastama antud seadme tüübile kehtestatud nõuetele. Lisaks tavapärastele töökohale kehtestatud eeskirjadele tuleb järgida allpool esitatud soovitusi.

Kõiki töid peavad teostama hea väljaõppe saanud ja seadmete tööga hästi kursis olevad töötajad. Seadmete ebaõige kasutamine võib põhjustada ohtlikke olukordi, mille tagajärjel võib viga saada kasutaja või seade.

- 1. Kõik, kes kasutavad seadmeid, peavad olema kursis:
	- selle töö;
	- hädaseiskamislülitite asukoha;
	- selle talitluse;
	- asjakohaste ohutusabinõude;
	- keevitamise ja lõikamise või seadme muu kohase kasutamisega
- 2. Kasutaja peab tagama, et:
	- seadme käivitamisel ei oleks selle tööala piires ühtki kõrvalist isikut
	- kaare käivitamisel või seadmega töö alustamisel poleks keegi kaitsevahendita
- 3. Töökoht peab:
	- vastama otstarbele;
	- olema tuuletõmbeta.
- 4. Isikukaitsevahendid:
	- Soovitame teil alati kanda isikukaitsevahendeid, nagu kaitseprillid, leegikindlad riided, kaitsekindad
	- Ärge kandke kergesti haakuvaid esemeid, nagu sallid, käeketid, sõrmused jms, mis võivad kinni kiiluda või põletushaavu tekitada
- 5. Üldised ohutusabinõud
	- Veenduge, et tagasivoolukaabel on turvaliselt ühendatud
	- Kõrgepingeseadmetega seotud töid **võib teostada ainult väljaõppinud elektrik**
	- Sobivad tulekustutusvahendid peavad olema tähistatud selgelt ja paigutatud käepäraselt.
	- Seadmete määrimist ja hooldust ei **tohi** viia läbi nende töötamise ajal

#### **Enne paigaldamist või tööle hakkamist peate lugema ja mõistma kasutusjuhendit.**

#### **KAITSKE ENNAST JA TEISI!**

## **ETTEVAATUST!**

Need SUUNISED on kogenud kasutajatele. Kui te pole kaarkeevitusseadmete kasutuspõhimõtete ja ohutuspraktikatega täielikult kursis, soovitame tungivalt lugeda läbi meie juhendi "Kaarkeevituse, lõikamise ja õhkkaarlõikamise ettevaatusabinõud ja ohutuspraktikad", vorm 52-529. ÄRGE lubage seda seadet paigaldada, kasutada või hooldada isikutel, kes pole saanud väljaõpet. ÄRGE proovige seda seadet paigaldada või kasutada enne, kui olete need suunised läbi lugenud ja neist täielikult aru saanud. Kui midagi neist suunistest jääb arusaamatuks, võtke lisateabe saamiseks ühendust oma tarnijaga. Enne seadme paigaldamist või kasutamist tuleb kindlasti läbi lugeda ohutusabinõud.

 $\blacksquare$ 

A

# **TÄHELEPANU!**

#### **Kõrvaldage elektroonikaseadmed ringlussevõturajatises!**

Järgides Euroopa direktiivi 2012/19/EÜ elektri- ja elektroonikaseadmete jäätmete kohta ja selle rakendamist siseriikliku õiguse kohaselt, tuleb kasutuskõlbmatuks muutunud elektri- ja/või elektroonikaseadmed kõrvaldada ringlussevõturajatises.

Seadmete eest vastutava isikuna on Teie kohustuseks hankida teavet volitatud kogumisjaamade kohta.

Lisateabe saamiseks pöörduge lähima ESAB'i toodete edasimüüja poole.

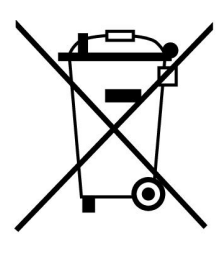

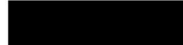

# **2 SISSEJUHATUS**

Selleks, et keevitusseadmetest võimalikult palju kasu saada, soovitame teil käesoleva kasutusjuhendi läbi lugeda.

Üldise informatsiooni saamiseks töötamise kohta, vaadake energiaallika kasutusjuhendit ja traadi etteandemehhanismi juhendit.

Juhtpaneeli ekraanil olev tekst on saadaval järgmistes keeltes: inglise, rootsi, soome, norra, taani, saksa, prantsuse, itaalia, hollandi, hispaania, portugali, ungari, poola, ameerika, tšehhi, hiina ja türgi.

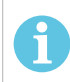

# **TÄHELEPANU!**

Sõltuvalt paigaldatud tootest võib paneeli funktsioonides esineda erinevusi.

# **2.1 Juhtpaneel Aristo U82**

Juhtpaneeliga on komplektis kruvidega kinnitusklamber ja ingliskeelne kasutusjuhend. Paneeli küljes on 1,2 m kaabel. Lisatarvikutena on saadaval USB-mälu ja pikeduskaabel, vt käesoleva juhendi peatükki "LISATARVIKUD".

Teistes keeltes kasutusjuhendeid saab alla laadida Internetist: www.esab.com

- 1. USB-mälu koht
- 2. Nupp kursori liigutamiseks
- 3. Ekraan
- 4. Funktsiooniklahvid
- 5. Menüü

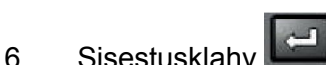

- 7. Nupp seadistatud väärtuste suurendamiseks või vähendamiseks ning pinge seadistamiseks, #
- 8. Nupp seadistatud väärtuste suurendamiseks või vähendamiseks ning traadi etteandekiiruse seadistamiseks, \*

# **2.1.1 Klahvid ja nupud**

# **Funktsiooniklahvid (4)**

Ekraani all reas oleval viiel klahvil on erinevad funktsioonid. Need on funktsiooniklahvid, st neil võivad olla erinevad funktsioonid sõltuvalt sellest, millises menüüs te parajasti töötate. Nende klahvide hetkefunktsiooni näitab ekraani alumisel real olev tekst.

Kui funktsioon on aktiivne, näitab seda klahvi valgeks muutumine:

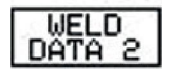

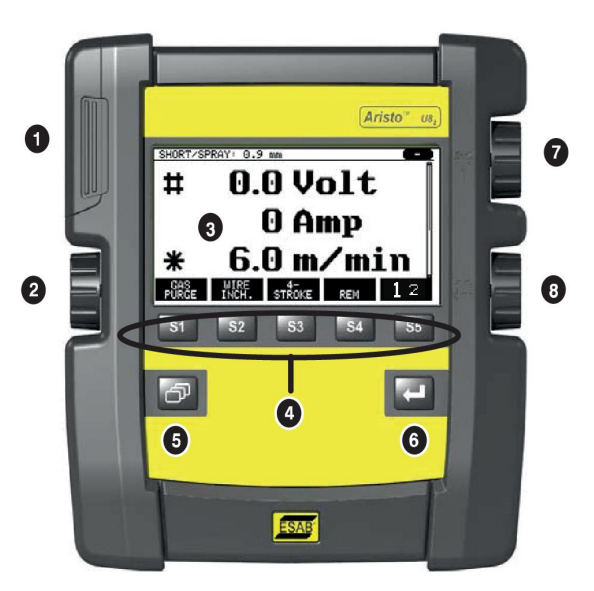

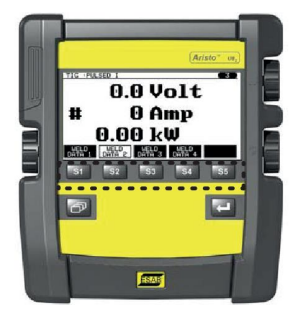

#### **Menüüklahv (5)**

Menüüklahvi kasutamine viib teid alati tagasi peamenüüsse:

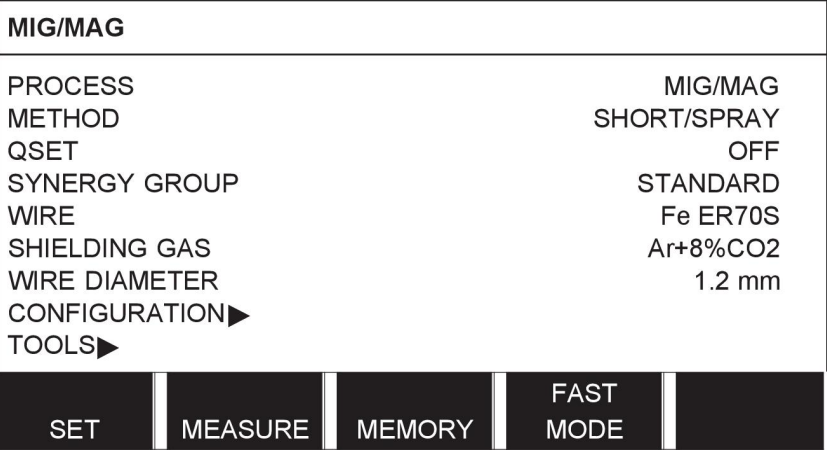

#### **Sisestusklahv (6)**

Sisestusklahvi kasutamine kinnitab valiku.

# **Kursorinupp (2)**

Vasakpoolse nupu kasutamine viib kursori ekraanil erinevatele ridadele.

## **Pluss/miinusnupud (7, 8)**

Parempoolsed nupud suurendavad või vähendavad seadistuse väärtust. Nuppude kõrval on sümbol, ruut # või tärn \*. Enamikke arvulisi seadistusi saab teha kummagi nupuga, ehkki teatud seadistused tuleb teha kindla nupuga.

# **2.2 Asukoht**

Juhtpaneeli tagaküljel on lahtikäiv tugi, mis võimaldab teil paneeli maha asetada ja ekraani endiselt püstiasendist vaadata. Tugi toimib ka paigaldusseadmena, võimaldades juhtpaneeli traadi etteandemehhanismile riputada.

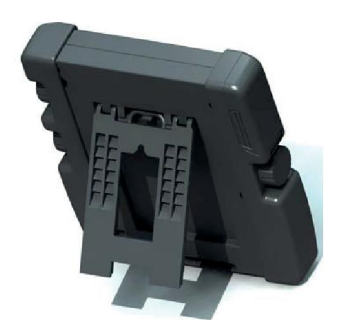

# **2.3 USB ühendus**

Väliseid USB mälusid saab kasutada programmide edastamiseks juhtpaneelile ja juhtpaneelilt. Vt lisateavet osast "Eksport/import".

Juhtpaneelis toodetud failid säilitatakse xml failidena. USB-mälu tuleb vormindada süsteemi FAT 32, et see töötaks.

Tavapärase kasutamise ajal pole ohtu, et "viirused" seadet nakataksid. Selleks, et riski täielikult välistada soovitame selle seadmega koos kasutatavat mälu mis tahes muul eesmärgil mitte kasutada.

Teatud USB mälud ei pruugi selle seadmega töötada. Soovitame kasutada usaldusväärse tarnija käest saadud USB mälusid. ESAB ei vastuta mis tahes kahju eest, mille on põhjustanud USB mälu vale kasutamine.

# **2.3.1 USB-mälu sisestamine**

Edasi toimige järgnevalt:

- Lülitage vooluallika pealüliti välja.
- Avage juhtpaneeli vasakpoolses otsas olev kate.
- Sisestage USB mälu USB konnektorisse.
- Sulgege kate.
- Lülitage vooluallika pealüliti sisse.

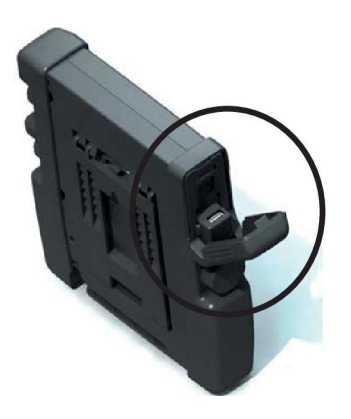

# **2.4 Esimene samm – keele valik**

Seadme esmakordsel käivitamisel ilmub ekraanile käesolev menüü.

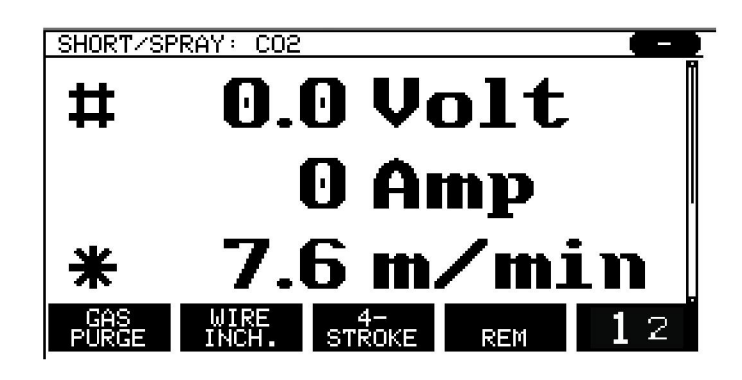

Juhtpaneel on tarnimisel seadistatud inglise keelele. Oma keele valimiseks toimige järgnevalt.

Vajutage peamenüü avamiseks menüüklahvi .

Viige kursor vasakpoolset nuppu kasutades reale CONFIGURATION (konfiguratsioon).

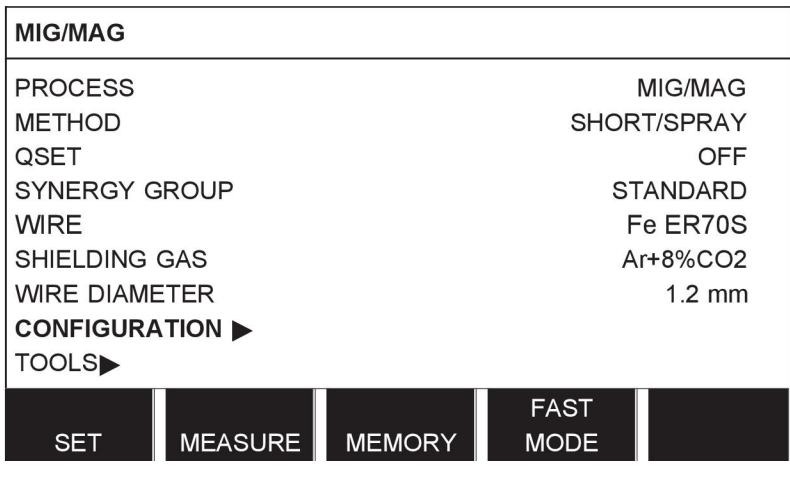

Vajutage sisestusklahvi

Asetage kursor KEELE (LANGUAGE) reale. Juhtpaneelis kasutatavate keelte nimekirja kuvamiseks vajutage ENTER.

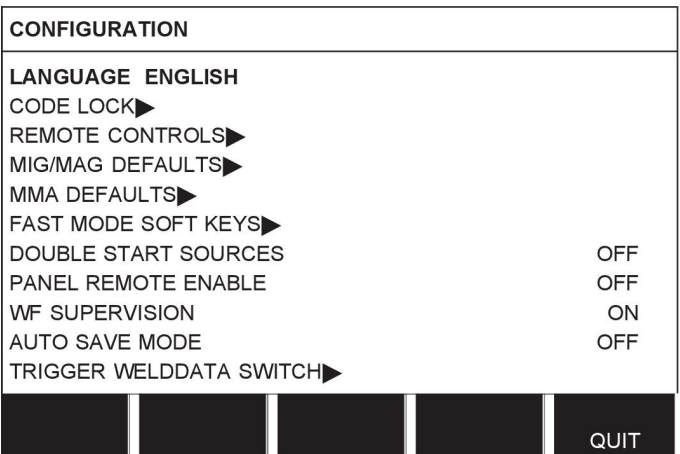

Viige kursor oma keele reale ja vajutage ENTER.

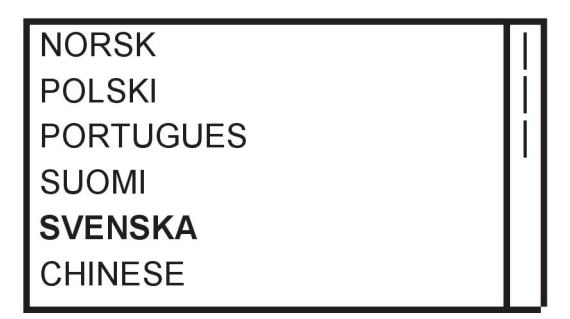

# **2.5 Ekraan**

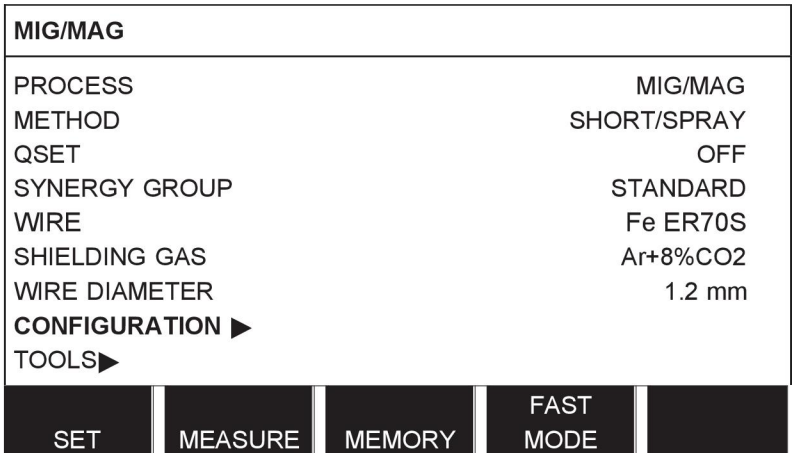

## **Kursor**

Juhtpaneeli kursor on esitatud varjutatud väljana teksti ümber ning valitud tekst muutub valgeks. Kasutusjuhendis on valik esitatud rasvases kirjas tekstiga.

# **Nooled ja kerimisribad**

Kui rea taga on rohkem informatsiooni, näidatakse seda teksti taga oleva musta noolega. Kerimisriba asub ekraani paremal küljel, juhul kui nimekirjas on rohkem ridu.

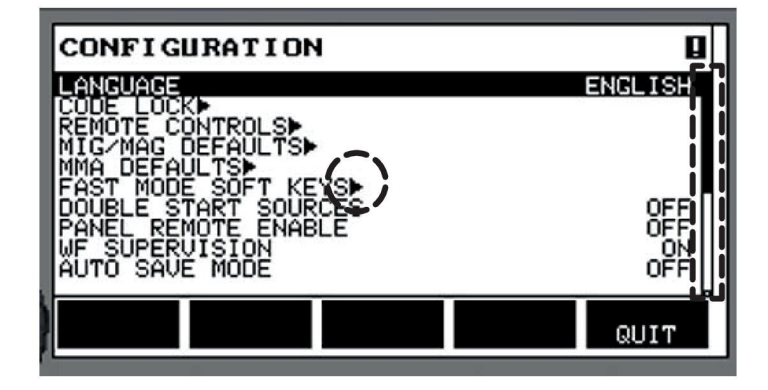

## **Tekstikastid**

Ekraani all on viis teksti sisaldavat kasti, mis kirjeldab viie klahvi jooksvat funktsiooni otse kastide all.

## **Energia säästurežiim**

Selleks, et suurendada taustvalgustuse kasutusiga, lülitatakse see kolme minuti pärast välja kui seda ei kasutata.

#### **BCDE** MIGZMAG PULSE: 1.0 mm 0.0 Volt г. ∙# 0 Amp G-0  $5.0<sub>m</sub>$ /min  $H-$ CAS WIRE 4-<br>PURGE INCH. STROKE REM

**2.5.1 Ekraanil olevad sümbolid**

ı EDIT SETTING LIMITS ₫ CURRENT<br>CURRENT  $400$ **DELETE STORE** QUIT

- **A** Valitud keevitusandmete seadistus
- **B** S = Seadistuste piirang aktiveeritud M = Mõõtmete piirang aktiveeritud
- **C** Valitud traadi etteandemehhanism
- **D** VRD oleku ja ilmnenud vea kuvamise ikoon, vt *"VRD ja veateate ikoon"*, lk 13.
- **E** Tagasi kutsutud mälukoha number
- **F** Parameetri väärtuse suurendamiseks või vähendamiseks valige märgiga # tähistatud pluss-/miinusnupp.
- **G** Mootori mõõdetav vool
- **H** Parameetri väärtuse suurendamiseks või vähendamiseks valige märgiga \* tähistatud pluss-/miinusnupp.
- **I** Redigeerimisrežiim, mäluasendiredigeerimine

# **2.5.2 VRD ja veateate ikoon**

Seda ikooni kasutatakse kahe erineva teabe kuvamiseks.

- Ühendatud toiteallika VRD oleku kuvamine
- Ilmnenud vea kuvamine

VRD funktsioon kindlustab, et keevituse mitteteostamise ajal ei ületa tühijooksupinge 35 V. Toiteallikas inaktiveeritakse VRD funktsioon, kui süsteem tunnetab keevituse alustamist. Aktiivset või mitteaktiivset VRD funktsiooni näitab sama ikoon, mis näitab ka ilmnenud viga. Vt alumist tabelit.

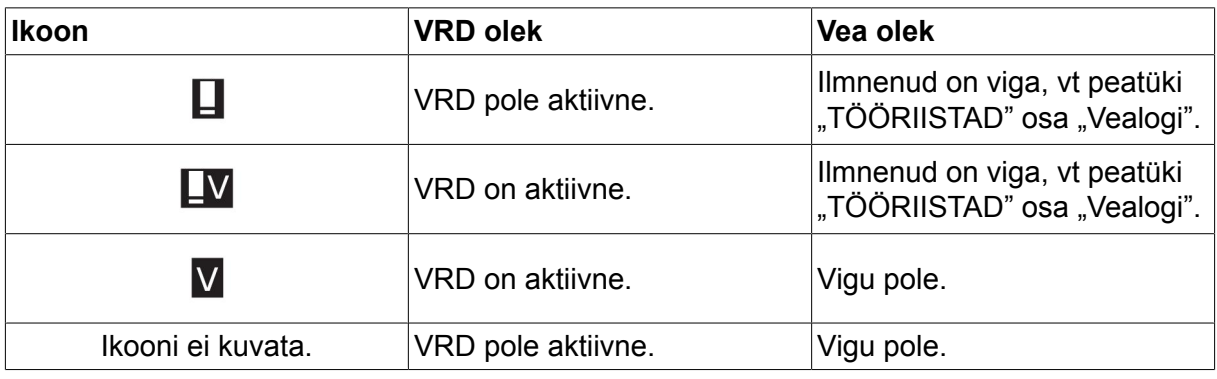

# **TÄHELEPANU!**

Ť.

VRD funktsioon töötab vooluallikates, kuhu funktsioon on kaasatud.

# **2.6 Üldine informatsioon seadistuste kohta**

On olemas kolme peamist tüüpi seadistused:

- Numbriväärtuste seadistamine
- Antud alternatiividega seadistamine
- ON/OFF režiimi seadistamine

# **2.6.1 Numbriväärtuste seadistamine**

Numbriväärtuse seadistamisel kasutatakse antud väärtuse suurendamiseks või vähendamiseks üht kahest pluss/miinusnupust. Väärtuste numbrit saab muuta ka kaugjuhtimispuldilt.

# **2.6.2 Antud alternatiividega seadistamine**

Mõned seadistused tehakse alternatiivi valimisel nimekirjast. Selline loend võib välja näha järgmine:

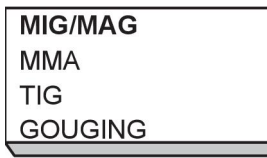

Siin on kursor viidud MIG/MAG reale. Vajutades selles asendis ENTER, valitakse MIG/MAG alternatiiv. Juhul kui soovite selle asemel valida muu alternatiivi, viige kursor õigele reale vasakpoolse nupuga üles või alla liikudes. Seejärel vajutage ENTER. Juhul kui soovite loendist ilma valikut tegemata lahkuda, vajutage QUIT (lõpeta).

# **2.6.3 ON/OFF seadistused**

Mõningate funktsioonide puhul on võimalik väärtused ON ja OFF seadistada. Sünergia funktsioon MIG/MAG ja MMA keevitamise ajal on sellise funktsiooni näiteks. ON või OFF seadistused saab valida alternatiivide nimekirjast nagu eespool kirjeldatud.

# **2.6.4 QUIT ja ENTER**

Kõige parempoolset funktsiooniklahvi kasutatakse peamiselt funktsiooniks QUIT (lõpeta), ehkki seda kasutatakse mõnikord ka muude funktsioonide tarvis.

• QUIT vajutamisel liigute tagasi eelmise menüü või ekraani juurde.

Klahvi **kullahvi nimetatakse selles kasutusjuhendis sisestusklahviks.** 

• ENTER vajutamisel teostatakse menüü või nimekirja valik.

# **3 MENÜÜD**

Juhtpaneel kasutab mitmeid erinevaid menüüsid. Menüüdeks on peamenüü,

konfigureerimine, tööriistad, keevitusandmete seadistused, mõõdud, keevituse andmemälu ja kiirrežiimi menüüd. Menüüde struktuur on toodud käesoleva kasutusjuhendi lõpus olevas lisas "MENÜÜSTRUKTUUR". Käivituse ajal kuvatakse hetkeks ka käivitusekraan, mis sisaldab informatsiooni aktiivse programmiversiooni kohta.

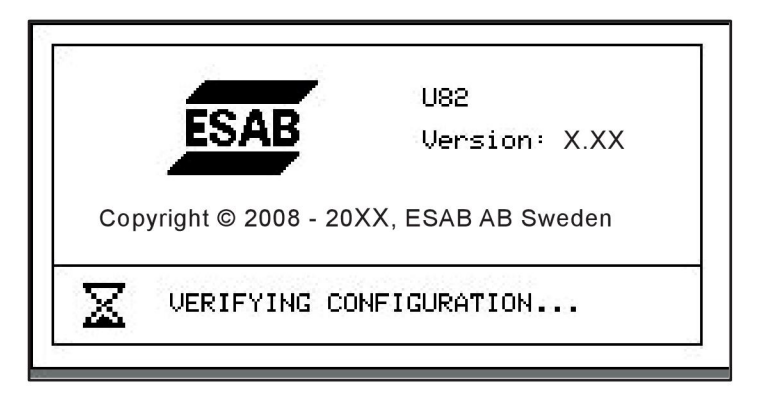

*Käivitusekraan*

# **3.1 Peamenüü**

PEAMENÜÜS saate muuta keevitusprotsessi, keevitusmeetodit, traadi tüüpi jne. Selle menüü juurest saate edasi liikuda kõigi teiste alamenüüde juurde.

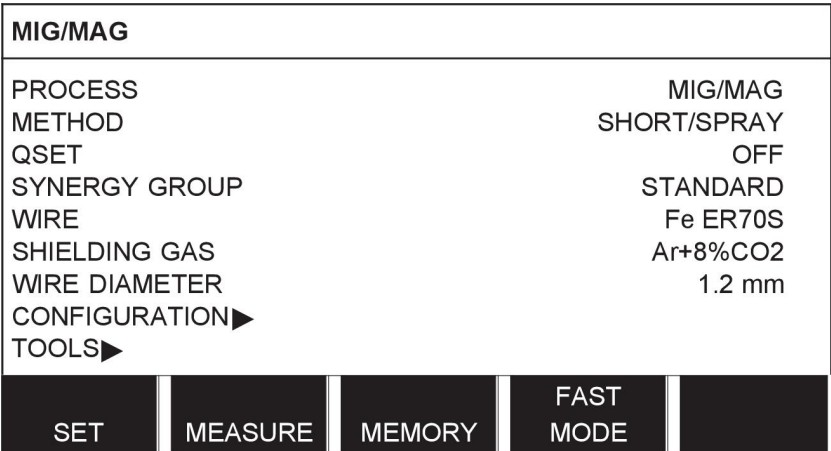

# **3.1.1 Konfiguratsiooni menüü**

Menüüs CONFIGURATION (konfiguratsioon) saate muuta keelt ja teisi põhiseadistusi, mõõtühikuid jne.

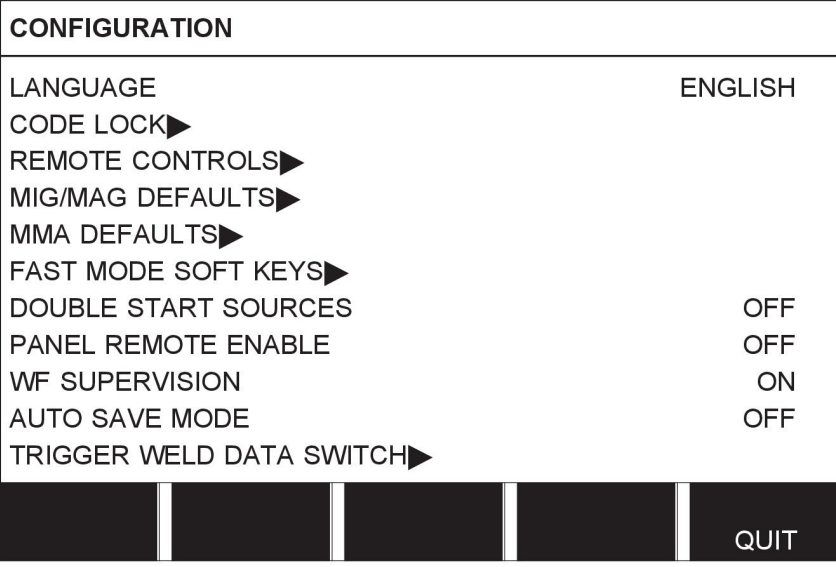

# **3.1.2 Tööriistade menüü**

Menüüs TOOLS (tööriistad) saate edastada faile, vaadata kvaliteedi- ja tootmisstatistikat, vealogisid jne.

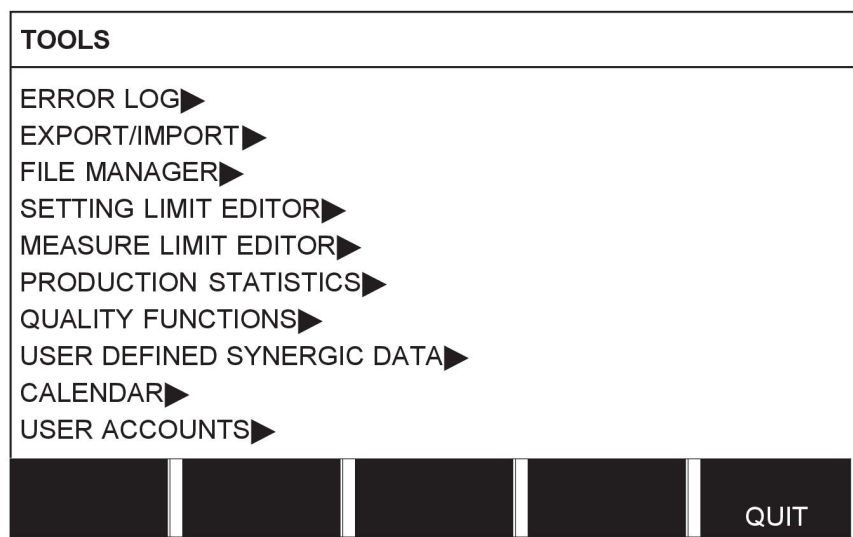

# **3.1.3 Keevitusandmete seadistusmenüü**

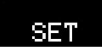

Menüüs WELD DATA SETTING (keevitusandmete seadistus) saate muuta erinevaid keevitusparameetreid. Menüül on erinev väljanägemine sõltuvalt sellest, milline keevitusprotsess on valitud. Näidises on toodud MIG/MAG keevitamine lühikese kaare/pihustuskaarega.

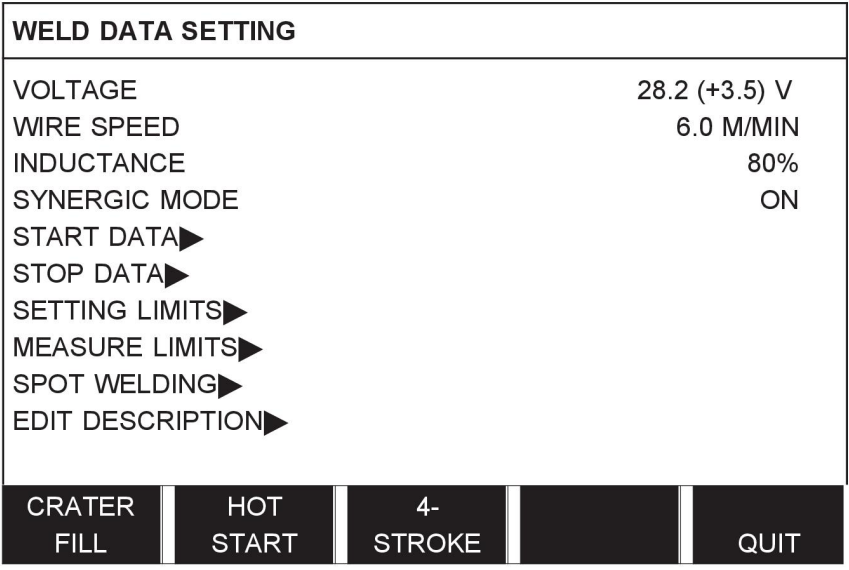

# **3.1.4 Mõõteandmed**

#### **MEASURE**

Jaotises MEASURE (mõõteandmed) saate vaadata keevitamise ajal erinevatele keevitusparameetritele antud mõõteväärtusi.

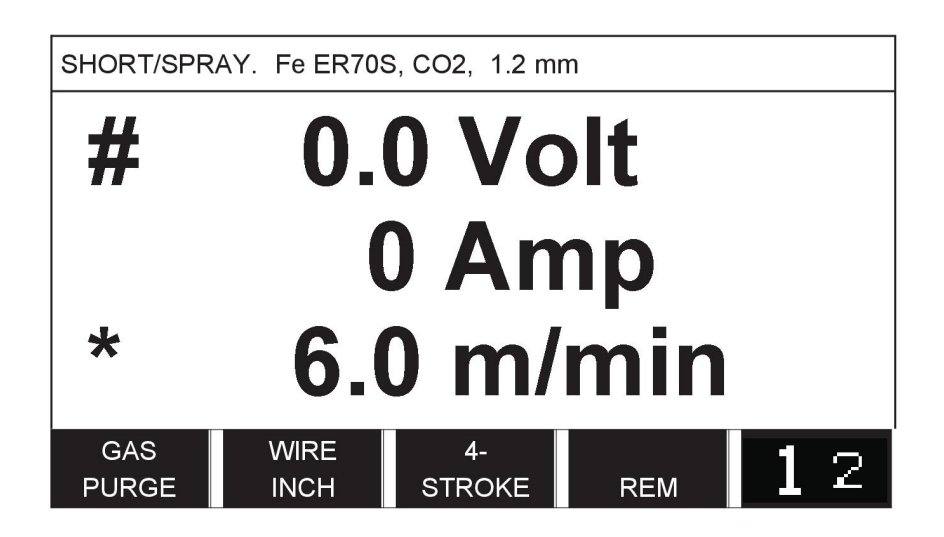

Teatud parameetrite väärtust saate muuta mõõteekraanil. Keevitusprotsessi seadistusest sõltub, millised need parameetrid on. Muudetavad parameetriväärtused on alati tähistatud märgiga # või \*.

Mõõdetud väärtused jäävad ekraanile isegi pärast keevituse lõpetamist. Saate liikuda erinevate menüüde juurde ilma mõõteväärtusi kaotamata. Juhul kui keevitamise mitteteostamise ajal seadistatud väärtust muudetakse, muudetakse mõõteväärtus 0-le, et segadust vältida.

**NÕUANNE:**impulsskeevituse ajal saate valida, kas pinge väärtus kuvatakse keskmise väärtusena või tippväärtusena. Seda seadistust saab reguleerida jaotises MIG/MAG defaults (MIG/MAG-i vaikeväärtused), vt osa "MIG/MAG-i vaikeväärtused".

# **3.1.5 Keevituse andmemälu menüü**

## MEMORY

Menüüs WELD DATA MEMORY (keevitusandmete mälu) saate salvestada, tagasi kutsuda, kustutada ja kopeerida erinevaid seadistatud keevitusandmeid. Keevitusandmete seadistusi saab salvestada 255 erinevasse mäluasendisse.

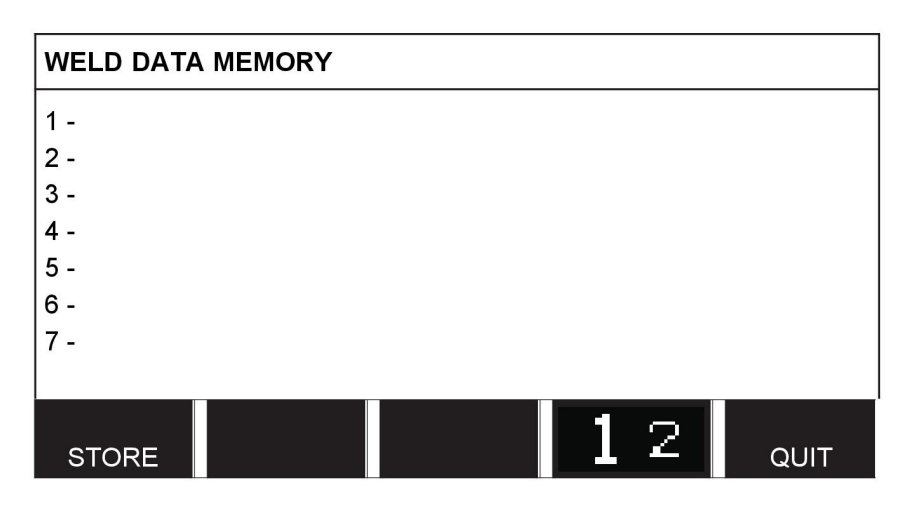

Lisateavet vt peatükist "MÄLU HALDAMINE".

# **3.1.6 Kiirrežiimi menüü**

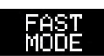

Menüüs FAST MODE (kiirrežiim) saate siduda funktsiooniklahve keevitusandmete mälukohtadega. Need seadistused teostatakse konfiguratsiooni menüüs. Valitud mäluasendi number kuvatakse üleval parempoolses nurgas.

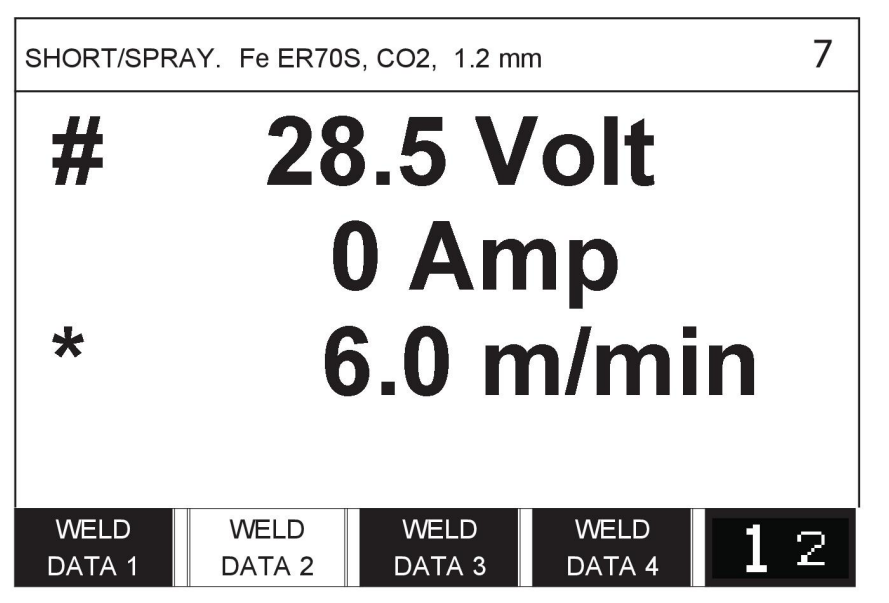

Lisateavet vt osast "Kiirrežiimi funktsiooniklahvid".

# **4 MIG/MAG-KEEVITAMINE**

### **Peamenüü → Process (protsess)**

MIG/MAG keevitusel sulatatakse pidevalt etteantavat täidistraati, samas kui keevisvanni kaitseb kaitsegaas.

Impulssi kasutatakse traadilt tilkade ülekandumise mõjutamiseks, et saada isegi madalate keevitusandmete juures stabiilne ja pritsmeteta keevituskaar.

Seda, millise läbimõõduga traati saab **MIG/MAG**-keevituse režiimidega **SHORT-/SPRAYARC** (kaar/pihustuskaar) ja **PULSING** (impulsskeevitus) kasutada, vt käesoleva juhendi lõpus olevast lisast "TRAADI JA GAASI ANDMED".

Kui MIG/MAG protsess on valitud, saate valida nelja meetodi vahel, valides vasakpoolse nupu abil meetodi ja vajutades seejärel ENTER. Valige kaar/pihustuskaar, impulss või superimpulss ja vajutage seejärel uuesti sisestusklahvi.

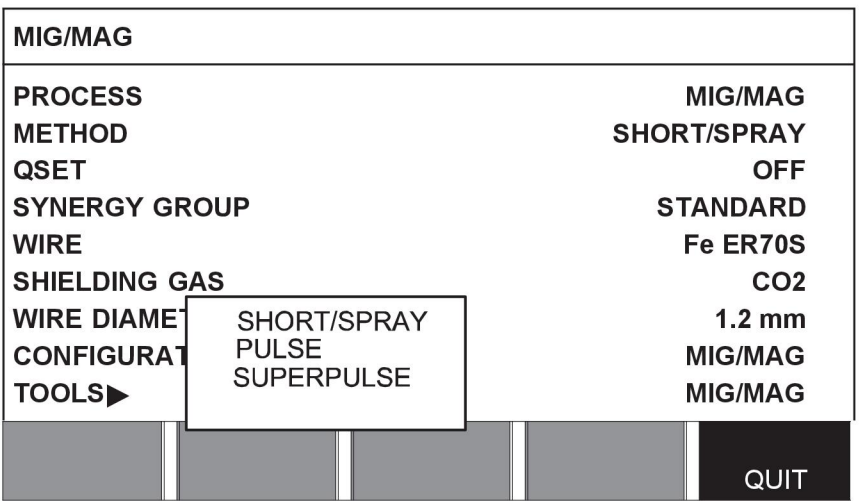

# **4.1 Seadistused keevituse andmemälu menüüs**

# **4.1.1 MIG/MAG-keevitus kaare/pihustuskaarega**

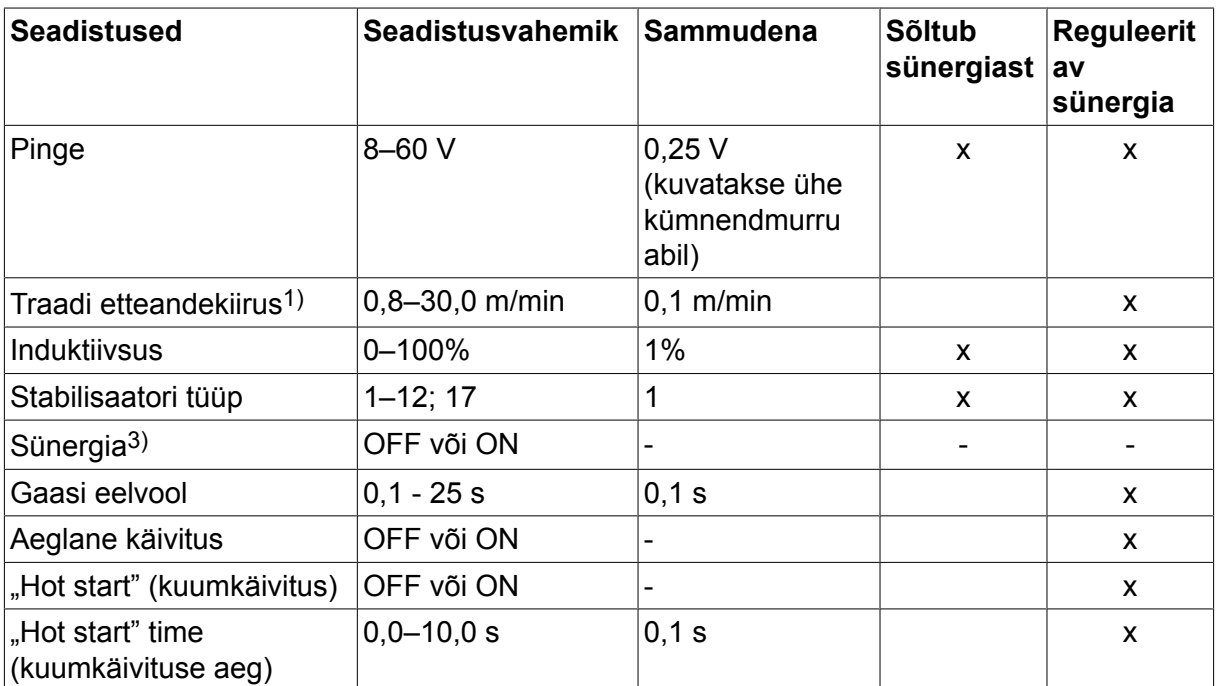

#### 4 MIG/MAG-KEEVITAMINE

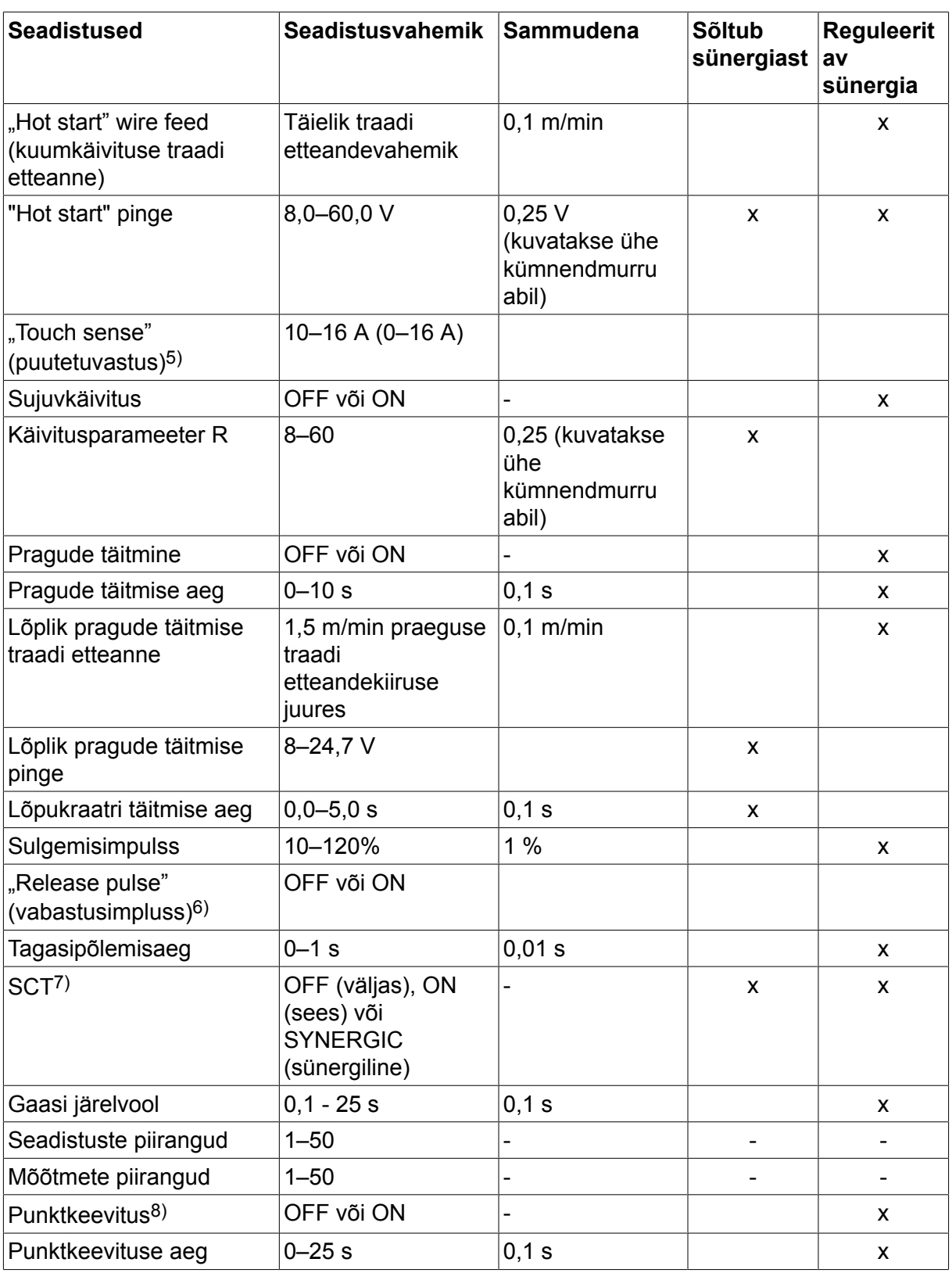

*1)Seadistusvahemik sõltub kasutatavast traadi etteandemehhanismist.*

*3)Seadistusvahemik sõltub kasutatavast traadi etteandemehhanismist. Sünergiline liin tarnimisel: tahke traat (Fe ER70S), kaitsegaas CO2 koos 1,2 mm traadiga.*

*5)0‒16 A on rakendatav 5000-seeria toiteallikate puhul.*

*6)Seadistusvahemik sõltub kasutatavast traadi etteandemehhanismist. Reguleeritakse konfiguratsioonimenüüs MIG/MAG-i vaikeseadistuste all.*

*7)Kui SCT on konfigureeritud olekusse ON (sees), määratakse seadistus Tagasipõlemisaeg väärtusele –0,05 s. Kui SCT on konfigureeritud olekusse OFF (väljas), kasutatakse seadistuse Tagasipõlemisaeg salvestatud väärtust. Kui SCT on konfigureeritud olekusse SYNERGIC (sünergiline), valitakse SCT väärtus ON või OFF (sees või väljas) sünergilise liini alusel.*

*8)Punktkeevitust (ON (sees)) pole võimalik valida, kui keevituspüstoli päästiku režiim on 4-taktiline.*

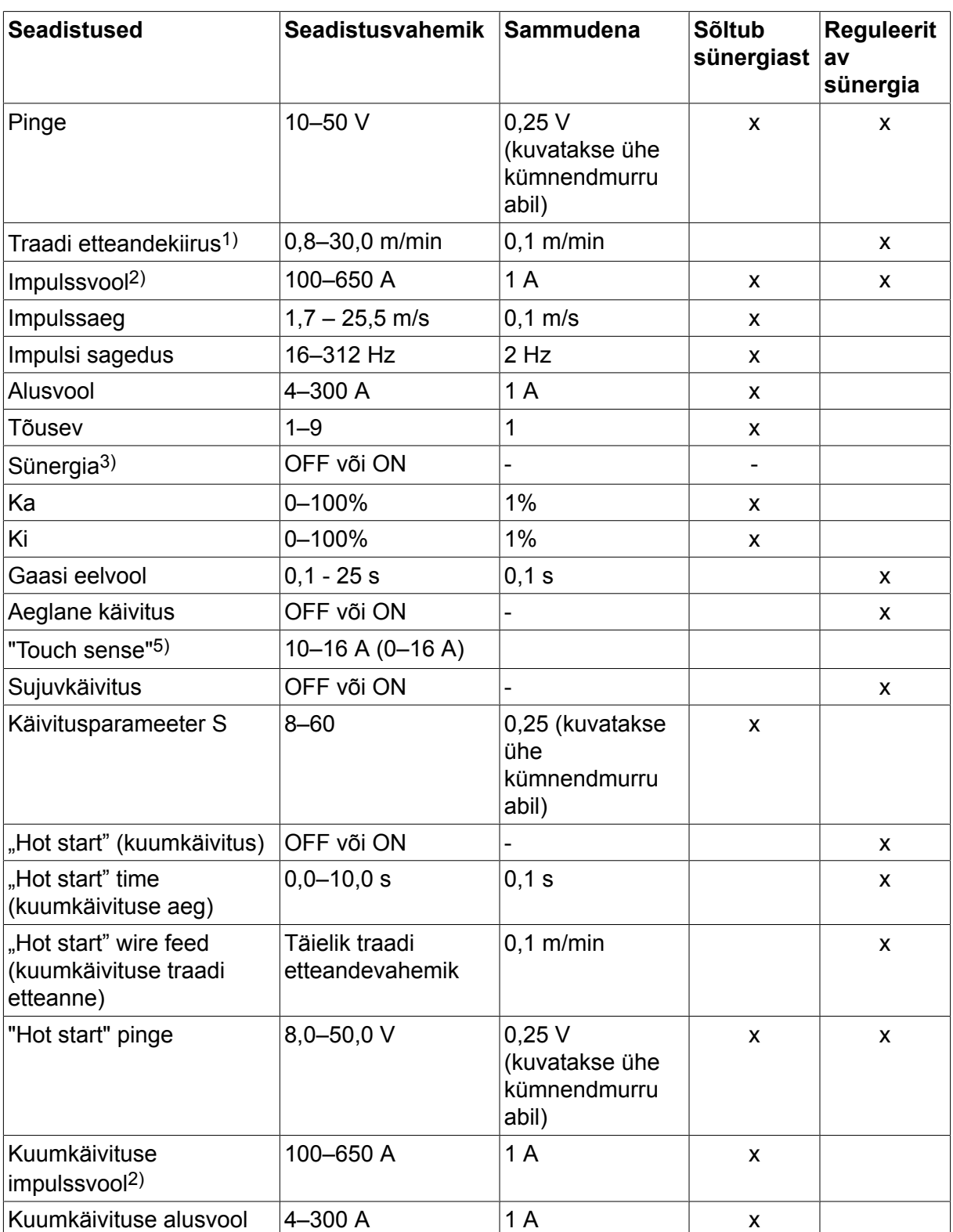

# **4.1.2 MIG/MAG keevitus koos impulsiga**

#### 4 MIG/MAG-KEEVITAMINE

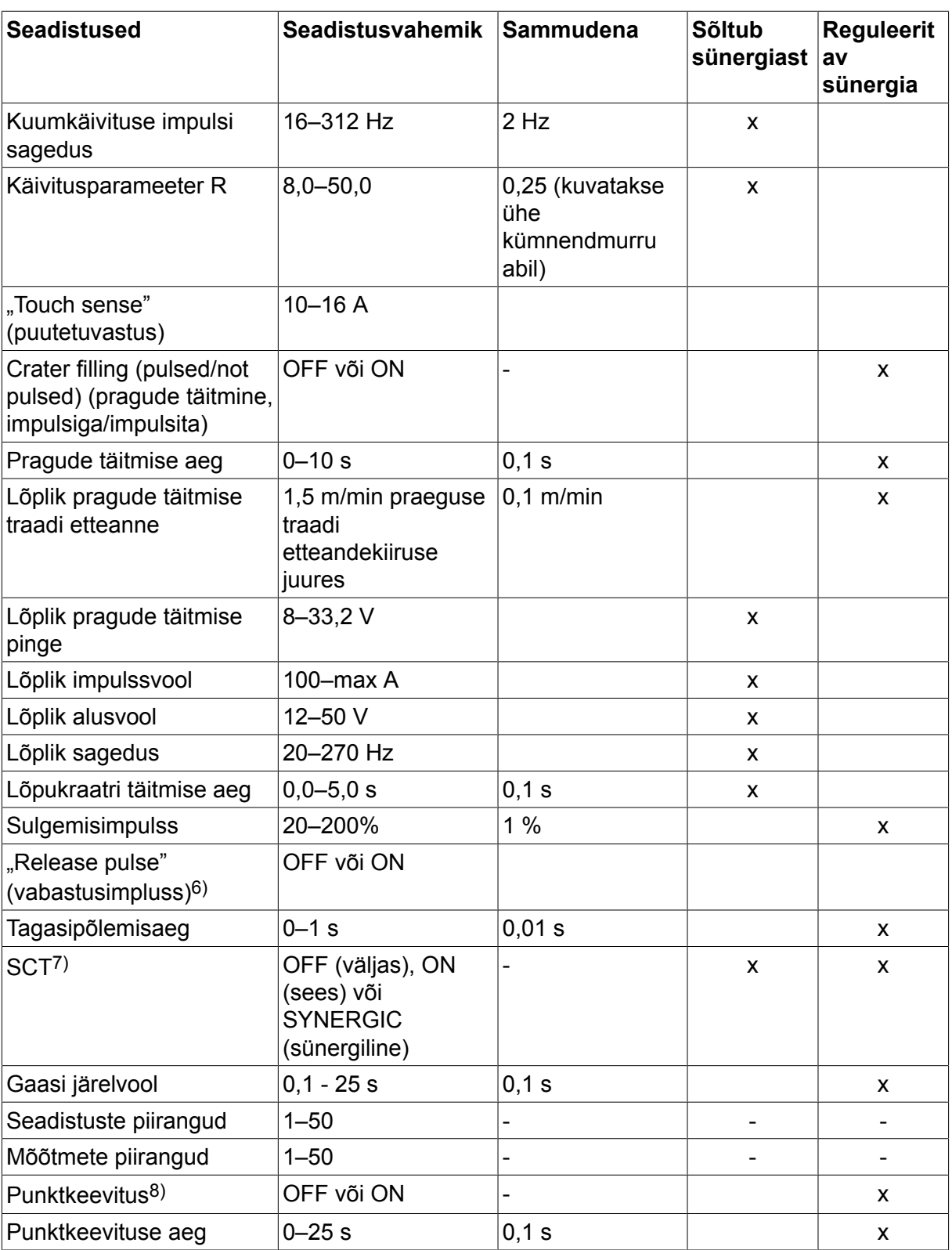

*1)Seadistusvahemik sõltub kasutatavast traadi etteandemehhanismist.*

*2)Minimaalne alusvool ja impulssvool sõltuvad kasutatavast tootetüübist.*

*3)Sünergiline liin tarnimisel: tahke traat (Fe ER70S), kaitsegaas CO2 koos 1,2 mm traadiga.*

*5)0‒16 A on rakendatav 5000-seeria toiteallikate puhul.*

*6)Reguleeritakse konfiguratsioonimenüüs MIG/MAG-i vaikeseadistuste all.*

*7)Kui SCT on konfigureeritud olekusse ON (sees), määratakse seadistus Tagasipõlemisaeg väärtusele –0,05 s. Kui SCT on konfigureeritud olekusse OFF (väljas), kasutatakse seadistuse Tagasipõlemisaeg salvestatud väärtust. Kui SCT on konfigureeritud olekusse SYNERGIC (sünergiline), valitakse SCT väärtus ON või OFF (sees või väljas) sünergilise liini alusel.*

*8)Punktkeevitust (ON (sees)) pole võimalik valida, kui keevituspüstoli päästiku režiim on 4-taktiline.*

## **4.1.3 MIG/MAG-keevitamine SuperPulse'iga, primaarne/sekundaarne, kaar/pihustuskaar/impulss**

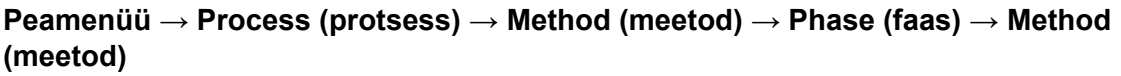

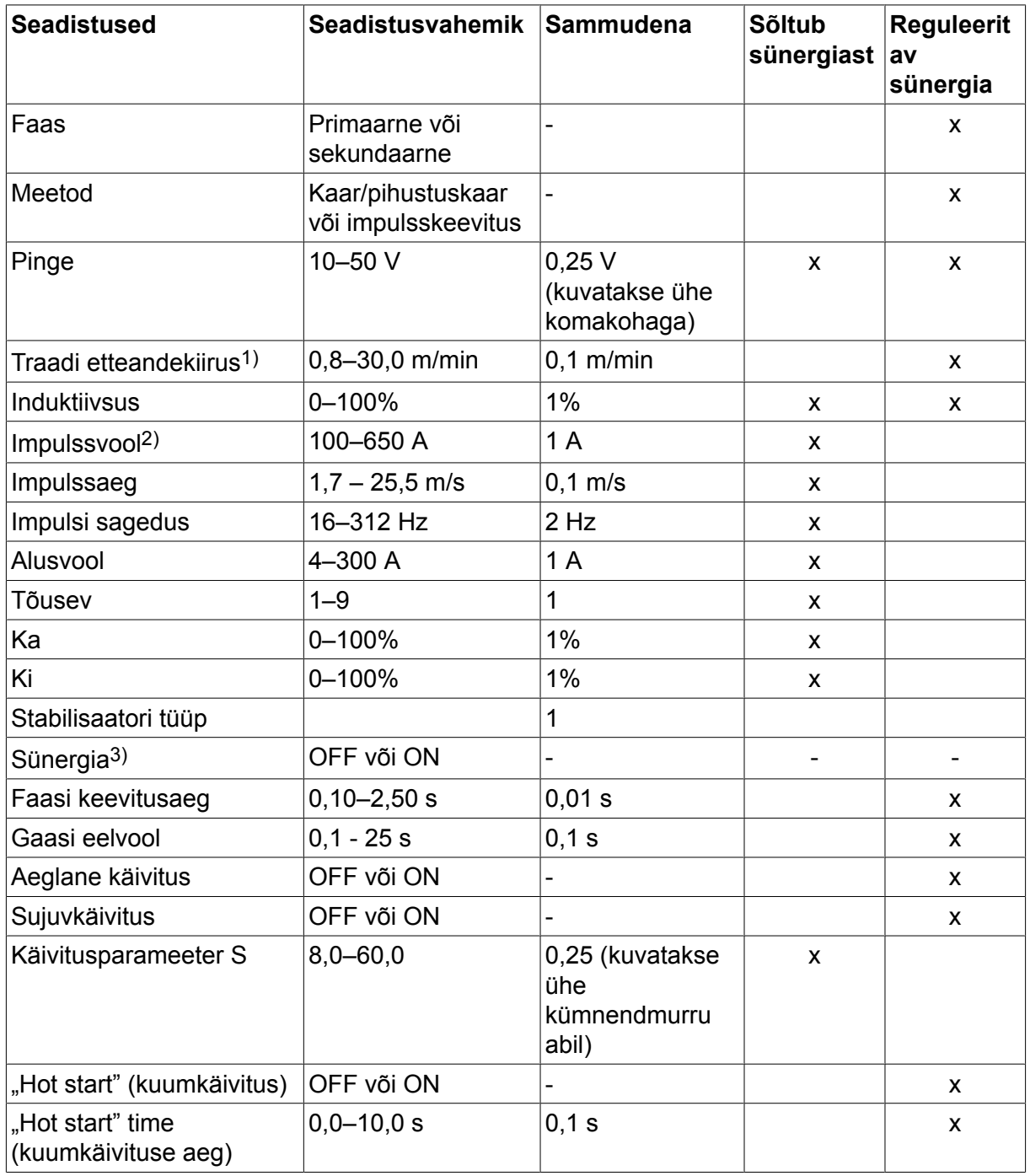

#### 4 MIG/MAG-KEEVITAMINE

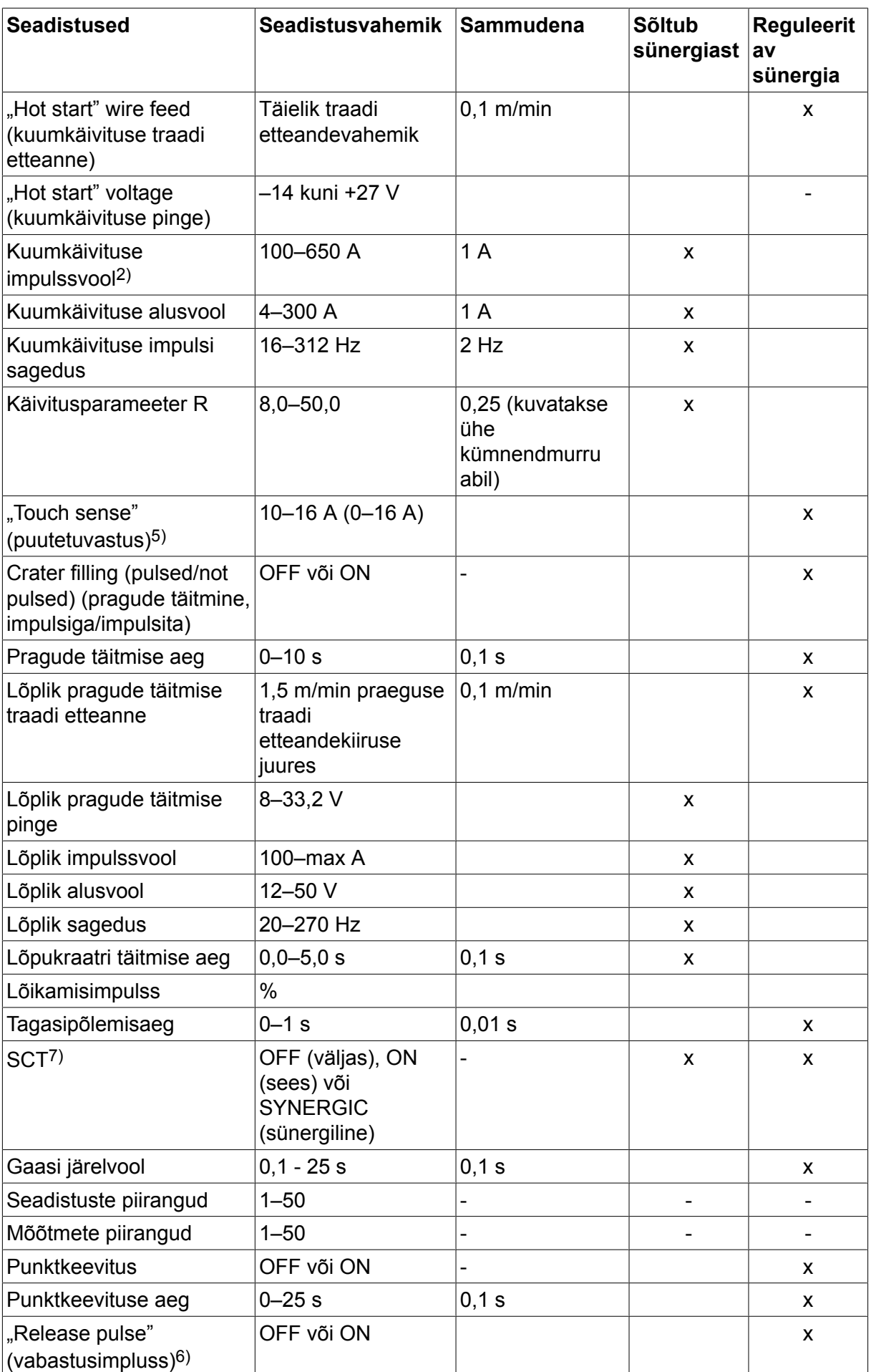

*1)Seadistusvahemik sõltub kasutatavast traadi etteandemehhanismist.*

*2)Minimaalne alusvool ja impulssvool sõltuvad kasutatavast tootetüübist.*

*3)Sünergiline liin tarnimisel: tahke traat (Fe ER70S), kaitsegaas CO2 koos 1,2 mm traadiga.*

*5)0‒16 A on rakendatav 5000-seeria toiteallikate puhul.*

*6)Reguleeritakse konfiguratsioonimenüüs MIG/MAG-i põhiseadistuste all.*

*7)Kui SCT on konfigureeritud olekusse ON (sees), määratakse seadistus Tagasipõlemisaeg väärtusele –0,05 s. Kui SCT on konfigureeritud olekusse OFF (väljas), kasutatakse seadistuse Tagasipõlemisaeg salvestatud väärtust. Kui SCT on konfigureeritud olekusse SYNERGIC (sünergiline), valitakse SCT väärtus ON või OFF (sees või väljas) sünergilise liini alusel.*

# **4.2 Seadistuste funktsioonide selgitused**

#### **Pinge**

Kõrgema pinge tulemusel suureneb keevituskaare pikkus ning tekib kuumem ja laiem keevisvann.

Pinge seadistus erineb sünergiliste ja mittesünergiliste režiimide vahel. Sünergilises režiimis on pinge seadistatud positiivse või negatiivse korrigeerimisena pinge sünergilisest liinist. Mittesünergilises režiimis on pinge väärtus seadistatud absoluutväärtusena.

Pinget seadistatakse mõõtmete, keevitusandmete seadistamise või kiirrežiimi menüüdes. Juhul kui kasutatakse kaugjuhtimispulti, saab seadistust sealt reguleerida.

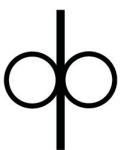

## **Traadi etteande kiirus**

Sellega määratakse täidistraadi soovitud etteande kiirus minutis 1 meetri kohta.

Traadi etteandekiirust seadistatakse mõõtmete, keevitusandmete seadistamise või kiirrežiimi menüüdes. Juhul kui kasutatakse kaugjuhtimispulti, saab seadistust sealt reguleerida.

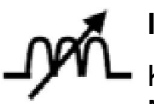

# **Induktiivsus**

Kõrgema induktiivsuse tulemuseks on laiem keevisvann ja vähem pritsmeid. Madalama induktiivsuse tulemusel tekib karedam heli, kuid püsiv ja kontsentreeritud kaar.

Induktsiooni seadistatakse keevitusandmete seadistamise menüüs.

Kehtib üksnes MIG/MAG keevitamisel lühikese kaare/pihustuskaarega.

#### **Stabilisaatori tüüp**

Mõjutab lühiseprotsessi ja keevise kuumust.

Seadistust ei tohi muuta.

#### **Impulssvool**

Impulssvoolu korral kahest voolu väärtusest kõrgem.

Impulssvool seadistatakse keevitusandmete seadistusmenüüs koos välja lülitatud sünergia funktsiooniga.

Kehtib üksnes MIG/MAG keevitamisel koos impulsiga.

#### **Impulssaeg**

Aeg, mil impulssvool on impulssperioodil sisse lülitatud.

Impulssvool seadistatakse keevitusandmete seadistusmenüüs koos välja lülitatud sünergia funktsiooniga.

Kehtib üksnes MIG/MAG keevitamisel koos impulsiga.

#### **Impulsi sagedus**

Alusvoolu aeg, mis koos impulssvoolu ajaga annab impulssperioodi.

Impulsi sagedus seadistatakse keevitusandmete seadistusmenüüs koos välja lülitatud sünergia funktsiooniga.

Kehtib üksnes MIG/MAG keevitamisel koos impulsiga.

#### **Alusvool**

Impulssvoolu korral kahest voolu väärtusest madalam.

Alusvool seadistatakse keevitusandmete seadistusmenüüs koos välja lülitatud sünergia funktsiooniga.

Kehtib üksnes MIG/MAG keevitamisel koos impulsiga.

## **Elektrivool**

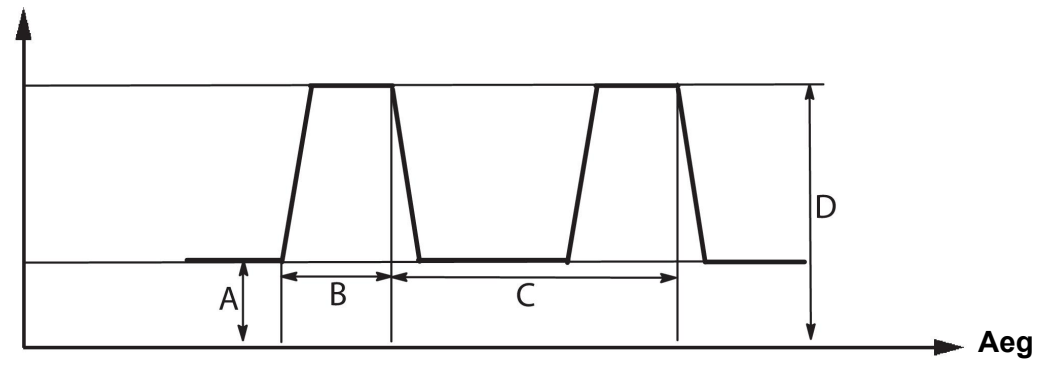

*MIG/MAG keevitus koos impulsiga*

A = alusvool

 $B =$  impulssaeg

C = impulsiperioodi aeg

D = impulssvool

#### **Tõusev**

"Kalle" tähendab, et impulssvool suureneb/väheneb aeglaselt seadistatud väärtuseni. "Kalde" parameetrit saab seadistada üheksas etapis, kus iga etapp on 100 µs.

Kalle omab tähtsust seoses heliga. Järsk kalle tekitab valjema ja teravama heli. Liiga õrn kalle võib halvimal juhul kahjustada impulsi võimet tilkade ära lõikamiseks.

Kalle seadistatakse keevitusandmete seadistusmenüüs koos välja lülitatud sünergia funktsiooniga.

Kehtib üksnes MIG/MAG keevitamisel koos impulsiga.

## **Ka**

Ka on proportsionaalne element ja vastab stabilisaatori võimendusele. Madal väärtus tähendab, et pinget ei hoita täpselt püsival tasemel.

"Ka" seadistatakse keevitusandmete seadistusmenüüs → sisemise konstandina koos välja lülitatud sünergia funktsiooniga.

Kehtib üksnes MIG/MAG keevitamisel koos impulsiga.

**Ki**

Ki on integratsioonielement, mis püüab pikemas plaanis viga kõrvaldada. Ka siin annab madal väärtus nõrgema reguleeriva mõju.

"Ki" seadistatakse keevitusandmete seadistusmenüüs → sisemise konstandina koos välja lülitatud sünergia funktsiooniga.

Kehtib üksnes MIG/MAG keevitamisel koos impulsiga.

#### **Sünergia**

Iga traaditüübi, läbimõõdu ja gaasisegu kombinatsiooni jaoks on vajalik ainuomane suhe traadi etteande kiiruse ja pinge (keevituskaare pikkus) vahel, et saada stabiilselt funktsioneeriv keevituskaar. Pinge (keevituskaare pikkus) vastab automaatselt eelnevalt valitud sünergilisele liinile, tänu millele on palju kergem kiiresti õigeid keevitusparameetreid leida. Traadi etteande kiiruse ja muude parameetrite vaheline seos on tuntud sünergilise liinina.

Teavet traadi ja gaasi kombinatsioonide kohta vt käesoleva juhendi lõpus olevast lisast "TRAADI JA GAASI ANDMED".

Võimalik on tellida erinevaid sünergiliste liinide pakette, kuid need tuleb paigaldada ESAB'i volitatud teenindustehnikul.

Teavet enda sünergiliste liinide loomise kohta vt osa "Kasutaja poolt määratud sünergilised andmed".

Sünergia aktiveerimine toimub keevitusandmete seadistusmenüüs.

#### **Voolutugevuse hinnangu ekraan**

Valitud sünergilise liini alusel arvutatakse praeguse traadi etteandekiiruse abil voolutugevuse hinnang Seadistust saab reguleerida menüüs Configuration (konfiguratsioon) → MIG/MAG-i vaikeväärtused

Voolutugevuse hinnang kuvatakse abiviitena, kui keevitaja ei tea, kui suur traadi etteandekiirus tuleks seadistada. Olenevalt liidese tüübist ja kasutatavast väljaulatusest (vahemaa kontaktotsast töödeldava detailini) on voolutugevuse hinnangu ja tegeliku mõõdetud voolutugevuse vahel teatav kõrvalekalle. Suure kõrvalekalde korral võib optimaalse keevitamistulemuse saavutamiseks olla vajalik väljaulatuse reguleerimine.

Traadi etteandekiiruse või pinge reguleerimisel kuvatakse hinnanguline voolutugevus menüüs MEASURE (mõõtmed).

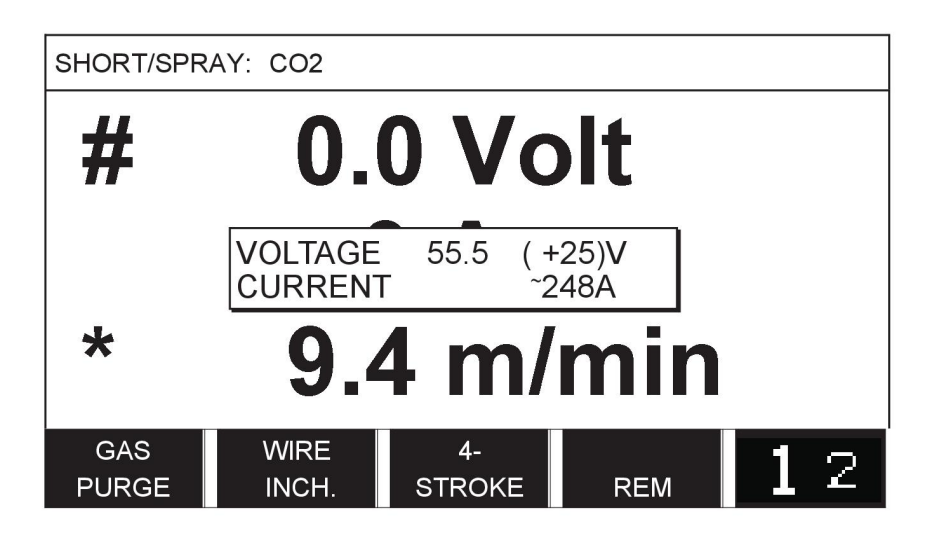

Hinnangulist voolutugevust ei kuvata kunagi **sünergiagrupiga ROBOT või SAT keevitamise ajal**, isegi kui "Voolutugevuse hinnangu kuvamine" on asendis ON (sees).

#### **Faas**

Selles funktsioonis tehakse valik primaarse ja sekundaarse vahel.

Kõrged andmed seadistatakse primaarses ja madalad andmed sekundaarses.

Seadistusi kasutatakse määramaks, kas primaarsed või sekundaarsed andmed peaksid töötlemiseks saadaval olema. Samuti määrab see, milliseid andmeid mõõtmis- ja kaugjuhtimisrežiimis mõjutatakse. Mõõteekraanil näidatud traadi etteande kiirus näitab valitud faasi kiirust. Siiski põhinevad pinge, vool ja keevituse väljund mõõtmel mõlema faasi alusel.

Võite primaar- ja sekundaarfaasis valida erineva sünergia.

Primaar- või sekundaarfaas seadistatakse menüüs MIG/MAG SET (MIG/MAG-i seadistus), kui on valitud SuperPulse ja sünergia on välja lülitatud.

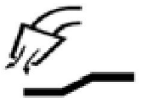

#### **Gaasi eelvool**

Kontrollib aega, mil kaitsegaas enne keevituskaare tekkimist voolab.

Gaasi eelvool seadistatakse keevitusandmete seadistusmenüüs  $\rightarrow$  käivitusandmete all.

## **Aeglane käivitamine**

Aeglase käivituse korral toimub traadi etteanne kasutades 50% määratud kiirusest kuni elektrilise kontakti saavutamiseni töödeldava detailiga.

Kuumkäivitusega on see 50% kuumkäivituse ajast.

Aeglane käivitus seadistatakse keevitusandmete seadistusmenüüs → käivitusandmete all.

#### **Sujuvkäivitus**

Sujuvkäivitus tähendab seda, et kui keevitustraadi ja töödetaili vahel tekib lühis, seiskub traadi etteanne. Etteandeseade hakkab keevitustraati tagasi kerima kuni töödetaili vooluahel katkestatakse ja keevituskaar süttib. Seejärel hakkab etteandeseade keevitustraati õiges suunas ette andma ja käivitub keevitamine.

Sujuvkäivitus seadistatakse keevitusandmete seadistusmenüüs  $\rightarrow$  käivitusandmete all.

Kehtib keevitamisel etteandeseadmetega, millel on traadi tagurpidi kerimise funktsioon.

#### **Käivitusparameeter R**

Käivitusparameeter R võimaldab elektrikaare täppishäälestamist keevitamise käivitushetkel. Et see parameeter oleks saadaval, peab sünergia olema OFF (väljas).

#### **"Hot start" (kuumkäivitus)**

"Hot start" (kuumkäivitus) suurendab keevitamise alustamisel traadi etteandekiirust ja pinget reguleeritava aja jooksul. Selle peamiseks eesmärgiks on keevitamist alustades pakkuda rohkem energiat, mis vähendab kehva sulatamise riski ühenduse alguses.

#### **Sünergia - kuumkäivitus**

Traadi etteandekiirust on võimalik suurendada teatud perioodi ajal võrreldes olemasoleva traadi etteandekiirusega, et anda keevituse alustamisel rohkem energiat ja tagada läbivus. Kiirus seatakse võrreldes algse traadi etteandekiirusega. Aeg algab kaare süütamisega ja selle pikkuseks on seadistatud kuumkäivituse aeg. Sünergia pikendab traadi etteandekiirust 2 m/min.

#### **Mittesünergia - kuumkäivitus**

Kui valitud on mittesünergiline režiim, saab pinget seadistada.

Mittesünergilise režiimi ja impulssrežiimi ajal saab seadistada pinget, impulssvoolu, alusvoolu ja sagesust.

# **TÄHELEPANU!**

Kuumkäivituse traadi etteandele ja kuumkäivituse pingele on võimalik seadistada negatiivseid väärtusi. Seda võib kasutada koos kõrgete keevitusandmetega keevituse sujuvaks alustamiseks esialgu keevitusandmeid tõstes.

Kuumkäivitus aktiveeritakse mõõteekraanil või keevitusandmete seadistusmenüüs  $\rightarrow$ käivitusandmete all.

#### **Touch sense**

i.

Süsteem tuvastab, millal traat töödetailiga kokku puutub.

Puutetuvastus seadistatakse keevitusandmete seadistusmenüüs → käivitusandmete all.

Kehtib üksnes robotkeevitusel.

#### **Pragude täitmine**

Pragude täitmisel vähendatakse kontrollitult keevisvanni kuumust ja suurust, võimalusel keevituse lõpetamisel. Tänu sellele on lihtsam vältida pooride, termilise pragunemise ja kraatrite teket keevisliites.

Impulsskeevitamise režiimis on võimalik valida impulsiga ja ilma impulsita pragude täitmise vahel. Ilma impulsita pragude täitmine on kiirem protsess. Impulsiga pragude täitmine võtab natuke kauem aega, kuid annab pritsmeteta pragude täitmise, kui kasutatakse vastavaid väärtuseid.

#### **Sünergia – pragude täitmine**

Sünergilises režiimis seadistatakse pragude täitmise aeg ja lõplik traadi etteandekiirus nii impulsiga kui ilma impulsita pragude täitmisel. Pinge ja impulsi parameetrid langevad sünergia abil lõplike väärtusteni.

#### **Mittesünergia – pragude täitmine**

Mittesünergilises režiimis saab seadistusi muuta, et saada pragude täitmise lõpus muu kaare pikkus. Samuti saab seadistada prao täitmise lõppväärtuse lõppaja.

Lõplikku pinget saab seadistada ilma impulsita pragude täitmise jaoks. Lõplikku pinget, lõplikku impulssvoolu, lõplikku alusvoolu ja lõplikku sagedust saab seadistada impulsiga pragude täitmisele.

Lõplikud parameetrite väärtused peavad alati olema võrdsed või madalamad kui pideva keevituse jaoks seadistatud väärtused. Juhul kui pideva keevituse seadistusi langetatakse allapoole seadistatud lõplikke väärtusi, langetavad need ka lõplikke väärtusi. Lõplikud parameetrite väärtused ei suurene uuesti juhul kui pideva keevitamise seadistusi suurendatakse.

#### Näide:

Teil on lõplikuks traadi etteandekiiruseks 4 m/min ja te vähendate traadi etteandekiiruse 3,5 m/min. Lõplik traadi etteandekiirus langeb samuti väärtusele 3,5 m/min. Lõplik traadi etteandekiirus jääb kiirusele 3,5 m/min, isegi kui traadi etteandekiirust uuesti suurendatakse.

Pragude täitmine aktiveeritakse mõõteekraanil või keevitusandmete seadistusmenüüs → peatamisandmete all.

#### **Sulgemisimpulss**

Sulgemisimpulss on impulss, mida rakendatakse tagamaks, et keevitamise peatamisel ei moodustu traadile kuuli.

Kasutatakse kaare/pihustusega ja impulssrežiimiga MIG/MAG-keevitamisel. Impulsskeevitusel sünkroniseeritakse lõpetamine lõppimpulsiga.

Sulgemisimpulss seadistatakse keevitusandmete seadistusmenüüs  $\rightarrow$  peatamisandmete all.

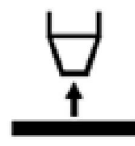

#### **Tagasipõlemisaeg**

Tagasipõlemisaeg on viivitus aja vahel, mil traat hakkab murduma kuni ajani, mil vooluallikas lülitab keevituspinge välja. Liiga lühikese tagasipõlemisaja tulemuseks on pikalt väljaulatuv traat pärast keevituse lõpetamist ja tekib traadi kinnijäämisoht keevisvanni. Liiga pika tagasipõlemisaja tulemuseks on lühemalt väljaulatuv traat ja suureneb keevituskaare tagasilöögioht kontaktotsani.

Tagasipõlemisaeg seadistatakse keevitusandmete seadistusmenüüs  $\rightarrow$  peatamisandmete all.

## **Lõpetamine**

Valige Final pulse (lõplik impulss) või SCT (lühisega lõpetamine). SCT on funktsioon, mis tekitab keevituse lõpus väikeseid korduvaid lühiseid kuni traadi etteanne on täielikult seiskunud ja kokkupuude töödetailiga katkenud.

Lõpetamine seadistatakse keevitusandmete seadistusmenüüs  $\rightarrow$  peatamisandmete all.

Kehtib keevitamisel etteandeseadmetega, millel on traadi tagurpidi kerimise funktsioon.

#### **"Release pulse" (vabastusimpulss)**

Juhul kui traat jääb töödetaili kinni, tuvastatakse see süsteemi poolt. Väljastatakse vooluimpulss, mis vabastab traadi pinna küljest.

Kasutatakse kaare/pihustusega ja impulssrežiimiga MIG/MAG-keevitamisel. Impulsskeevitamisel sünkroonitakse lõpetamine impulsiga, lõppimpulsiga, mille saab seadistada vahemikku 20 kuni 200%.

Seadistust saab reguleerida menüüs Configuration (konfiguratsioon) → MIG/MAG-i vaikeväärtused

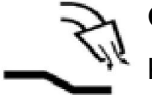

## **Gaasi järelvool**

Kontrollib aega, mil kaitsegaas voolab pärast keevituskaare lõppemist.

Gaasi järelvool seadistatakse keevitusandmete seadistusmenüüs  $\rightarrow$  peatamisandmete all.

#### **Seadistuste ja mõõtmete piirangud**

Piirangute all valitakse piirangu arv. Seadistusi vt osadest "Edit setting limits" (redigeeri seadistuste piiranguid) ja "Edit measure limits" (redigeeri mõõtude piiranguid).

Piirangud aktiveeritakse keevitusandmete seadistamise menüüs.

#### **Punktkeevitus**

Punktkeevitust kasutatakse siis, kui soovite õhukesi plaate punktkeevituse abil ühendada.

# **TÄHELEPANU!**

Keevitusaega **pole** võimalik päästiklüliti vabastamisega lühendada.

Punktkeevitus aktiveeritakse ja selle aeg seadistatakse keevitusandmete seadistusmenüüs.

# **4.2.1 QSet**

QSeti kasutatakse keevituse parameetrite seadistamise lihtsustamiseks. Pluss/miinusnuppude kasutamisel suurendatakse või vähendatakse kaare pikkust -18 kuni + 18 sammu.

#### LÜHIKE KEEVITUSKAAR

Keevitamise alustamisel esmakordselt teatud tüüpi traadiga/gaasiga, määrab QSet automaatselt kõik vajalikud keevituse parameetrid. Pärast seda salvestab QSet kõik andmed, mis on vajalikud hea keevituse saamiseks. Pinge kohandub seejärel automaatselt vastavalt traadi etteandekiiruse muudatustele.

#### **PIHUSTUS**

Pihustuskaarele lähenedes tuleb QSet väärtust suurendada. Puhta pihustuskaarega keevitades lülitage QSet funktsioon välja. Kõik seadistused pärinevad QSet'ilt, erandiks on pinge, mis tuleb seadistada.

**Soovitus:** Kõigi õigete andmete saamiseks tehke esmakordne keevitus (6 sekundit) QSet funktsiooniga, kasutades katsekeha.

QSeti väärtus seadistatakse keevitusandmete seadistusmenüüs MIG/MAG protsessile ja meetodile SHORT/SPRAY (kaar/pihustus).

# **4.2.2 Sünergiagrupp**

Valida on võimalik kolme mehhaniseeritud keevituse sünergiagrupi vahel:

- **STANDARD**
- ROBOT
- **SAT**

# **Keevituskiiruse ja plaadi paksuse vaheline suhe erinevates sünergiagruppides:**

## **Plaadi paksus**

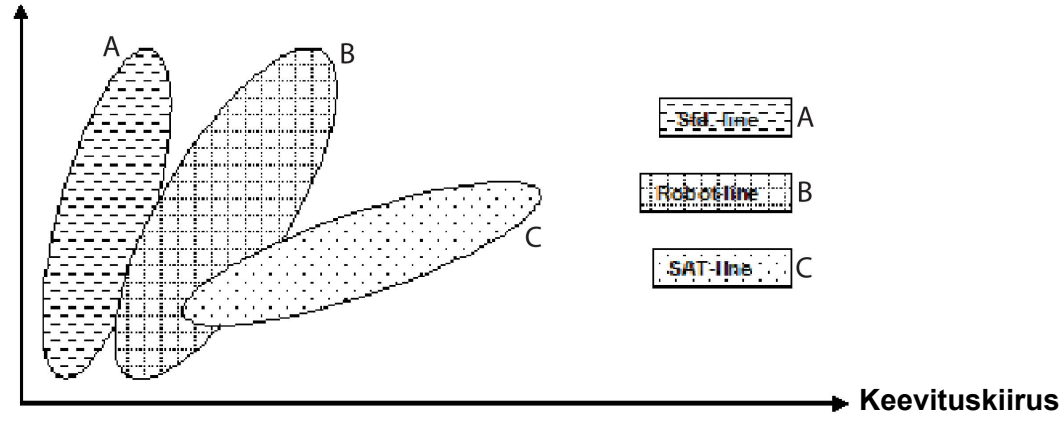

A = STANDARDLIIN

B = ROBOTLIIN

C = SAT-LIIN

Sünergiagruppi **ROBOT** kasutatakse robotkeevituse või muu mehhaniseeritud keevituse puhul. See sobib suuremate ülekandekiiruste korral kui standardliinidel keevitamisel.

**SAT** tähistab Swift Arc Transfer'it (kiiret kaare ülekannet). See sünergiagrupp sobib kasutamiseks suurte ülekandekiiruste, äärmuslike nurkade ja 2–3 mm paksuste plaatide puhul.

Teavet SAT-i puhul kasutatavate traadi ja gaasi kombinatsioonide kohta vt käesoleva juhendi lõpus olevast lisast "TRAADI JA GAASI ANDMED".

Sünergiagrupp määratakse keevitusandmete seadistusmenüüs MIG/MAG protsessile.

# **4.3 SuperPulse**

# **Peamenüü → Process (protsess) → Method (meetod)**

SuperPulse meetodit kasutatakse keevisvanni ja tahenemisprotsessi paremaks kontrollimiseks. Keevisvannil on aega osaliselt taheneda iga impulsi vahel.

SuperPulse kasutamise eelised:

- Vähenenud tundlikkus servavahe varieerumisele
- Parem kontroll keevisvanni üle positsioonkeevituse ajal
- Parem kontroll läbivuse ja läbivusprofiili üle
- Vähenenud tundlikkus ebaühtlasele kuumuse juhtimisele

SuperPulse võib näha kahe MIG/MAG seadistuse vahelise programmeeritud üleminekuna. Aja intervallid määratakse primaar- ja sekundaarfaasi aja seadistuste abil.

Keevitamine algab alati primaarfaasis. Kui valitakse kuumkäivitus, kasutatakse primaarandmeid kuumkäivituse aja jooksul lisaks primaarandmete faasiajale. Pragude täitmine põhineb alati sekundaarandmetel. Kui primaarfaasi aja jooksul on aktiveeritud peatamiskäsk, lülitub protsess koheselt ümber sekundaarandmetele. Keevituse lõpetamine põhineb sekundaarandmetel.

# **4.3.1 Traadi ja gaasi kombinatsioonid**

Teavet traadi ja gaasi kombinatsioonide kohta vt käesoleva juhendi lõpus olevast lisast "TRAADI JA GAASI ANDMED".

# **4.3.2 Erinevad impulsimeetodid**

Allpool näete, milliseid impulsimeetodeid saab kasutada, olenevalt keevitatava plaadi paksusest.

## **Kuumus**

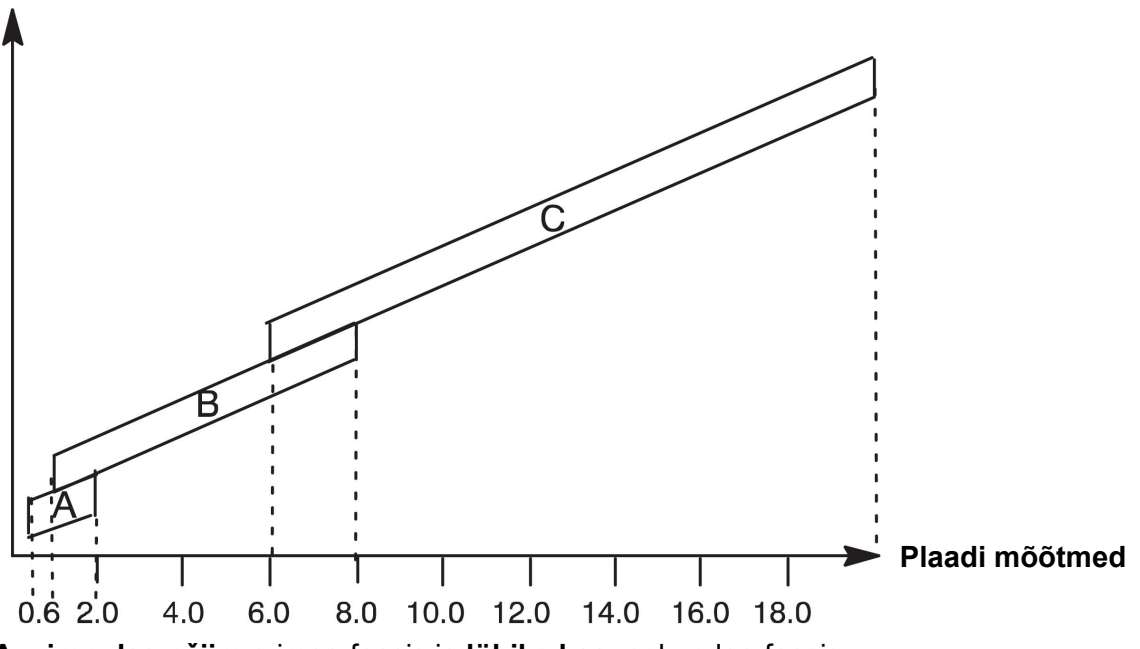

**A = impulssrežiim** primaarfaasis ja **lühike kaar** sekundaarfaasis

**B = impulssrežiim** primaarfaasis ja **impulssrežiim** sekundaarfaasis

**C = pihustus** primaarfaasis ja **impulssrežiim** sekundaarfaasis

# **4.3.3 Traadi etteandeseade**

Kasutage SuperPulse keevitamise ajal üksnes traadi etteandemehhanismi Feed 3004.

# **Ettevaatusabinõud**

SuperPulse't kasutades on traadi etteandemehhanismil arvestatav koormus. Selleks, et traadi etteandemehhanismi funktsionaalset ohutust mitte ohtu seada, järgige järgmisel joonisel olevaid piirangu väärtusi.

## **Erinevus traadi etteandekiiruses**

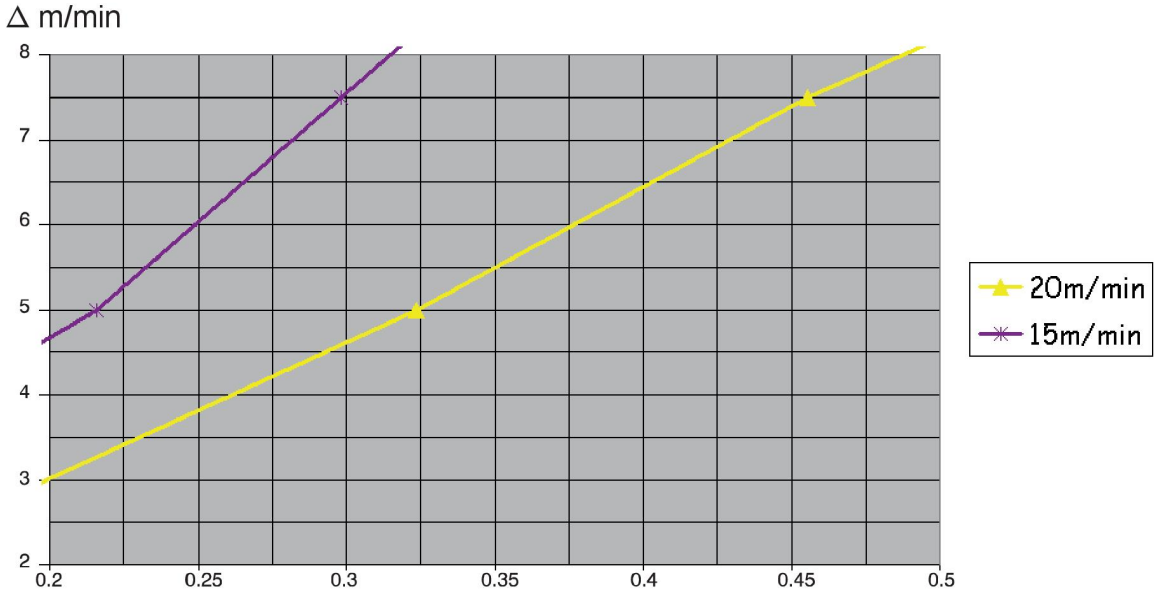

Joonised 15 m/min ja 20 m/min kohta on seotud primaarse traadi etteandekiirusega. Tsükli aeg on primaarse ja sekundaarse faasiaja summa.

Primaarse ja sekundaarse traadi etteandekiiruse vaheline erinevus ei tohi ületada joonistel täpsustatud kiirust primaarsele traadi etteandekiirusele.

Näide: Juhul kui tsükli aeg on 0,25 s ja primaarne traadi etteandekiirus on 15 m/min, ei tohi primaarse ja sekundaarse traadi etteandekiiruse vahe olla suurem kui 6 m/min.

#### **Keevitamise näide A**

#### Käesolevas näites keevitame **10 mm plaati1,2 mm alumiiniumtraadiga** ja **argooni kaitsegaasiga**.

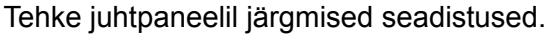

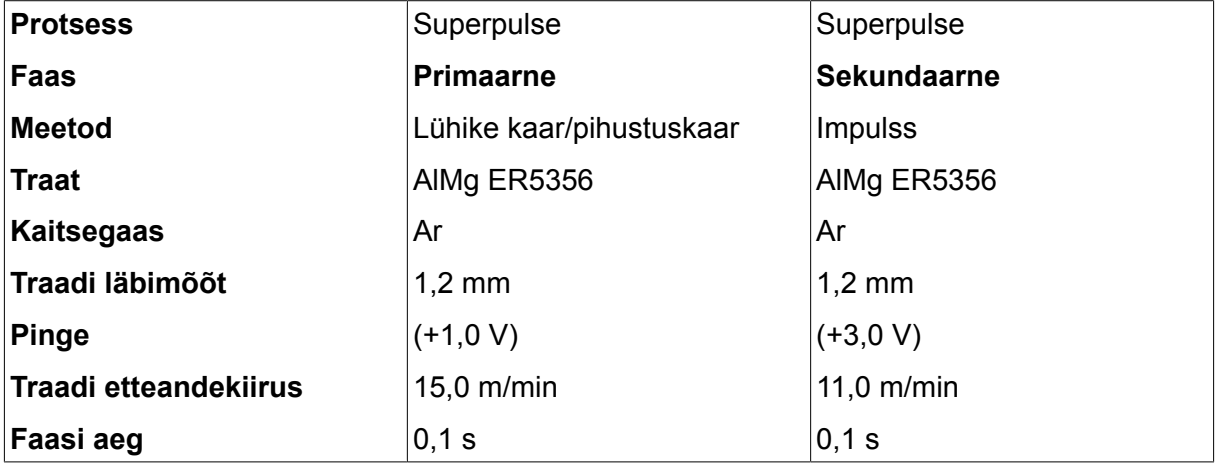

Primaarne ja sekundaarne faasiaeg on 0,1 s + 0,1 s **= 0,2 s**.

Erinevus traadi etteandekiiruses on 15,0 m/min – 11,0 m/min **= 4 m/min**.

## **Keevitamise näide B**

Käesolevas näites keevitame **6 mm plaati1,2 mm alumiiniumtraadiga** ja **argooni kaitsegaasiga**.

Tehke juhtpaneelil järgmised seadistused.

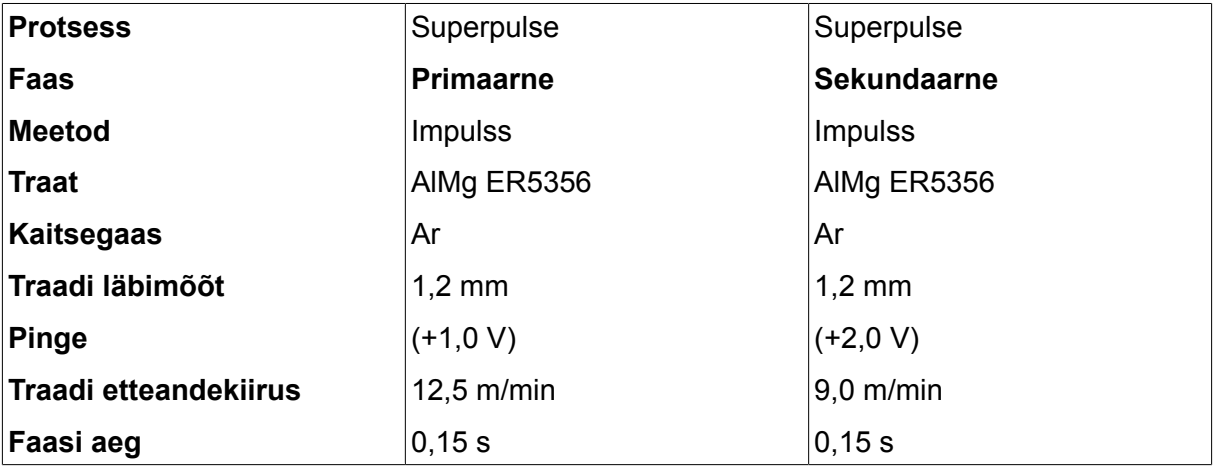

Primaarne ja sekundaarne faasiaeg on 0,15 s + 0,15 s **= 0,3 s**.

Erinevus traadi etteandekiiruses on 12,5 m/min – 9,0 m/min **= 3,5 m/min**.
# **5 MMA-KEEVITUS**

### **Peamenüü → Process (protsess)**

MMA-keevitust võib nimetada ka kaetud elektroodide keevituseks. Kaare süttimine sulatab elektroodi ja selle kate moodustab kaitsva räbu.

Teavet **MMA**-KEEVITUSE puhul kasutatavate elektroodi läbimõõtude kohta vt käesoleva juhendi lõpus olevast lisast "TRAADI JA GAASI ANDMED".

# **5.1 MMA keevitus, alalisvool**

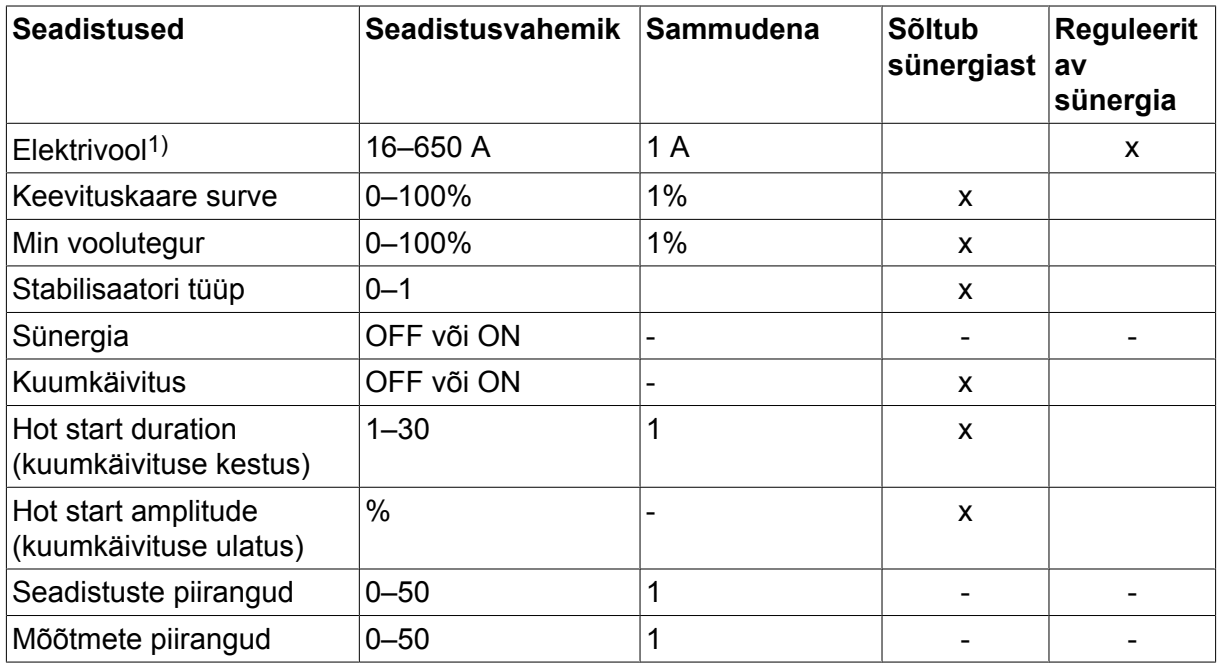

*1)Maksimaalvool oleneb sellest, millist tootetüüpi kasutatakse.*

# **5.2 MMA keevitus, vahelduvvool**

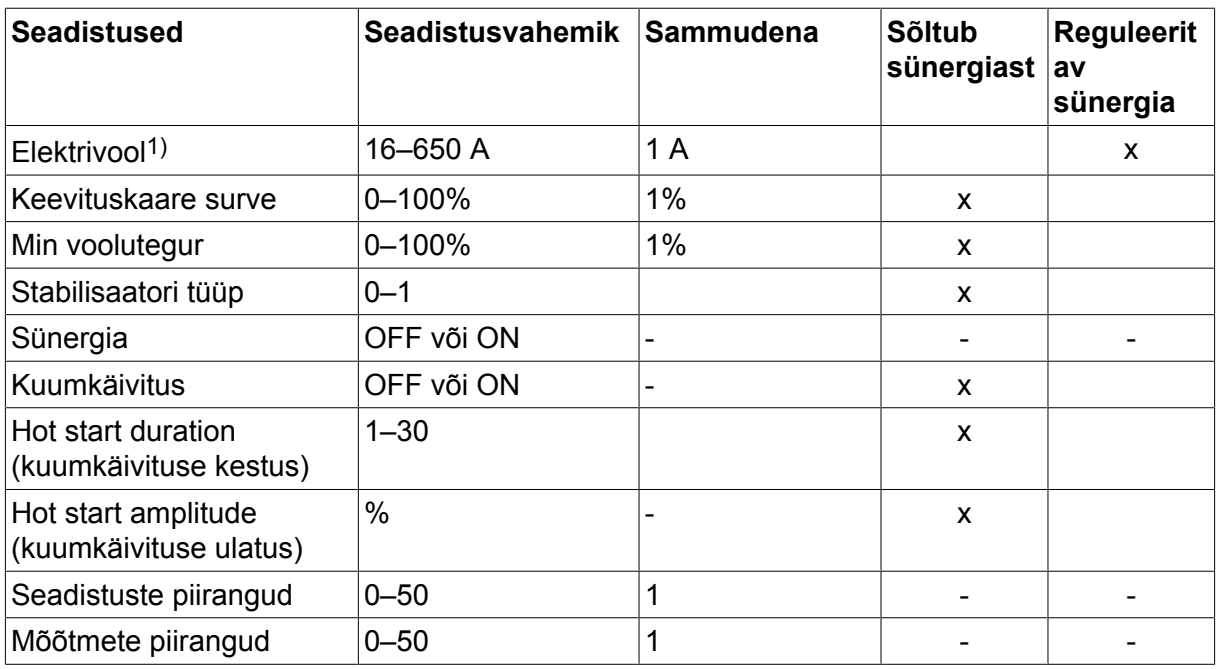

*1)Maksimaalvool oleneb sellest, millist tootetüüpi kasutatakse.*

# **5.3 Seadistuste funktsioonide selgitused**

#### **DC, alalisvool**

Kõrgem vool tekitab laiema keevisvanni ning parema läbivuse töödetailis.

Voolu seadistatakse mõõtmete, keevitusandmete seadistamise või kiirrežiimi menüüdes.

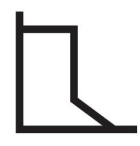

#### **Keevituskaare surve**

Keevituskaare surve on oluline, et kindaks teha, kuidas muutub vool keevituskaare pikkuse muutumisel. Väiksem väärtus annab vaiksema keevituskaare koos vähemate pritsmetega.

Keevituskaare surve seadistatakse keevitusandmete seadistusmenüüs kui sünergia funktsioon on inaktiveeritud.

#### **Min voolutegur**

Min vooluteguri seadistust rakendatakse siis, kui kasutatakse teatud spetsiifilisi elektroode.

Seadistust ei tohi muuta.

#### **Stabilisaatori tüüp**

Mõjutab lühiseprotsessi ja keevise kuumust.

Seadistust ei tohi muuta.

#### **Sünergia**

Sünergia MMA keevitamisel tähendab, et vooluallikas optimeerib automaatselt elektrooditüübi omadusi ja valitud mõõtmeid.

Sünergia MMA keevitamisel aktiveeritakse keevitusandmete seadistusmenüüs.

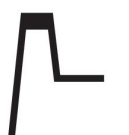

#### **Kuumkäivitus**

Kuumkäivitus suurendab keevitusvoolu reguleeritaval ajal keevituse algul, nõnda kahaneb kehva sulatamise risk ühenduse algul.

MMA kuumkäivitus aktiveeritakse keevitusandmete seadistusmenüüs.

#### **Seadistuste ja mõõtmete piirangud**

Piirangute all valitakse piirangu arv. Seadistusi vt peatüki "TÖÖRIISTAD" osadest "Edit setting limits" (redigeeri seadistuste piiranguid) ja "Edit measure limits" (redigeeri mõõtude piiranguid).

Piirangud aktiveeritakse keevitusandmete seadistamise menüüs.

# **6 TIG-KEEVITUS**

#### **Peamenüü → Process (protsess)**

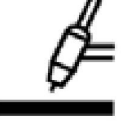

### **TIG-keevitus**

TIG-keevitus sulatab töödetaili metalli, kasutades kaare käivitamist volframelektroodist, mis ise ei sula. Keevisvann ja elektroodid on kaitstud kaitsegaasiga.

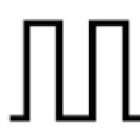

### **Impulssvool**

Impulssi kasutatakse keevisvanni ja tahenemisprotsessi paremaks kontrollimiseks. Impulsi sagedus on seatud nii aeglaseks, et keevisvannil oleks aega iga impulssi vahel vähemalt osaliselt tahkuda. Impulsi seadmiseks on vajalikud neli parameetrit: impulssvool, impulssaeg, alusvool ja alusaeg.

# **6.1 Seadistused keevituse andmemälu menüüs**

## **6.1.1 Impulsita TIG keevitus, DC**

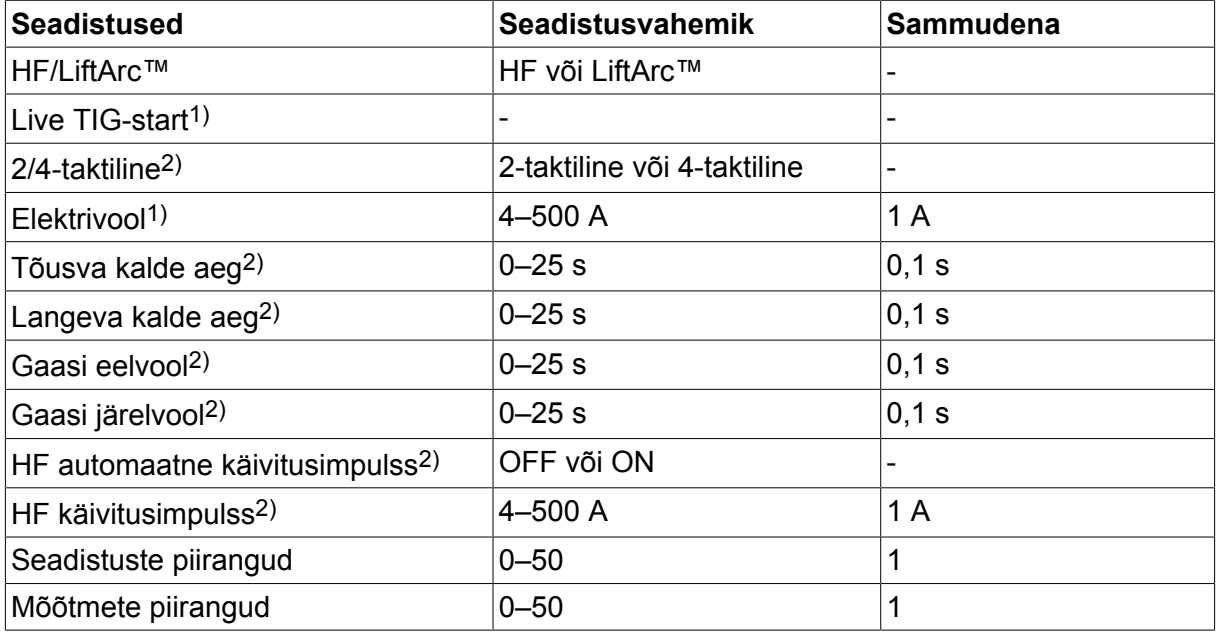

*1)Oleneb kasutatavast tootetüübist.*

*2)Ei kehti või pole nähtav pingestatud TIG-käivituse puhul.*

### **6.1.2 Impulsiga TIG keevitus, DC**

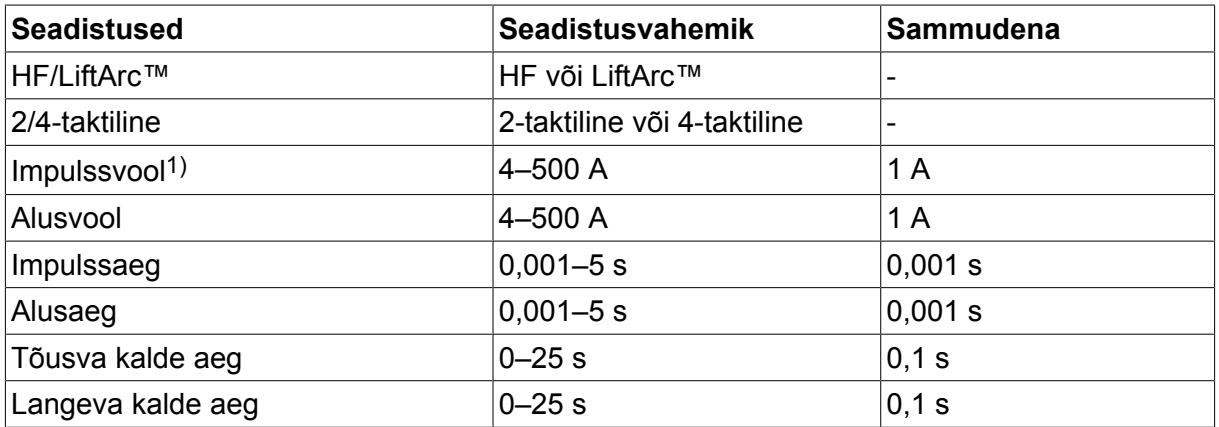

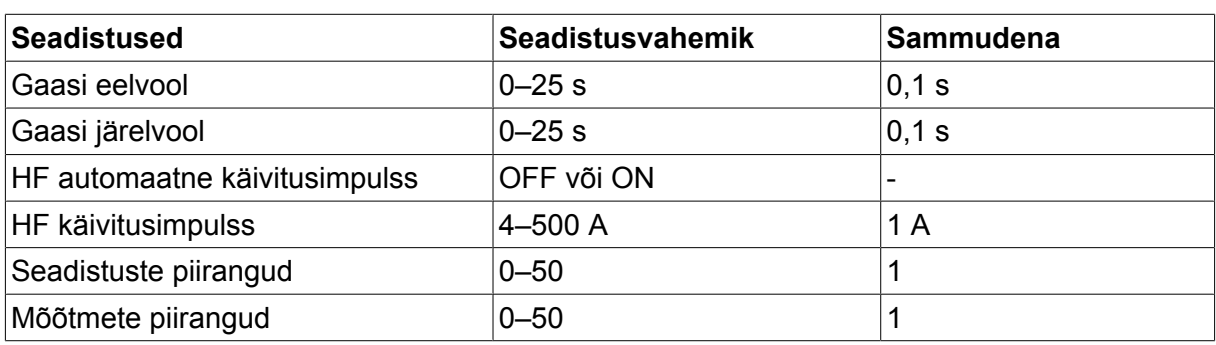

*1)Maksimaalvool oleneb sellest, millist tootetüüpi kasutatakse.*

# **6.2 Seadistuste funktsioonide selgitused**

### **HF käivitus**

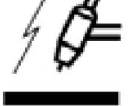

Kui elektrood on toodud töödetailile lähemale, tekitab HF (kõrgsageduslik) käivitusfunktsioon sädemega keevituskaare elektroodist töödetailini.

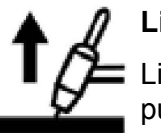

## **LiftArc™**

LiftArc™ funktsioon tekitab keevituskaare, kui elektrood on töödetailiga kokku puutunud ja siis sellest eemale tõstetud.

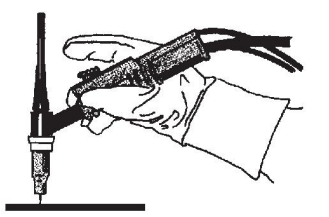

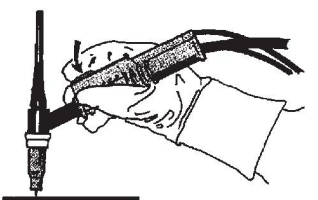

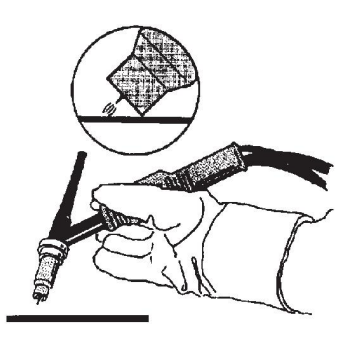

LiftArc™ funktsiooniga keevituskaare tekitamine:

- 1. Töödetaili puudutatakse elektroodiga.
- 2. Vajutatakse käivituslülitit ja käivitub madal vool.
- 3. Keevitaja tõstab elektroodi töödetaililt ära: tekib keevituskaar ja vool tõuseb automaatselt seadistatud väärtuseni.

LiftArc™ aktiveeritakse peamenüüs → käivitusmeetodi all.

#### **Live TIG-start**

Seadme "Live TIG start" (pingestatud TIG käivitus) abil tekib kaar siis, kui volframelektrood töödetaili vastu viia ja seejärel eemale tõsta.

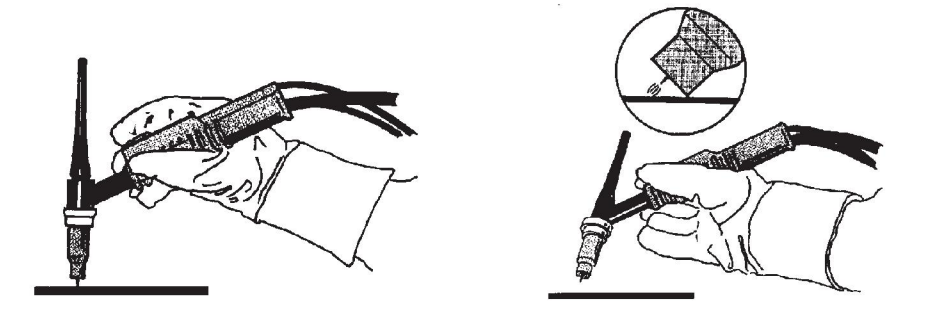

- Valiku "Live TIG-start" (pingestatud TIG-käivitus) saab aktiveerida protsessimenüüst.

#### **2-taktiline**

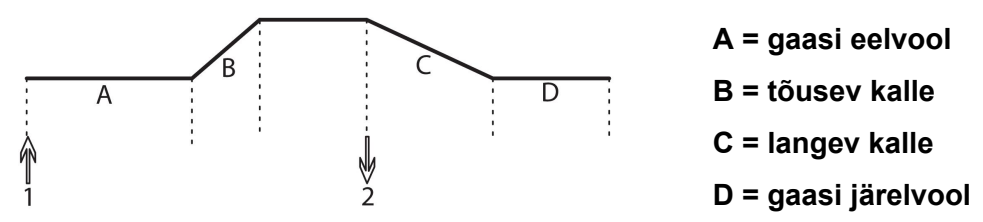

*Funktsioonid keevituspõleti 2-taktilise juhtimise kasutamisel.*

2-taktilises juhtimisrežiimis käivitab TIG põleti käivituslüliti (1) vajutamine gaasi eelvoolu (kui seda kasutatakse) ja tekib keevituskaar. Vool tõuseb seadistatud väärtuseni (vastavalt tõusva kalde funktsiooni kontrollimisele, kui seda kasutatakse). Käivituslüliti (2) vabastamisel vool väheneb (või algab langeva kalde (slope down) funktsioon, kui see töötab) ja keevituskaar kustub. Järgneb gaasi järelvool, kui see töötab.

 $2$ -taktiline režiim aktiveeritakse peamenüüs  $\rightarrow$  käivitusrežiimis või mõõteekraanil.

#### **4-taktiline**

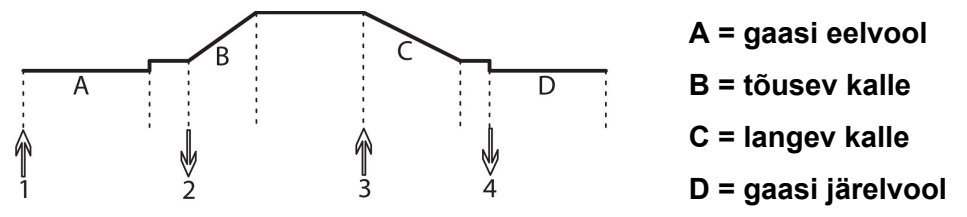

*Funktsioonid keevituspõleti 4-taktilise juhtimise kasutamisel.*

4-taktilises juhtimisrežiimis käivitab käivituslüliti (1) vajutamine gaasi eelvoolu (kui kasutatakse). Gaasi eelvoolu aja lõpus tõuseb vool seadistatud juhtvooluni (paar amprit) ja tekib keevituskaar. Vabastades käivituslüliti (2), tõuseb vool seadistatud väärtuseni (koos tõusva kaldega (slope up), kui seda kasutatakse). Keevituse lõpus tuleb keevitajal uuesti käivituslülitit (3) vajutada, misjärel vool taas juhtvooluni langeb (koos langeva kaldega (slope down), kui seda kasutatakse). Käivituslüliti uuesti (4) vabastamisel keevituskaar kustub ja algab gaasi järelvool.

4-taktiline režiim aktiveeritakse peamenüüs  $→$  käivitusrežiimis või mõõteekraanil.

#### **Elektrivool**

Kõrgem vool tekitab laiema keevisvanni ning parema läbivuse töödetailis.

Voolu seadistatakse mõõtmete, keevitusandmete seadistamise või kiirrežiimi menüüdes.

Kehtib üksnes TIG keevitamisel püsiva vooluga.

#### **Impulssvool**

Impulssvoolu korral kahest voolu väärtusest kõrgem. Impulsskeevitamisel on tõusev ja langev kalle samuti impulsiga.

Impulssvool seadistatakse keevitusandmete seadistamise menüüs.

Kehtib üksnes TIG keevitamisel koos impulsiga.

#### **Alusvool**

Impulssvoolu korral kahest voolu väärtusest madalam.

Alusvool seadistatakse keevitusandmete seadistamise menüüs.

Kehtib üksnes TIG keevitamisel koos impulsiga.

#### **Impulssaeg**

Aeg, mil impulssvool on impulssperioodil sisse lülitatud.

Impulssaeg seadistatakse keevitusandmete seadistamise menüüs.

Kehtib üksnes TIG keevitamisel koos impulsiga.

#### **Alusaeg**

Alusvoolu aeg, mis koos impulssvoolu ajaga annab impulssperioodi.

Alusaeg seadistatakse keevitusandmete seadistamise menüüs.

Kehtib üksnes TIG keevitamisel koos impulsiga.

#### **Elektrivool**

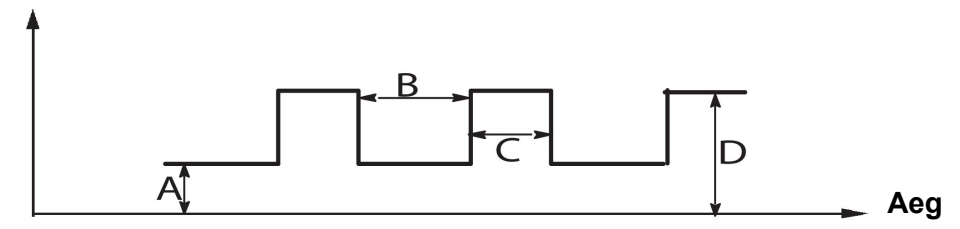

*Impulsiga TIG keevitus.*

A = alusvool

- $B =$ alusaeg
- C = impulssaeg

D = impulssvool

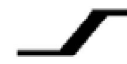

## **Tõusev kalle**

Tõusva kalde funktsioon tähendab, et kui TIGi keevituskaar tekib, tõuseb vool aeglaselt seadistatud väärtuseni. See tagab elektroodide "leebema" kuumutamise ja annab keevitajale võimaluse enne seatud keevitusvoolu saavutamist elektroodi korralikult paigutada.

Tõusev kalle seadistatakse keevitusandmete seadistusmenüüs.

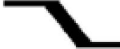

### **Langev kalle**

TIG-keevitus kasutab "langevat kallet", mille ajal vool langeb "aeglaselt" kontrollitud aja jooksul, vältimaks kraatreid ja/või pragusid, kui keevitamine on lõpetatud.

Langev kalle seadistatakse keevitusandmete seadistusmenüüs.

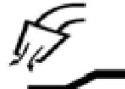

#### **Gaasi eelvool**

Kontrollib aega, mil kaitsegaas enne keevituskaare tekkimist voolab.

Gaasi eelvool seadistatakse keevitusandmete seadistusmenüüs.

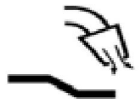

### **Gaasi järelvool**

Kontrollib aega, mil kaitsegaas voolab pärast keevituskaare lõppemist.

Gaasi järelvool seadistatakse keevitusandmete seadistusmenüüs.

#### **Automaatne käivitusimpulss**

Seda funktsiooni kasutatakse stabiilse keevituskaare kiireks saavutamiseks.

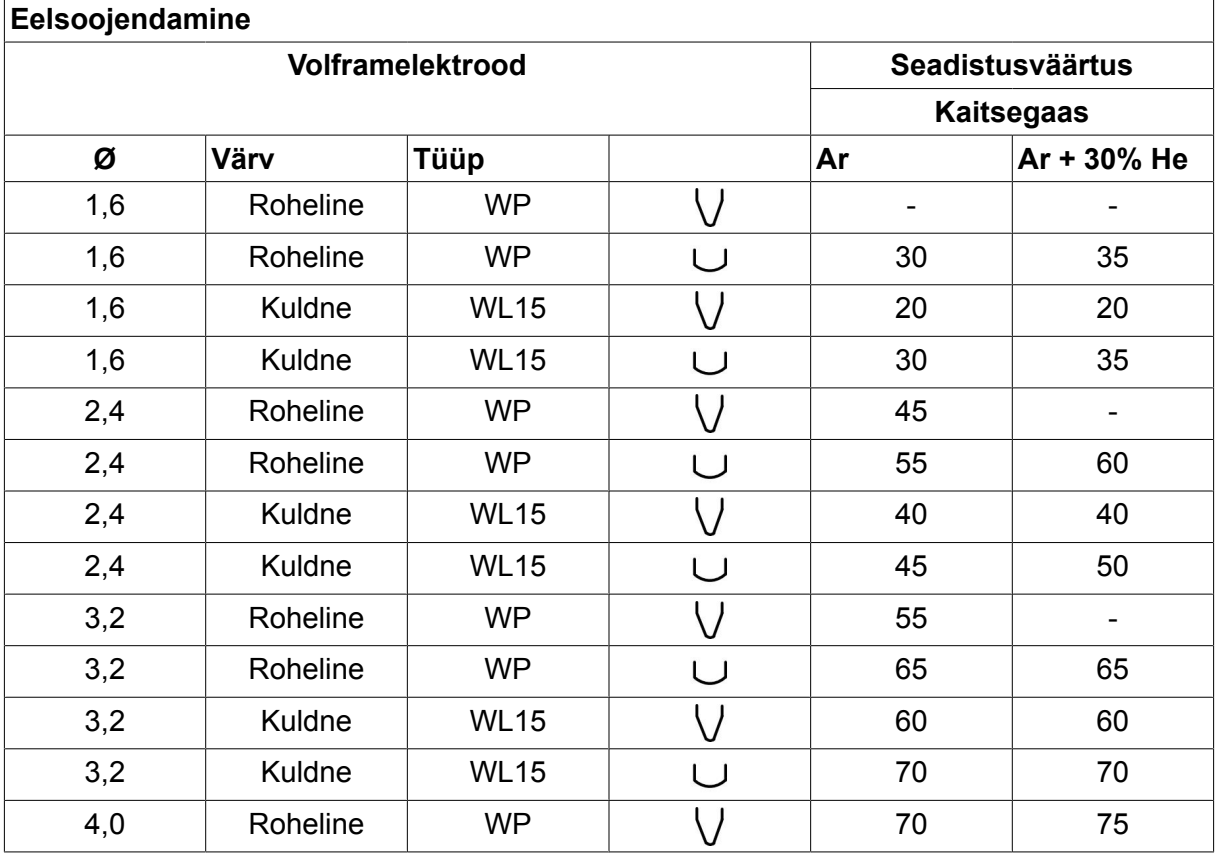

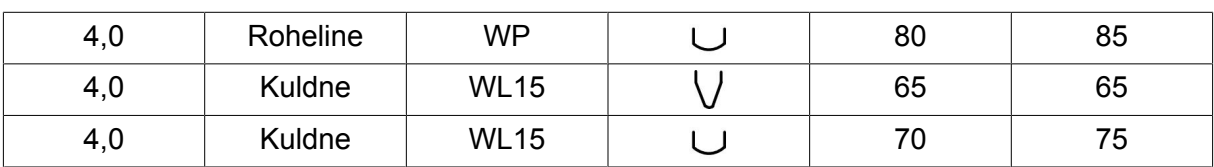

*WP = puhas volframelektrood, WL15 = lantaaniga legeeritud volframelektrood.*

Elektroodi eelsoojendamist seadistatakse keevitusandmete seadistamise menüüs.

Kehtib üksnes TIG keevitamisel koos AC-ga.

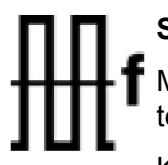

# **Sagedus**

Madalam sagedus (vahelduvvool) edastab töödetailile rohkem kuumust ja tekitab laiema keevisvanni.

Kõrgem sagedus tekitab kitsama kaare koos kõrgema keevituskaare survega (kitsam keevisvann).

Sagedus seadistatakse keevitusandmete seadistamise menüüs.

Kehtib üksnes TIG keevitamisel koos AC-ga.

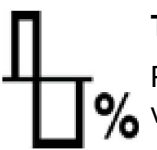

### **Tasakaal**

Positiivse (+) ja negatiivse (-) elektroodi vahelise tasakaalu seadistamiseks vahelduvvooluga (AC) keevitamise poolperioodil.

Madalam tasakaalu väärtus tekitab elektroodil rohkem kuumust ja oksiidi parema lagunemise töödetailil.

Kõrgem tasakaalu väärtus tekitab töödetailil rohkem kuumust ja parema läbivuse.

Tasakaal seadistatakse keevitusandmete seadistamise menüüs.

Kehtib üksnes TIG keevitamisel koos AC-ga.

#### **Korrigeerimine**

Selle funktsiooni kasutamisel 0-taset tõstetakse või langetatakse.

Tõstetud 0-tasemega muutub töödetail kuumemaks ja saavutab parema läbivuse.

Langetatud 0-tasemega muutub elektrood kuumemaks ja töödetail saavutab kehvema läbivuse.

Korrigeerimist seadistatakse keevitusandmete seadistamise menüüs.

Kehtib üksnes TIG keevitamisel koos AC-ga.

# **6.3 Muude funktsioonide selgitused**

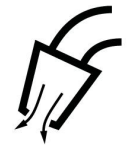

#### **Gaasikaitse**

Gaasikaitset kasutatakse gaasivoolu mõõtmisel või gaasivoolikust õhu või niiskuse eemaldamiseks enne keevituse alustamist. Gaasikaitse kestab nii kaua, kuni nuppu all hoitakse ja sellega ei kaasne pinge ega traadi etteande käivitumine.

Gaasikaitse aktiveeritakse mõõteekraanilt.

# **7 ÕHKKAARLÕIKAMINE**

#### **Peamenüü → Process (protsess)**

Õhkkaarlõikamisel kasutatakse spetsiaalset elektroodi, mis koosneb süsinikvardast koos vaskkattega.

Kaar tekib süsinikvarda ja töödetaili vahele, mis sulatab materjali. Sulanud materjali ära puhumiseks kasutatakse õhku.

Õhkkaarlõikamiseks saab valida järgmiste läbimõõtudega elektroodid: 4,0, 5,0, 6,0, 8,0 ja 10 mm.

Õhkkaarlõikamist ei soovitata alla 400 A vooluallikate puhul.

# **7.1 Seadistused keevituse andmemälu menüüs**

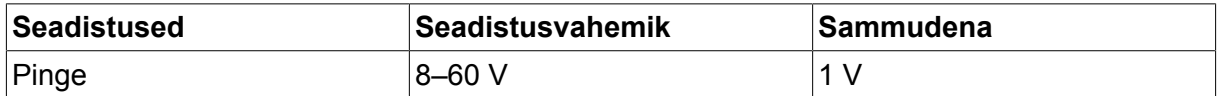

# **7.2 Funktsioonide selgitused**

#### **Pinge**

Kõrgem vool tekitab laiema keevisvanni ning parema läbivuse töödetailis.

Pinget seadistatakse mõõteekraani, keevitusandmete seadistamise või kiirrežiimi menüüdes.

### **Induktiivsus**

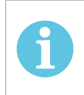

# **TÄHELEPANU!**

Seadistust ei tohi muuta.

#### **Stabilisaatori tüüp**

Mõjutab lühiseprotsessi ja keevise kuumust.

Seadistust ei tohi muuta.

# **8 MÄLU HALDAMINE**

# **8.1 Juhtpaneeli töömeetod**

Juhtpaneel koosneb kahest üksusest: töömälu ja keevitusandmete mälu.

Salvesta  $\equiv$  Keevitamise andmemälu

Töömälu  $\leq$  Tagasi kutsumine

Töömälus luuakse terviklik keevitusandmete seadistuste komplekt, mida saab salvestada keevitusandmete mälus.

Keevitamise ajal kontrollib protsessi alati töömälu sisu. Seega saab alati keevitusandmete seadistusi keevitusandmete mälust töömälusse tagasi võtta.

Pange tähele, et töömälu sisaldab alati viimati seadistatud keevitusandmete seadistusi. Neid saab keevitusandmete mälust või individuaalselt muudetud seadistustest tagasi võtta. Teisisõnu pole töömälu kunagi tühi või "lähtestatud".

#### **Peamenüü → Memory (mälu) → Weld data memory (keevitusandmete mälu)**

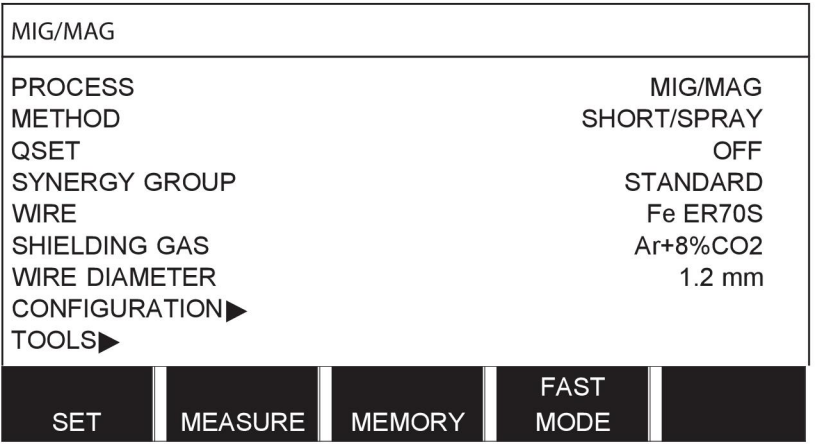

Juhtpaneeli on võimalik **salvestada kuni 255** keevitusandmete komplekti. Igale komplektile antakse number 1-255.

Samuti võite andmekomplekte **kustutada** ja **kopeerida** ning keevitusandmete komplekti töömälusse **tagasi kutsuda**.

Allpool on toodud näited, kuidas salvestada, tagasi võtta, kopeerida ja kustutada.

# **8.2 Salvesta**

Juhul kui keevituse andmemälu on tühi, ilmub ekraanile järgmine kujutis.

Nüüd salvestame keevitusandmete komplekti. Sellele antakse mälukoht 5. Vajutage STORE (salvesta). Kuvatakse mälukoht 1. Keerake ühte seadete nuppudest, kuni jõuate mälukohani 5. Vajutage STORE (salvesta).

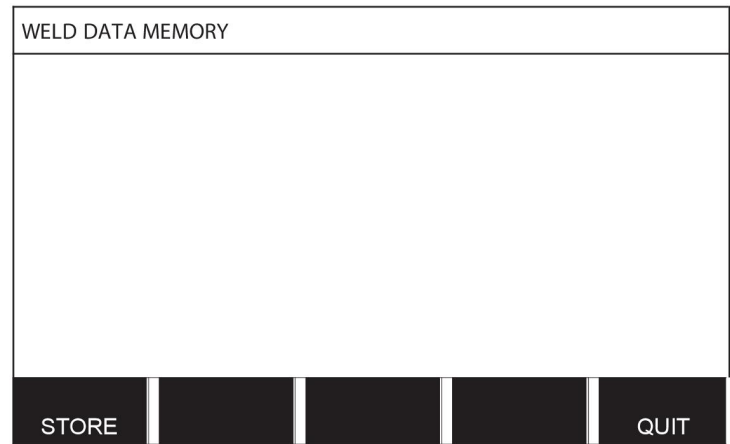

Valige viies rida, kasutades ühte nuppudest. Vajutage STORE (salvesta).

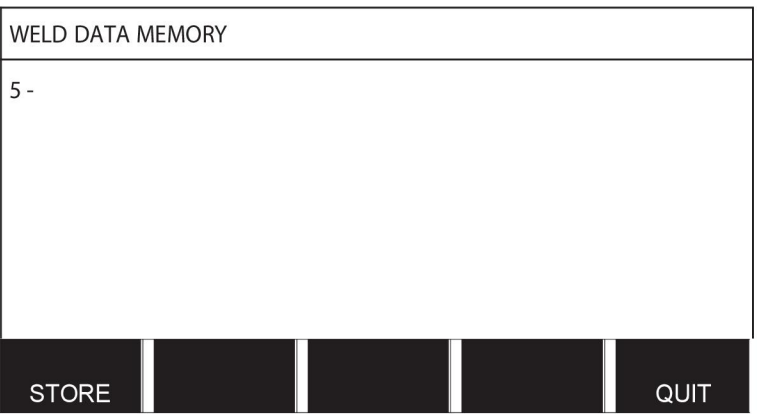

Ekraanile ilmub järgmine kujutis.

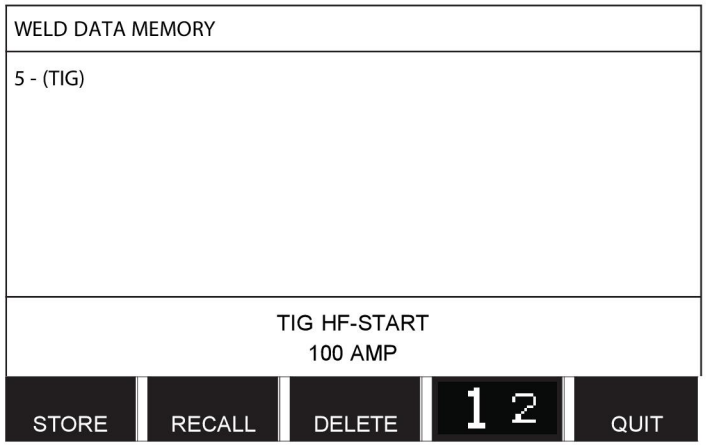

Osa andmekomplekti nr 5 sisust kuvatakse ekraani allosas.

# **8.3 Võta tagasi**

Salvestatud andmekomplekti tagasi kutsumine:

Valige rida, kasutades üht nuppudest. Vajutage RECALL (kutsu tagasi).

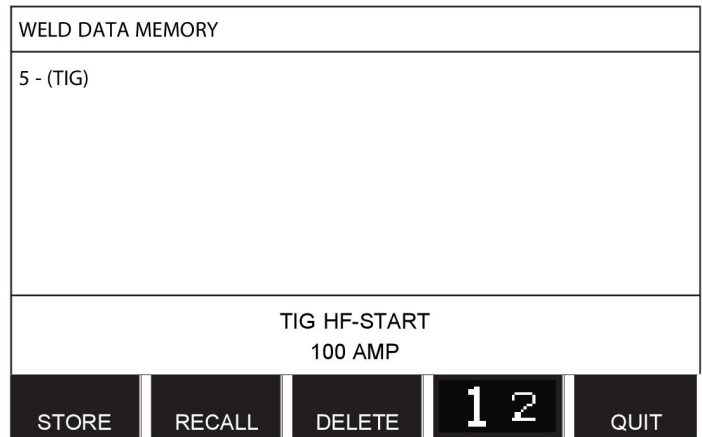

Vajutage YES (jah) kinnitamaks, et soovite andmekomplekti nr 5 tagasi kutsuda.

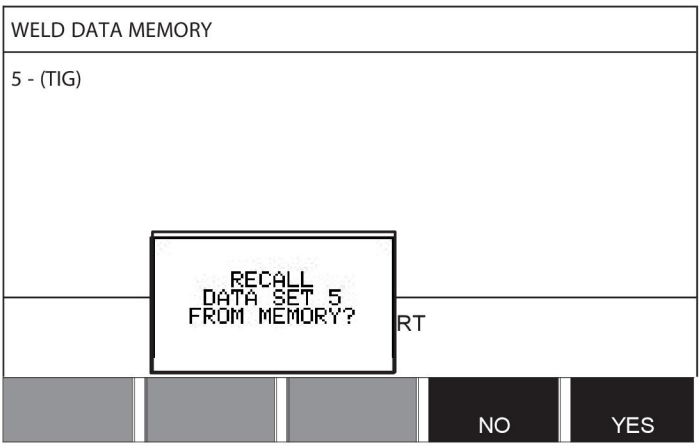

Mõõteekraanil parempoolses ülanurgas olev ikoon näitab, millise numbriga mälukoht tagasi kutsuti.

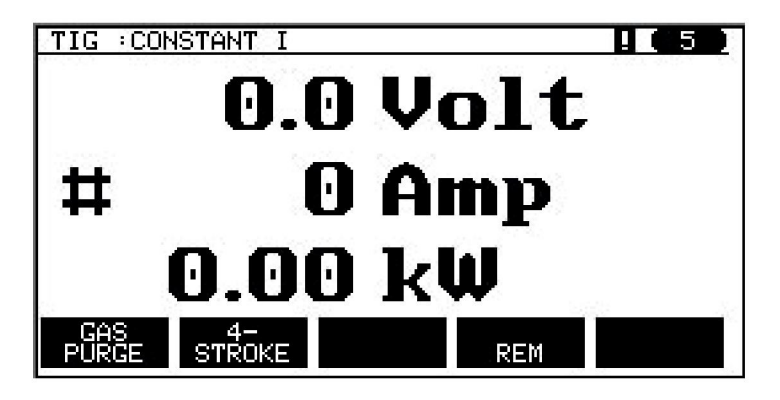

# **8.4 Kustuta**

Mälumenüüst on võimalik kustutada üks või rohkem andmekomplekt.

Kustutame varasemas näites salvestatud andmekomplekti.

Valige andmekomplekt. Vajutage DELETE (kustuta).

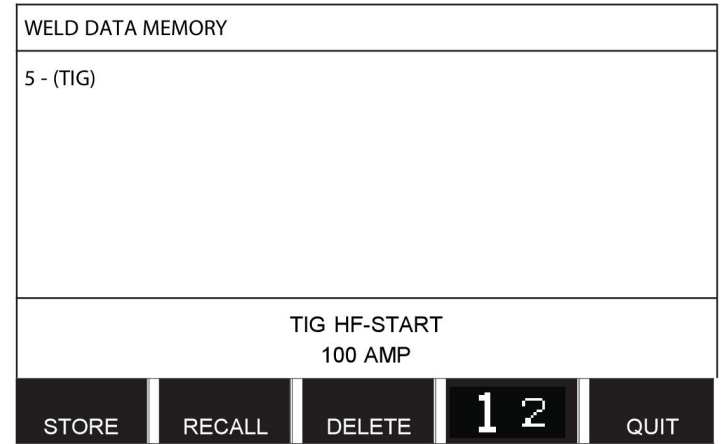

Vajutage YES (jah) kinnitamaks, et soovite kustutada.

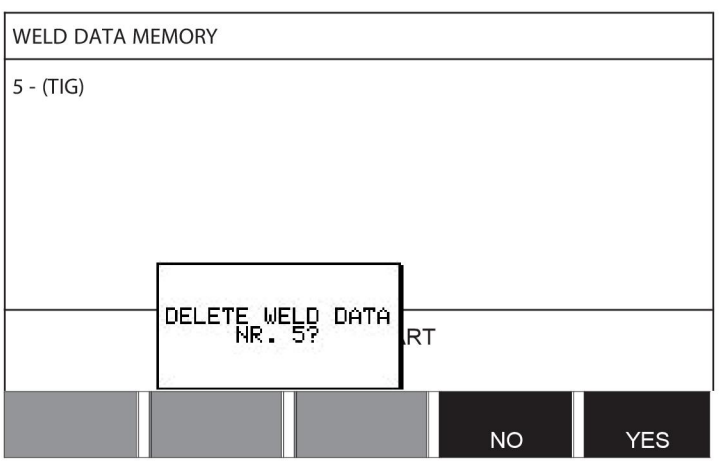

Mälumenüüsse naasmiseks vajutage klahvi NO (ei).

# **8.5 Kopeeri**

Keevitusandmete komplekti kopeerimiseks uude mäluasendisse toimige järgnevalt: Valige mäluasend, mida soovite kopeerida ja vajutage "1 2" (2. funktsioon).

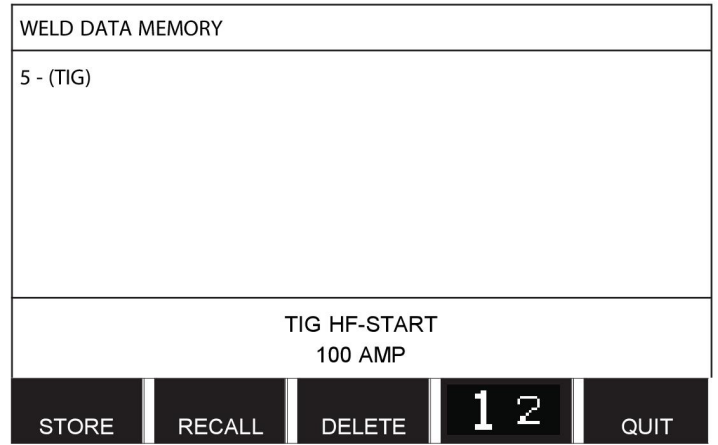

Vajutage COPY (kopeeri).

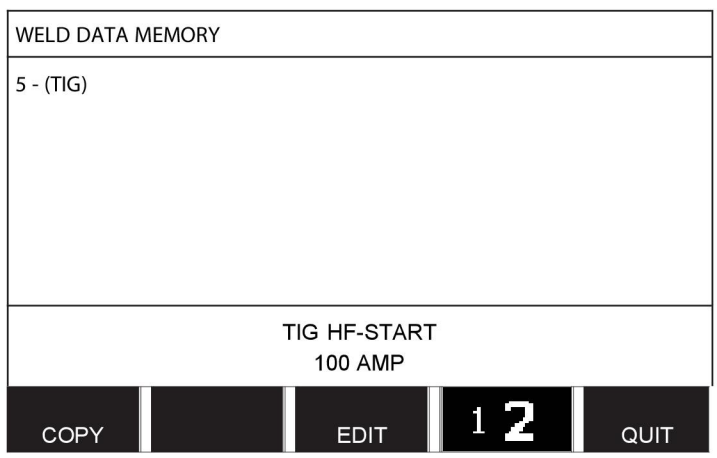

Nüüd kopeerime mäluasendi 5 sisu asendisse 50.

Kasutage üht nuppudest valitud mäluasendi juurde liikumiseks, käesoleval juhul asend 50. Vajutage YES (jah).

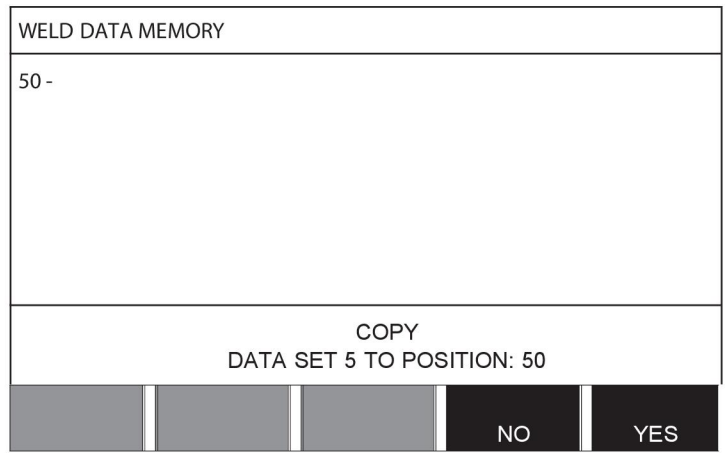

Keevitusandmed nr 5 on nüüd kopeeritud mäluasendisse 50.

Mälumenüüsse naasmiseks vajutage QUIT (lõpeta).

# **8.6 Redigeeri**

Keevitusandmete komplekti sisu redigeerimiseks toimige järgnevalt:

Valige mäluasend, mida soovite redigeerida ja vajutage "1 2" (2. funktsioon). Seejärel vajutage EDIT (redigeeri).

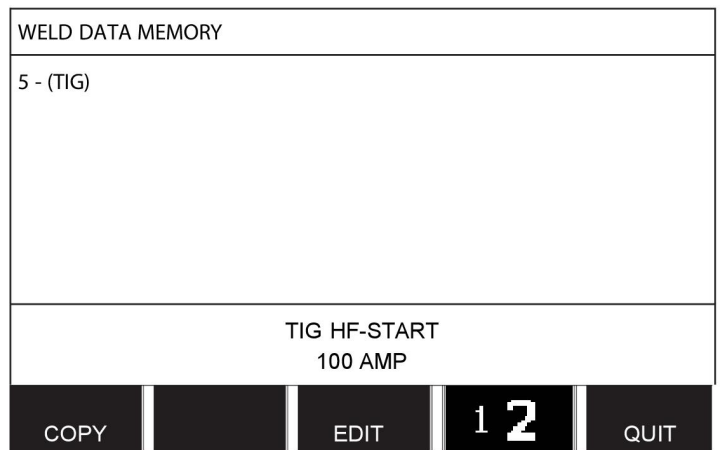

Kuvatakse osa peamenüüst ja menüü näitab sümbolit [21], mis tähendab, et olete redigeerimisrežiimis.

Valige seadistus, mida soovite redigeerida ja vajutage ENTER. Valige nimekirjast ja vajutage uuesti ENTER.

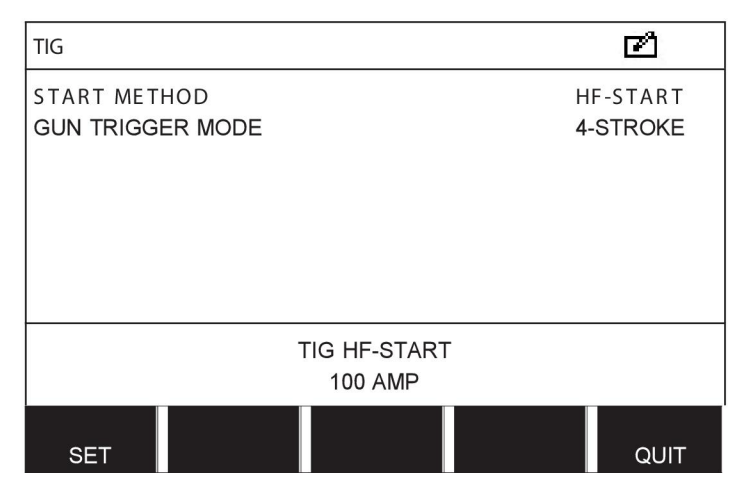

Vajutage SET (seadista), et avada menüü WELD DATA SETTING (keevitusandmete seadistus). Valige väärtused, mida soovite redigeerida ja reguleerige pluss/miinusnuppude abil. Lõpetamiseks vajutage QUIT (lõpeta).

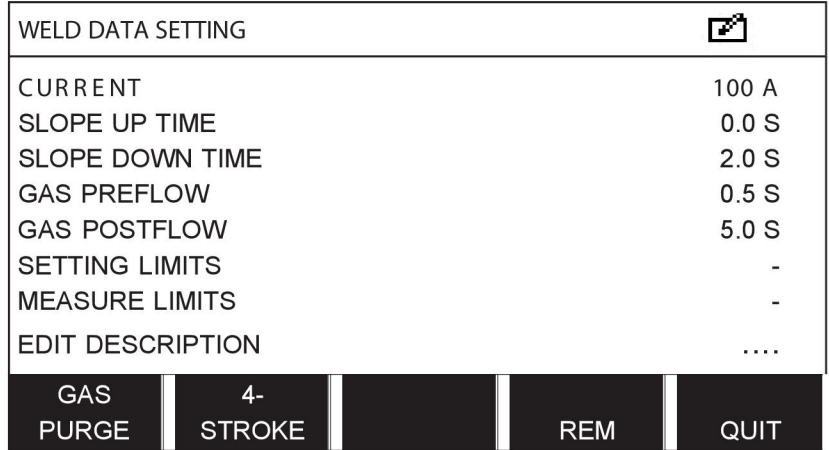

Keevitusandmete nr 5 seadistus on nüüd redigeeritud ja salvestatud.

# **8.7 Nimeta**

Selleks, et salvestatud keevitusandmete komplektile oma nimi anda, toimige järgnevalt:

Valige mäluasend, millele soovite nime anda ja vajutage "1 **2**" (2. funktsioon). Seejärel vajutage EDIT (redigeeri).

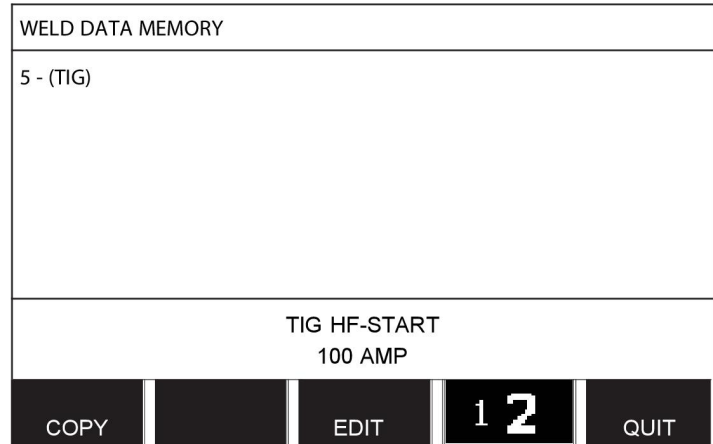

Vajutage SET (seadista), et avada menüü WELD DATA SETTING (keevitusandmete seadistus). Valige EDIT DESCRIPTION (redigeeri kirjeldust). Vajutage ENTER.

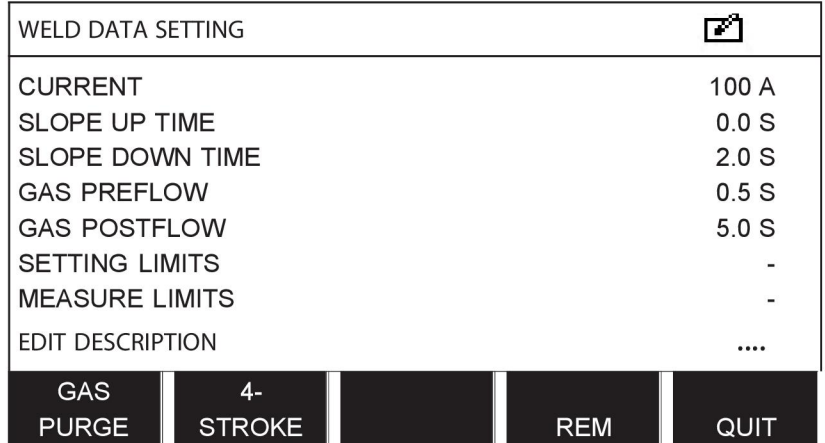

Siin on teil juurdepääs klaviatuurile, mida kasutatakse järgnevalt:

- Viige kursor soovitud klaviatuuriklahvile, kasutades vasakpoolset nuppu ja nooleklahve. Vajutage ENTER. Selliselt sisestage terviklik täherida maksimaalselt 40 tähega.
- Salvestamiseks vajutage DONE (valmis). Teie poolt nimetatud alternatiivi on nüüd nimekirjas näha.

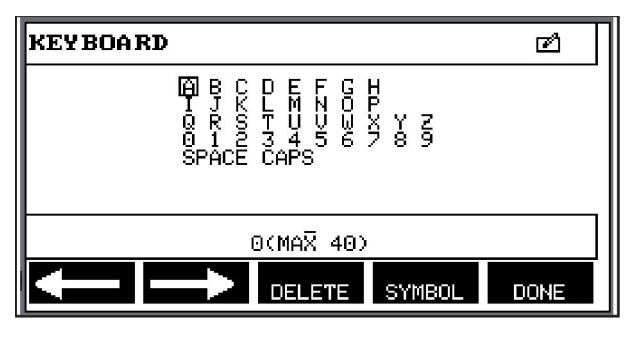

# **9 KONFIGURATSIOONIMENÜÜ**

### **Peamenüü → menüü Configuration (konfiguratsioon)**

See menüü sisaldab järgmisi alamenüüsid:

- Language (keel), vt peatüki "SISSEJUHATUS" osa "Esimene samm keele valik".
- Koodilukk
- Kaugjuhtimisseade
- MIG/MAG-i vaikeseadistused
- MMA vaikeseadistused
- Kiirrežiimi funktsiooniklahvid
- Topeltkäivitamise allikad
- Paneeli kaugjuhtimise võimaldamine
- WF järelevalve
- Automaatsalvestusrežiim
- Mõõtmete piirangud, keevitamise lõpetamine
- Keevitamiseks on vaja sisse logida
- Keevitusandmete vahetamise käivitamine
- Mitmekordsed traadi etteandemehhanismid
- Kvaliteedi funktsioonid
- Hooldus
- Pikkusühik
- Mõõteväärtuse sagedus
- Registrivõti

# **9.1 Koodilukk**

### **Peamenüü → menüü Configuration (konfiguratsioon) → Code lock (koodilukk)**

Kui lukufunktsioon on aktiveeritud ja te olete mõõte-, kaugjuhtimis- või kiirrežiimis, on neist menüüdest lahkumiseks vaja salasõna (lukukoodi).

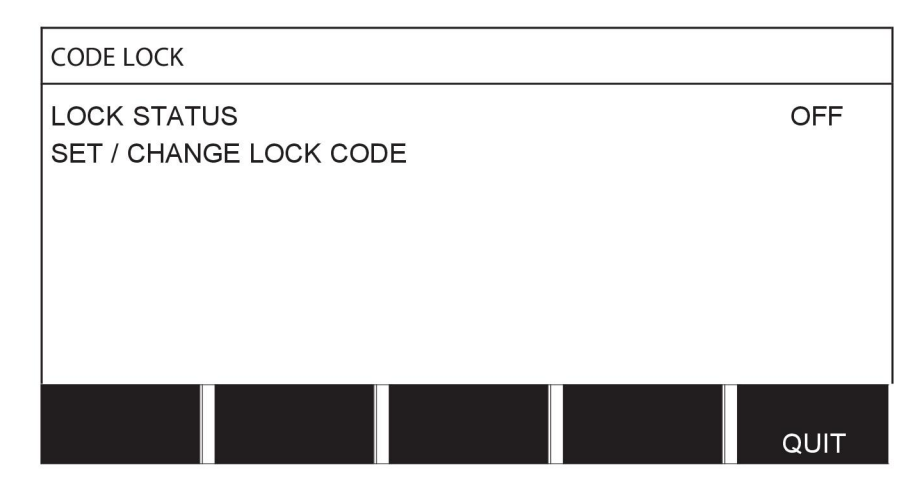

Koodilukk aktiveeritakse konfiguratsioonimenüüs.

# **9.1.1 Lukukoodi olek**

Lukukoodi oleku all saate luku funktsiooni aktiveerida/inaktiveerida ilma olemasolevat lukukoodi kustutamata, juhul kui te funktsiooni inaktiveerite. Juhul kui ühtegi lukukoodi pole salvestatud ja te proovite koodilukku aktiveerida, kuvatakse uue lukukoodi sisestamiseks klaviatuur.

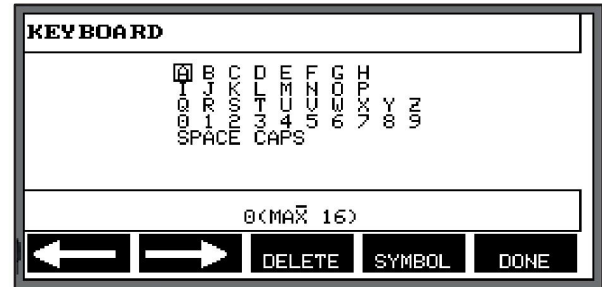

#### **Lukuolekust väljumine.**

Juhul kui olete mõõte- või kiirrežiimi menüüs ja koodilukk on **inaktiveeritud**, saate nendest menüüdest lahkuda ilma piiranguteta, vajutades QUIT (lõpeta) või MENU (menüü) selleks, et peamenüüsse pääseda.

Juhul kui see on **aktiveeritud** ja te proovite väljuda, REM-ist lahkuda või vajutada nuppu "1 2" (2. funktsioon), ilmub järgmine ekraan, et hoiatada kasutajat lukukaitse kohta.

LUKUKOODI JAOKS VAJUTAGE ENTER…

Siin võite valida tegevuse tagasi võtmiseks ja eelmisesse menüüsse naasmiseks QUIT (lõpeta) või minna edasi, vajutades lukukoodi sisestamiseks sisestusklahvi.

Seejärel liigute klaviatuuri kasutades menüü juurde, kus saate koodi sisestada. Pärast igat märki vajutage sisestusklahvi ja kinnitage kood, vajutades DONE (valmis).

Ilmub järgmine tekstikast:

#### SEADE LUKUSTAMATA!

UNIT UNLOCKED!

PRESS ENTER FOR LOCK CODE.

Juhul kui kood pole õige, kuvatakse veateade, mis pakub uuesti proovimise võimalust või naasmist algsesse menüüsse, st mõõteekraanile või kiirrežiimi menüüsse.

Juhul kui kood on õige, eemaldatakse kõik teiste menüüde blokeeringud, ehkki *koodilukk jääb aktiivseks*. See tähendab, et võite mõõteekraanilt ja kiirrežiimist ajutiselt lahkuda, säilitades siiski lukustaatuse kui nendesse menüüdesse naasete.

### **9.1.2 Täpsusta/redigeeri lukukoodi**

Täpsusta/redigeeri lukukoodi all saate olemasolevat lukukoodi redigeerida või sisestada uue. Lukukood võib koosneda maksimaalselt 16 valikulisest tähest või numbrist.

# **9.2 Kaugjuhtimisseadmed**

### **Peamenüü → menüü Configuration (konfiguratsioon) → Remote controls (kaugjuhtimisseadmed)**

CAN elektrivõrgu sõlme mitteühendatud kaugjuhtimisseadmed peavad olema ühendatud kaugjuhtimisadapteri kaudu. See funktsioon ei toeta SuperPulse meetodit.

Pärast ühendamist aktiveerige kaugjuhtimisseade mõõteekraanil funktsiooniklahviga KAUGJUHTIMINE (REMOTE).

# **9.2.1 Peata tühistamine**

Viige kursor reale REMOTE CONTROLS (kaugjuhtimisseadmed). Alternatiivide nimekirja kuvamiseks vajutage ENTER.

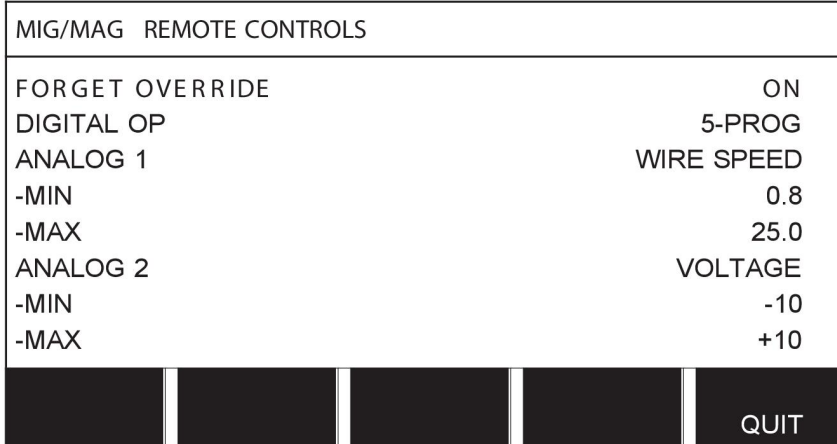

Kui FORGET OVERRIDE (peata tühistamine) on olekus "ON" (sees) asendis, kutsutakse enne iga uut keevituse alustamist tagasi viimati tagasi laaditud mälu. Sellega tühistatakse kõige hilisema keevitusprotseduuri ajal saadud kõik keevitusandmete seadistuste tulemused.

## **9.2.2 Digitaalse kaugjuhtimisseadme konfiguratsioon.**

#### **Ilma kaugjuhtimisseadme adapterita**

CAN-põhise kaugjuhtimisseadme ühendamisel toimub konfigureerimine automaatselt, DIGITAL OP (digitaalne töö).

#### **Kaugjuhtimisseadme adapteriga**

Digitaalse kaugjuhtimisseadme kasutamisel täpsustage, millist kaugjuhtimisseadme tüüpi kasutatakse.

CODED

Viige kursor DIGITAL OP reale ja vajutage ENTER kuvamaks nimekirja, millest saate alternatiivi valida.

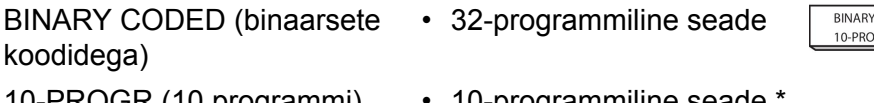

10-PROGR (10 programmi) • 10-programmiline seade \*

\* või keevituspüstol RS3 programmivalikuga

### **9.2.3 Analoogse kaugjuhtimisseadme konfiguratsioon.**

#### **Ilma kaugjuhtimisseadme adapterita**

CAN-põhise kaugjuhtimisseadme ühendamisel toimub konfiguratsioon ANALOG 1 ja ANALOG 2 automaatselt. Konfiguratsiooni ei saa muuta.

#### **Kaugjuhtimisseadme adapteriga**

Kui kasutate kaugjuhtimisseadme adapteriga analoogsüsteemi kaugjuhtimisseadet, saate juhtpaneelil täpsustada, millist (max 2) potentsiomeetrit tahate kasutada.

Potentsiomeetreid kutsutakse juhtpaneelil ANALOG 1 ja ANALOG 2, mis viitavad nende enda seadistatud keevitusprotsessi parameetritele nt traadi etteande parameeter (ANALOG 1) ja pinge parameeter (ANALOG 2) koos MIG/MAG-iga.

Juhul kui viite kursori ANALOG 1 reale ja vajutate ENTER, kuvatakse nimekiri.

**NONE** WIRE SPEED

Nüüd saate valida, kas potentsiomeetrit ANALOG 1 (analoog 1) kasutatakse parameetri WIRE SPEED (traadi kiirus) jaoks või mitte, NONE (mitte).

Valige rida WIRE SPEED (traadi kiirus) ja vajutage sisestusklahvi.

Juhul kui viite kursori ANALOG 2 reale ja vajutate ENTER, kuvatakse nimekiri.

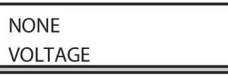

Nüüd saate valida, kas potentsiomeetrit ANALOG 2 (analoog 2) kasutatakse parameetri VOLTAGE (pinge) jaoks või mitte, NONE (mitte).

Valige rida VOLTAGE (pinge) ja vajutage sisestusklahvi.

Kaugjuhtimisseadme kogu konfiguratsioon kehtib mis tahes ühendatud traadi etteandemehhanismidele. Juhul kui eemaldate valiku ANALOG 1 (analoog 1) konfiguratsioonist, kehtib see mõlemale traadi etteandemehhanismile, kui kasutate kaksikmehhanismi.

### **9.2.4 Sisendiskaala**

Kasutatavale potentsiomeetrile saate seadistada kontrollvahemiku. Seda tehakse juhtpaneelis miinimum- ja maksimumväärtuse määratlemisega pluss/miinusnuppudega.

Pange tähele, et sünergilises ja mittesünergilises režiimis saate seadistada erinevaid pinge piiranguid. Pinge seadistus sünergias on kõrvalekalle (pluss või miinus) sünergilisest väärtusest. Mittesünergilises režiimis on pinge väärtus seadistatud absoluutväärtusena. Seadistatud väärtus kehtib sünergiale kui asute sünergilises režiimis. Juhul kui te pole sünergilises režiimis, on see absoluutväärtus.

Kaare/pihustuskaarega keevitamisel ja impulsskeevitusel mittesünergilises režiimis on samuti erinevad pinge kontrollimise piirangud.

Väärtus pärast lähtestamist

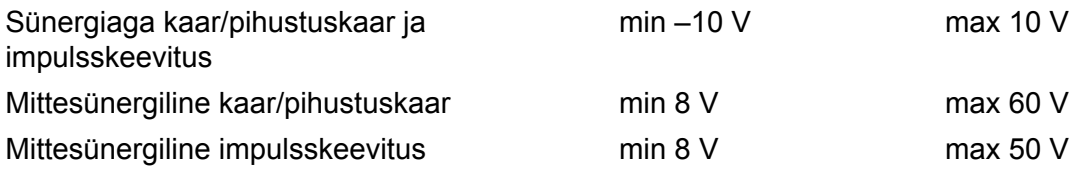

# **9.3 MIG/MAG-i vaikeseadistused**

### **Peamenüü → menüü Configuration (konfiguratsioon) → MIG/MAG defaults (MIG/MAG-i vaikeseadistused)**

Selles menüüs saate seadistada:

- Keevituspüstoli päästikurežiim (2-taktiline/4-taktiline)
- 4-taktiline konfiguratsioon
- Funktsiooniklahvi konfiguratsioon
- Pinge mõõtmine impulsil
- AVC etteanne
- "Release pulse" (vabastusimpluss)
- Pingeregulaator ...
- Pragude täitmise aktiveerimise viiteaeg
- Keevituse alustamine, keevituskaar väljas viiteaeg
- Voolutugevuse hinnangu kuvamine

# **9.3.1 Keevituspüstoli päästikurežiim (2-taktiline/4-taktiline)**

### **2-taktiline**

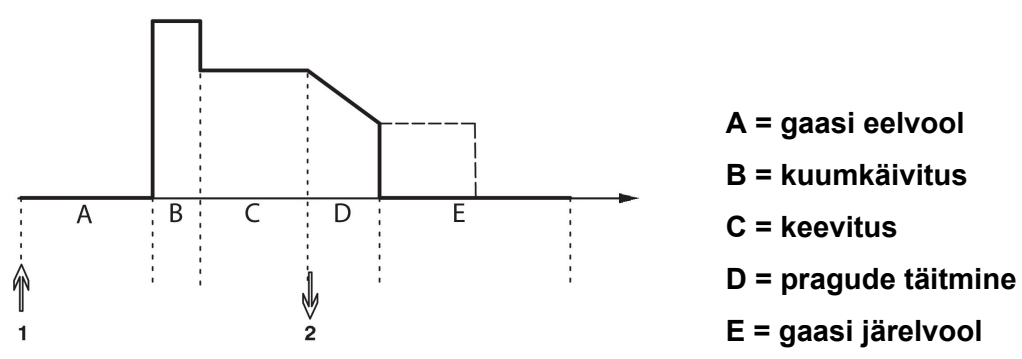

*Funktsioonid keevituspõleti 2-taktilise juhtimise kasutamisel*

Gaasi eelvool käivitub (kasutuse korral) keevituspüstoli päästiklüliti (1) vajutamisel. Seejärel käivitub keevitusprotsess. Päästiklüliti vabastamisel (2) algab pragude täitmine (valiku korral) ja keevitusvool peatatakse. Algab gaasi järelvool (valiku korral).

**NÕUANNE:** Päästiklüliti uuesti vajutamisel pragude täitmise ajal jätkub pragude täitmine niikaua, kuni lülitit all hoitakse (punktiirjoon). Pragude täitmist on võimalik ka katkestada kui pragude täitmise ajal käivituslülitit kiiresti vajutada ja seejärel vabastada.

2-taktiline režiim aktiveeritakse mõõteekraanil, konfiguratsioonimenüüs või funktsiooniklahviga mõõteekraanil.

### **4-taktiline**

4-taktilises režiimis on 3 käivitus- ja 2 peatusasendit. See on käivitus- ja peatusasend 1. Lähtestamisel valitakse asend 1. Vt osa "4-taktiline konfiguratsioon".

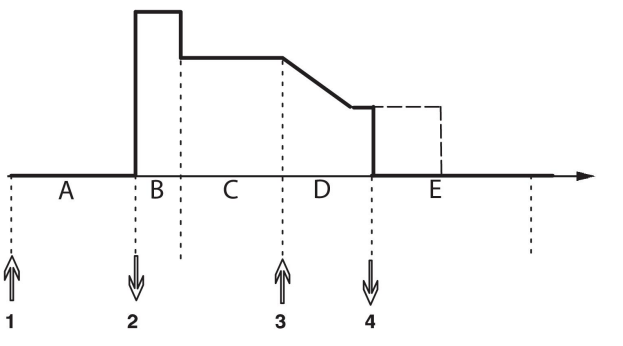

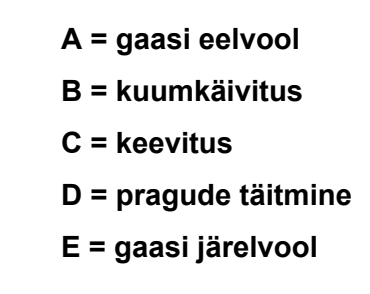

*Funktsioonid keevituspõleti 4-taktilise juhtimise kasutamisel*

Gaasi eelvool käivitub keevituspüstoli päästiklüliti (1) vajutamisel. Käivituslüliti vabastamisel algab keevitusprotsess. Päästiklüliti (3) uuesti vajutamisel algab pragude täitmine (valiku korral) ja keevitusandmed vähenevad madalama väärtuseni. Käivituslüliti vabastamisel (4) lakkab keevitamine ja käivitub gaasi järelvool (valiku korral).

**NÕUANNE:** Pragude täitmine peatub käivituslüliti vabastamisel. Pragude täitmine jätkub (punktiirjoon) kui käivituslülitit vastupidiselt all hoitakse.

4-taktiline režiim aktiveeritakse mõõteekraanil, konfiguratsioonimenüüs või funktsiooniklahviga mõõteekraanil. Keevituspüstoli päästiku režiimi (4-taktiline) pole võimalik valida, juhul kui punktkeevitus on sisse lülitatud (ON).

## **9.3.2 4-taktiline konfiguratsioon**

4-taktilises konfiguratsioonis võivad esile kerkida erinevad 4-taktilise režiimi käivitus- ja peatamisfunktsioonid.

#### **4-taktiline käivitusseadistus**

- Päästiklülitiga juhitud gaasi eelvool, vt osa "4-taktiline".
- Aegjuhitav gaasi eelvool.

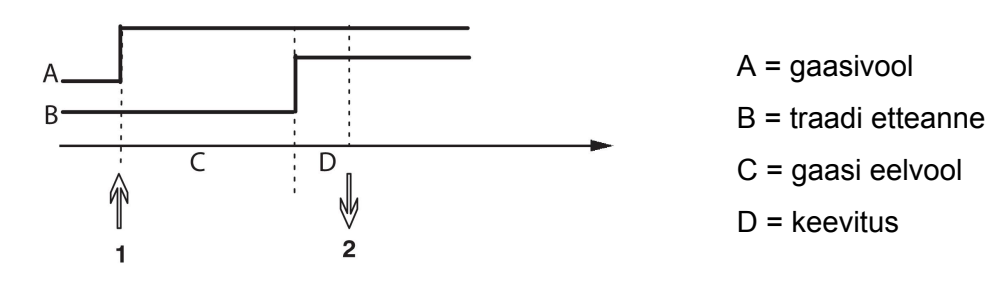

Vajutage päästiklüliti (1) sisse, algab gaasi eelvool; pärast gaasi eelvoolu aega käivitub keevitusprotsess. Vabastage päästiklüliti (2).

• Päästiklülitiga juhitud kuumkäivitus

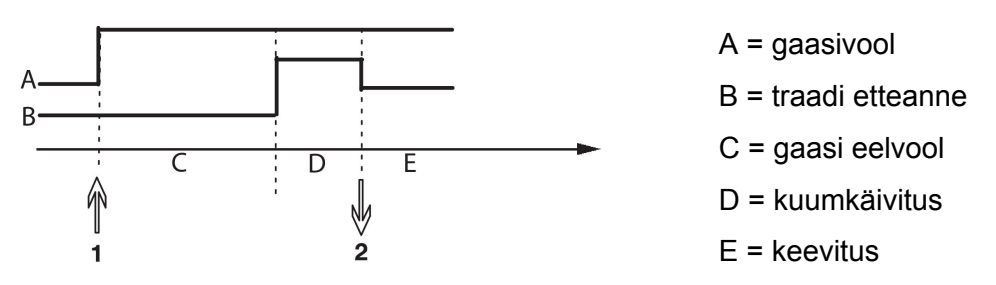

Vajutage päästiklüliti (1) sisse; algab gaasi eelvool ja kuumkäivitus kestab kuni lüliti vabastamiseni (2).

#### **4-taktiline peatamisseadistus**

- Ajaga juhitud pragude täitmine koos võimaliku pikendusega, vt osa "4-taktiline".
- Päästiklülitiga juhitud pragude täitmise aeg

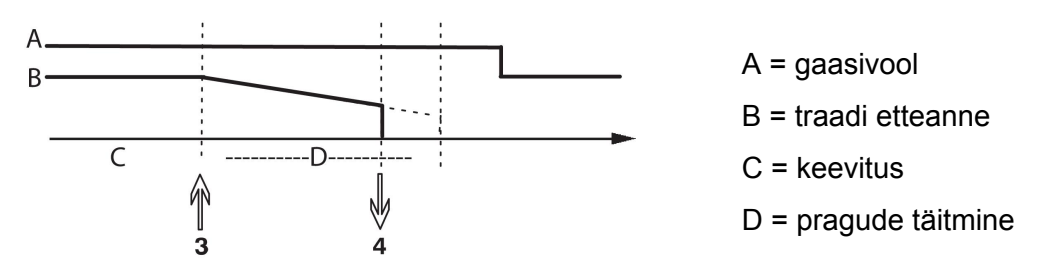

Vajutage päästiklüliti (3) sisse; pragude täitmine algab ja lõpeb. Juhul kui päästiklüliti vabastatakse (4) pragude täitmise aja jooksul (pragude täitmise aega lühendatakse), siis keevitus katkestatakse.

## **9.3.3 Funktsiooniklahvi konfiguratsioon**

Kirjeldasime eelnevalt juhtpaneeli funktsiooniklahve. MIG/MAG keevitusel on kasutajal võimalik nende klahvide funktsiooni seadistada, valides seadistatud valikute nimekirjast. Funktsiooni saab määrata seitsmele pehmele klahvile.

Valikus on järgmised variandid:

- puuduvad
- Gaasikaitse
- Traadi nihutamine
- 2-taktiline/4-taktiline režiim
- Pragude täitmine ON/OFF
- Aeglane käivitus ON/OFF
- Kuumkäivitus ON/OFF
- Keevitusandmete vahetamine põletiga

Ekraanil on kaks tulpa: üks **funktsiooni** jaoks ja üks **klahvi numbri** jaoks.

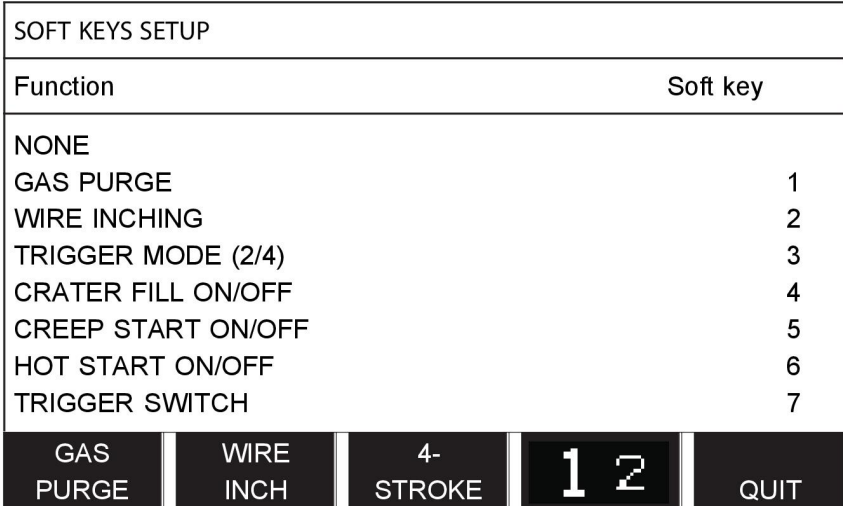

Paneelil on viis funktsiooniklahvi. Vajutades klahvi "1 2" (2. funktsioon), saate veel viis funktsiooniklahvi.

Nendele klahvidele funktsioone määrates nummerdatakse need vasakult järgnevalt:

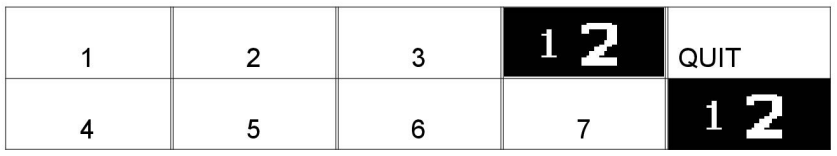

Funktsiooniklahvile uue funktsiooni määramiseks toimige järgnevalt:

- Viige kursor funktsioonireale funktsiooniga NONE (puudub) ja vajutage funktsiooniklahvi, mille numbrit muudetakse.
- Korrake seda protseduuri klahviga, millel on kasutusse võetav klahvi number.
- Viige kursor funktsioonireale, millele soovite määrata uue klahvi numbri ja vajutage funktsiooniklahvi, millele soovite funktsiooni anda.

Teistele klahvidele saate samal moel uusi funktsioone määrata, ühendades ühe vasakpoolses tulbas oleva funktsiooni parempoolses tulbas oleva klahvi numbriga.

# **9.3.4 Pinge mõõtmine impulsil**

Pinge meetodite valikud impulsil on järgmised:

- Tippväärtus impulsspingel, PULSE (impulss). Pinget mõõdetakse üksnes impulsiaja jooksul ja filtreeritakse enne, kui pinge väärtus ekraanile kuvatakse.
- Pinge keskmine väärtus, AVERAGE.

Pinget mõõdetakse pidevalt ja filtreeritakse enne väärtuse kuvamist.

Mõõteväärtuseid, mis kuvatakse ekraanile, kasutatakse sisendandmetena seesmiste ja välimiste kvaliteedifunktsioonide puhul.

## **9.3.5 AVC etteanne**

Kui olete ühendanud AVC traadi etteandemehhanismi (ARC VOLTAGE CONTROL), minge KONFIGURATSIOONIMENÜÜSSE MIG/MAG PÕHISEADISTUSTE juurde. Vajutage AVC traadi etteandemehhanismi real ENTER ja valige ON. Seade konfigureeritakse siis automaatselt uuesti, et see sobiks AVC traadi etteandemehhanismiga.

### **9.3.6 "Release pulse" (vabastusimpulss)**

Juhul kui traat jääb töödetaili kinni, tuvastatakse see süsteemi poolt. Väljastatakse vooluimpulss, mis vabastab traadi pinna küljest.

Selle funktsiooni saamiseks valige MIG/MAG PÕHISEADISTUSTE alt VABASTA IMPULSS, seejärel vajutage ENTER ja valige ON.

### **9.3.7 Pingeregulaator ...**

PINGEREGULAATOR ... on tavaliselt aktiveeritud (ON).

Seda funktsiooni kasutatakse kliendispetsiifiliste lahenduste puhul.

### **9.3.8 Pragude täitmise aktiveerimise viiteaeg**

PRAGUDE TÄITMISE AKTIVEERIMISE VIITEAEG on aeg, mis peab mööduma pärast keevituse algust, et aktiveerida funktsioon PRAGUDE TÄITMINE, kui pragude täitmine on lubatud.

Seadistuse PRAGUDE TÄITMISE AKTIVEERIMISE VIITEAEG vaikeväärtus on 1,0 s.

### **9.3.9 Keevituse alustamine, keevituskaar väljas viiteaeg**

See viiteaeg määratleb ajaperioodi, mis algab **keevituse alustamisel** ning lõpeb, kui **(keevituse alustamine + KEEVITUSE ALUSTAMINE, KEEVITUSKAAR VÄLJAS VIITEAEG)** lõpeb.

Kui määratletud ajaperioodi jooksul toimub mitmeid **keevituskaar sees** ja **keevituskaar väljas** sündmusi, siis **keevituskaar väljas** sündmusi ei edastata, kui viimane sündmus enne määratletud ajaperioodi lõppu on **keevituskaar sees** sündmus.

Kui määratletud ajaperioodi jooksul toimub mitmeid **keevituskaar sees** ja **keevituskaar väljas** sündmusi ning viimane sündmus enne määratletud ajaperioodi lõppu on **keevituskaar väljas**, siis see **keevituskaar väljas** sündmus edastatakse pärast määratletud ajaperioodi lõppemist.

Edastatakse ainult määratletud ajaperioodi jooksul toimunud esimene **keevituskaar sees** sündmus.

**Näide:** kui määratletud ajaperioodi jooksul toimuvad sündmused järjestuses **keevituskaar sees**, **keevituskaar väljas** ja **keevituskaar sees**, siis edastatakse toiteallikast ühendatud seadmesse ainult esimene **keevituskaar sees** sündmus. **Keevituskaar väljas** sündmust esialgu viivitatakse toiteallikas, kuid see kustutatakse pärast viimase **keevituskaar sees** sündmuse vastuvõtmist.

### Seadistuse **KEEVITUSE ALUSTAMINE, KEEVITUSKAAR VÄLJAS VIITEAEG** vaikeväärtus on 0,00 s.

Seda funktsiooni kasutatakse kliendispetsiifiliste lahenduste puhul.

### **9.3.10 Voolutugevuse hinnangu kuvamine**

Valitud sünergilise liini alusel arvutatakse praeguse traadi etteandekiiruse abil voolutugevuse hinnang Selle funktsiooni vaikeseadistus on OFF (väljas).

Hinnangulist voolutugevust ei kuvata kunagi **sünergiagrupiga ROBOT või SAT keevitamise ajal**, isegi kui "Voolutugevuse hinnangu kuvamine" on asendis ON (sees).

# **9.4 MMA vaikeseadistused**

#### **Peamenüü → menüü Configuration (konfiguratsioon) → MMA defaults (MMA vaikeseadistused)**

#### **Keevituse langus**

Keevituse langust saab kasutada keevitamisel roostevabade elektroodidega. Funktsioon hõlmab vaheldumisi keevituskaare tekitamist ja kustutamist, saavutamaks paremat kontrolli kuumuse saamiseks. Elektroodi on vaja ainult veidi tõsta, et keevituskaart kustutada.

Siin võite valida ON või OFF.

# **9.5 Kiirrežiimi funktsiooniklahvid**

Funktsiooniklahvid WELD DATA 1 kuni WELD DATA 4 kuvatakse kiirrežiimi menüüs. Need on konfigureeritud järgnevalt:

Viige kursor reale SOFT KEY NUMBER (funktsiooniklahvi number).

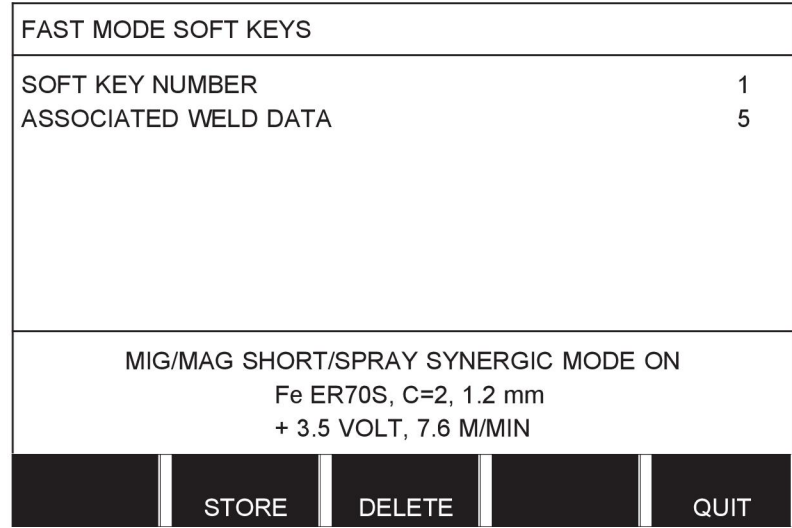

Klahvid on nummerdatud vasakult paremale 1-4. Valige soovitud klahv, täpsustades selle numbri pluss/miinusnupu abiga.

Seejärel liikuge vasakpoolse nupuga allapoole järgmisele reale – ASSOCIATED WELD DATA (seonduvad keevitusandmed). Siin saate sirvida keevitusandmete komplekte, mis on salvestatud keevitusandmete mälusse. Valige soovitud keevitusandmete number, kasutades pluss/miinusnuppe. Vajutage salvestamiseks STORE (salvesta). Salvestatud komplekti kustutamiseks vajutage DELETE (kustuta).

# **9.6 Topeltkäivitamise allikad**

Kui see valik on aktiveeritud (ON), saate MIG/MAG keevitust alustada nii traadi etteandemehhanismi käivitussisendist kui ka vooluallika TIG käivitussisendist ja vastupidi. Kui keevitust alustatakse käivitussignaali sisendist, tuleb see samast sisendist ka lõpetada.

# **9.7 Paneeli kaugjuhtimise võimaldamine**

### Peamenüü → menüü Configuration (konfiguratsioon) → Panel remote enable (paneeli **kaugjuhtimise võimaldamine)**

Tavaliselt ei saa nupplülitite abil seadistusi teha kui paneel on kaugjuhtimisrežiimis. Kui suvand PANEL REMOTE ENABLE (paneeli kaugjuhtimise võimaldamine) on olekus ON (sees), saab juhtpaneeli ja kaugjuhtimisseadet kasutades aktiivset voolu/traadi etteannet või pinget seadistada.

Kui suvandit PANEL REMOTE ENABLE (paneeli kaugjuhtimise võimaldamine) kasutatakse koos piirangutega, saab masina kasutust piirata teatud seadistusvahemikus. See kehtib järgmistele seadistustele: traadi etteanne ja pinge MIG/MAG-keevitamisel, voolu seadistus MMA- ja TIG-keevitamisel, impulssvool koos impulsiga TIG-iga.

# **9.8 WF järelevalve**

#### **Peamenüü → menüü Configuration (konfiguratsioon) → WF supervision (WF-järelevalve)**

WF JÄRELEVALVE on tavaliselt aktiveeritud (ON). Seda funktsiooni kasutatakse kliendispetsiifiliste lahenduste puhul.

# **9.9 Automaatsalvestusrežiim**

### **Peamenüü → menüü Configuration (konfiguratsioon) → Auto save mode (automaatsalvestusrežiim)**

Kui keevitusandmete komplekt on keevitusandmete mäluasendist tagasi kutsutud ja te muudate seadistusi, salvestatakse muudatused automaatselt mäluasendisse kui uue andmekomplekti mälust tagasi kutsute.

Keevitusandmete käsitsi salvestamine mäluasendisse tühistab järgmise automaatsalvestuse.

Mäluasend, millesse keevitusandmed salvestatakse, kuvatakse mõõteekraani ülemises paremas nurgas.

# **9.10 Mõõtmete piirangud, keevitamise lõpetamine**

### Peamenüü → menüü Configuration (konfiguratsioon) → Measure limits stop weld **(mõõtmete piirangud, keevitamise lõpetamine)**

See funktsioon kontrollib käitumist mõõtmete piirangute vea ilmnemisel.

Funktsioonil on kolm seadistust:

- ON
- ON,SUPERVISE
- OFF

Kui **Mõõtmete piirangud, keevitamise lõpetamine** on aktiveeritud (ON) ning ilmneb mõõtmete piirangute viga, lõpetatakse keevitamine automaatselt.

Seadistust ON,SUPERVISE saab kasutada vooluallika funktsionaalsuse KASUTAJAKONTOD (USER ACCOUNTS) kasutamise korral. Kui seadistus ON,SUPERVISE on valitud ning ilmneb mõõtmete piirangute viga, lõpetatakse keevitamine automaatselt ja keevitamise jätkamiseks **peab administraator või vanemkasutaja**

**sisestama oma parooli**. (Teavet kasutajakontode ja kasutajakontode tasemete kohta vt selle kasutusjuhendi jaotisest "Kasutajakontod".)

Selle funktsiooni vaikeseadistus on OFF (väljas).

# **9.11 Keevitamiseks on vaja sisse logida**

### Peamenüü → konfiguratsioonimenüü → "Login required to weld" ("Keevitamiseks on **vaja sisse logida")**

Juhul kui säte "Login required to weld" ("Keevitamiseks on vaja sisse logida") on sisse lülitatud, tuleb keevitamiseks aktiveerida kasutajakontod ja sisse logida.

# **9.12 Keevitusandmete vahetamise käivitamine**

#### **Peamenüü → menüü Configuration (konfiguratsioon) → Trigger weld data switch (keevitusandmete vahetamise käivitamine)**

See funktsioon lubab keevituspõleti päästiku kiire klõpsamisega (nupu vajutamine ja kiire vabastamine) valida mõned muud eelseadistatud keevitusandmed. Valida saab üksik- ja topeltklõpsu vahel. Üksikklõps tähendab ühte kiiret klõpsu. Topeltklõps tähendab kahte kiiret klõpsu.

Rea FIRST CHANGE IN SEQUENCE ARC OFF (esimene vahetamine vastavalt järjestusele, keevituskaar väljas) väärtuseks saab seada NEXT (järgmine) või START (alustamine)

NEXT - A TRIGGER DATA SWITCH (järgmine – andmete vahetuse käivitamine) asendab senise mälu järjestuse järgmise mäluga.

START - A TRIGGER DATA SWITCH (alustamine – andmete vahetuse käivitamine) sel ajal, kui on valitud ARC OFF (keevituskaar väljas), asendab senise mälu järjestuse esimese mäluga, kui viimasest andmete vahetuse käivitamisest on möödunud 4 sekundit.

A TRIGGER DATA SWITCH (andmete vahetuse käivitamine) 4 sekundi jooksul alates viimasest andmete vahetuse käivitamisest asendab senise mälu järjestuse järgmise mäluga.

Vahetada saab maksimaalselt 5 valitud mälukoha vahel, vt peatükki "MÄLU HALDAMINE".

OFF (väljas) – keevitusandmeid ei vahetata.

ARC OFF (kaar väljas) – kasutaja ei saa keevitamise ajal mälukohti vahetada.

ON (sees) – kasutaja saab alati mälukohti vahetada.

3-PROG (3 programmi) – 3 mäluasendi lisamine. Valige 2-taktiline režiim (vt osa 9.3.1). 3-Prog on 2-taktilise režiimi laiendus, millel on andmete vahetuse käivitamiseks kolm mälu. Keevituspüstoli päästiku vajutamisel lülitub andmete vahetuse käivitamise funktsioon mälule 1. Seejärel käivitub keevitusprotsess. Käivituslüliti vabastamisel lülitub andmete vahetuse käivitamise funktsioon mälule 2 ja keevitamine jätkub. Kui keevituspüstoli päästikut uuesti vajutada, lülitub andmete vahetuse käivitamise funktsioon mälule 3. Käivituslüliti teistkordsel vabastamisel algab pragude täitmine (valiku korral) ja keevitusvool peatatakse. Algab gaasi järelvool (valiku korral).

#### **Keevitusandmete vahetamise aktiveerimine**

Viige kursor reale TRIGGER WELD DATA SWITCH (keevitusandmete vahetuse käivitamine) ja vajutage sisestusklahvi. Valige OFF (väljas), ARC OFF (kaar väljas), ON (sees) või 3-PROG (3 programmi). Vajutage ENTER.

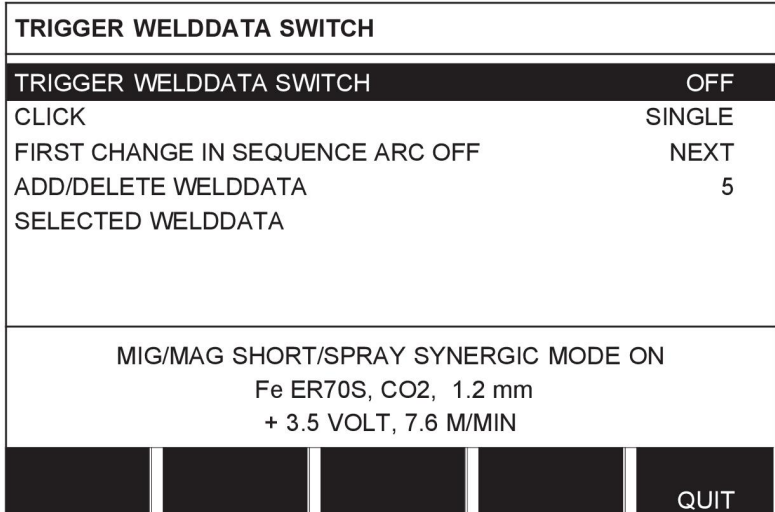

### **Keevitusandmete valik mälust**

Viige kursor reale ADD/DELETE WELD DATA (lisa/kustuta keevitusandmeid).

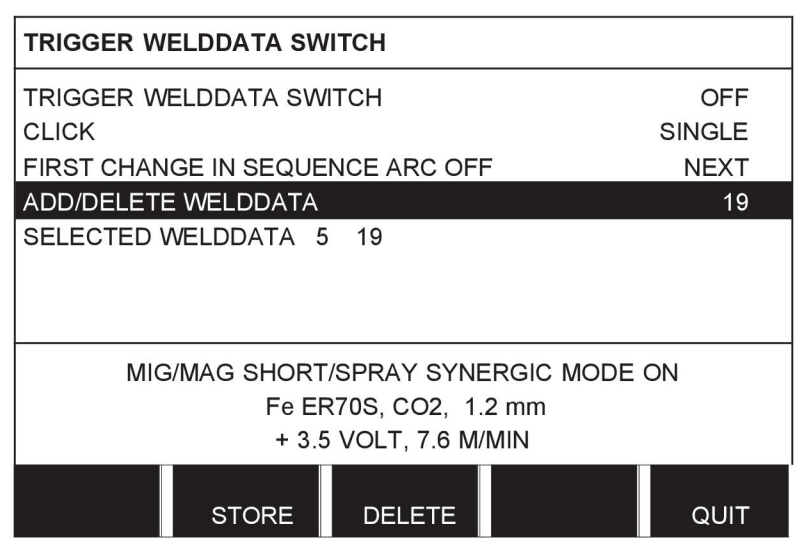

Valige pluss-/miinusnuppe kasutades mälude numbrid, kuhu on salvestatud praegused keevitusandmed, seejärel vajutage STORE (salvesta).

Rida SELECTED WELD DATA (valitud keevitusandmed) näitab, millised keevitusandmed on valitud ja millises järjekorras need esinevad, vasakult paremale. Kõige viimati valitud asendi keevitusandmete komplekt kuvatakse ekraanil joone all.

Keevitusandmete eemaldamiseks järgige sama protseduuri nagu eespool, kuid vajutage klahvi DELETE (kustuta).

# **9.13 Mitmekordsed traadi etteandemehhanismid**

#### **Peamenüü → menüü Configuration (konfiguratsioon) → Multiple wire feeders (mitmekordsed traadi etteandemehhanismid)**

Mitmekordsete traadi etteandemehhanismide (max 4) ühendamisel, peate traadi etteandemehhanisme kasutama ilma keevitusandmete seadmeta, st tühja paneeliga.

Kõik traadi etteandemehhanismid, mis kliendile tarnitakse, on tuvastusnumbriga 1.

Esimene asi, mida peate erinevate traadi etteandemehhanismide ühendamisel tegema, on ühe traadi etteandemehhanismi tuvastusnumbri (sõlmeaadressi) muutmine.

ID numbri vahetamiseks toimige järgmiselt:

- Ühendage esimene traadi etteandemehhanism, avage menüü MULTIPLE WIRE FEEDERS (mitmekordsed traadi etteandemehhanismid).
- Traadi etteandemehhanismi aktiveerimiseks vajutage ja vabastage päästiklüliti.
- Seejärel lugege esimeselt realt, milline on traadi etteandemehhanismi ID number (esimene kord peaks olema 1). Seejärel valige uus ID number 2 ja 4 vahel.

Viige kursor reale SELECT A NEW ID NUMBER (vali uus ID-number). Seadke soovitud number 1 ja 4 vahel, liikudes pluss/miinusnuppudega. Vajutage ENTER.

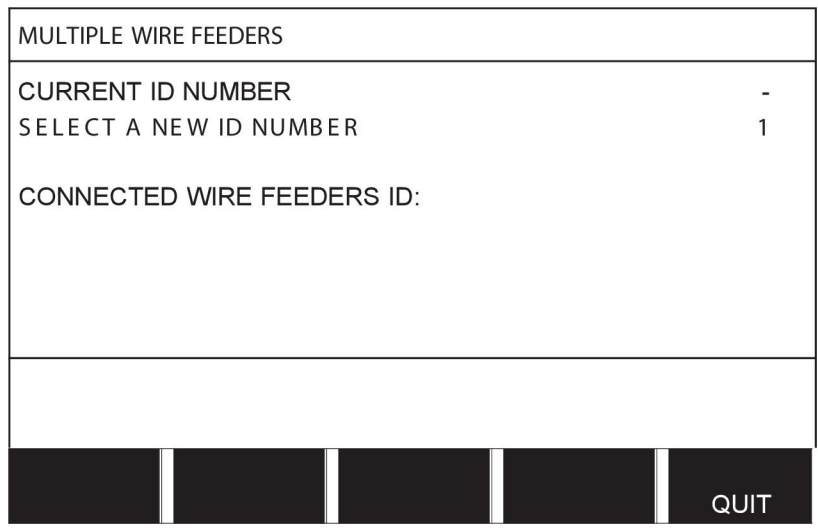

Ülemisel real muutub ID numbri arv soovitud arvuks.

- Ühendage järgmine traadi etteandeseade.
- Selle traadi etteandemehhanismi aktiveerimiseks vajutage ja vabastage päästiklüliti. Nüüd näete, et seadme ID number on 1.

Konfiguratsioon on nüüd lõppenud ja võite alustada seadme tavapärast kasutamist. Samal viisil on võimalik konfigureerida ja käivitada nelja traadi etteandemehhanismi. Oluline asi mitme traadi etteandemehhanismi kasutamisel pole see, mis ID number neile on antud, vaid see, et neile on antud erinevad numbrid selleks, et neid oleks võimalik eristada.

Vaadake, et te kahele traadi etteandemehhanismile sama ID'd ei anna. Kui see peaks juhtuma, parandage olukord ühe seadme lahti ühendamise teel ja seejärel alustades uuesti eelmainitud protseduuri algusest peale. Nüüd võite minna menüüsse "MULTIPLE WIRE FEEDERS" (mitmekordsed traadi etteandemehhanismid) ja kontrollida ühendatud traadi etteandemehhanismide ID-numbrit päästiklülitile vajutades.

Real CONNECTED WIRE FEEDERS ID (ühendatud traadi etteandemehhanismide ID) näete kõigi ühendatud traadi etteandemehhanismide ID-numbreid.

# **9.14 Kvaliteedi funktsioonid**

#### **Peamenüü → menüü Configuration (konfiguratsioon) → Quality functions (kvaliteedi funktsioonid)**

Lõpetatud keevituste registreerimise tingimused seadistatakse menüü Configuration (konfiguratsioon) jaotises Quality functions (kvaliteedi funktsioonid).

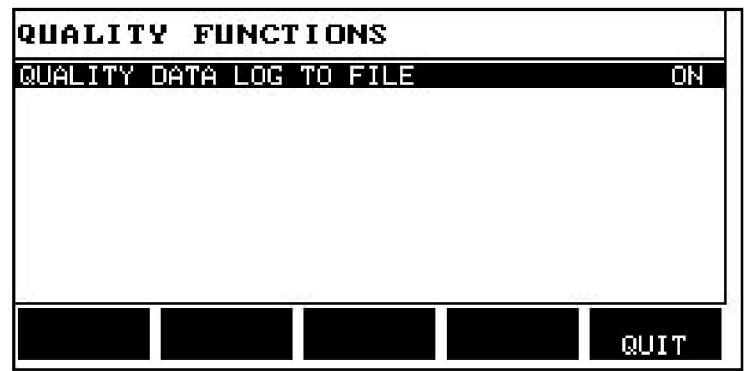

Valige rida ja vajutage ENTER. Kui valitakse ON (sees), salvestatakse iga keevitus tekstifailina laiendiga .aqd, iga päev uue failina. Siin registreeritakse järgmine informatsioon:

- Keevituse alustamise aeg
- Keevituse kestus
- Maksimaalne, minimaalne ja keskmine vool keevituse ajal
- Maksimaalne, minimaalne ja keskmine pinge keevituse ajal
- Maksimaalne, minimaalne ja keskmine väljund keevituse ajal

Lisateavet kvaliteedifunktsiooni kohta leiate osast "Kvaliteedi funktsioonid".

# **9.15 Hooldus**

#### **Peamenüü → menüü Configuration (konfiguratsioon) → Maintenance (hooldus)**

Selles menüüs saate seadistada hooldusintervalli, st keevituste alustamiste arvu, mille täitumisel tuleb teha hooldustöö (nt kontaktotsa vahetus). Täpsustage keevituste alustamiste arv, pärast mida tuleb teha hooldustöö, valides rea MAINTENANCE INTERVAL (hooldusintervall) ja vajutades sisestusklahvi ENTER. Seejärel reguleerige pluss/miinusnuppudega, kuni jõuate oma väärtuseni. Kui teenindusintervall on möödunud, kuvatakse vealogis veakood 54. Lähtestage funktsiooniklahvi RESET (lähtesta) vajutamisega.

Juhul kui käivituste arvu asemel valitakse TOTAL RUNNING TIME LIMIT (kogu tööaja limiit), tuleb ühendust võtta ESAB-i volitatud hooldustehnikuga.

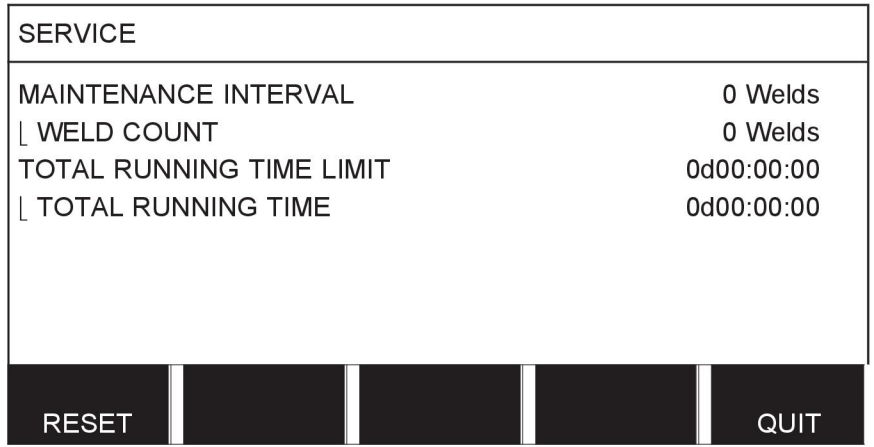

# **9.16 Pikkusühik**

#### Peamenüü → menüü Configuration (konfiguratsioon) → Unit of length (pikkusühik)

**METRIC** 

**INCH** Siin valitakse mõõtühik, kas meetrites või tollides:

# **9.17 Mõõteväärtuse sagedus**

### **Peamenüü → menüü Configuration (konfiguratsioon) → Measure value frequency (mõõteväärtuse sagedus)**

Siin seadistatakse mõõteväärtuse sagedus, liikudes väärtuse juurde 1-10 Hz ja kasutades pluss/miinusnuppe. Mõõteväärtuse sagedus mõjutab üksnes kvaliteediandmete kalkulatsioonides olevaid mõõtmete andmeid.

# **9.18 Registrivõti**

### **Menüü Configuration (konfiguratsioon) → Register key (registreeri võti)**

Funktsiooniga REGISTER KEY (registreeri võti) saate lukust avada teatud funktsioone, mis pole lisatud juhtpaneeli põhiversiooni. Lisateavet nende funktsioonide kohta vt peatüki "MENÜÜSTRUKTUUR" osast "MIG/MAG".

Neile funktsioonidele juurde pääsemiseks peate ESAB'iga ühendust võtma. Seadme seerianumbri sisestamisel saate lukukoodi, mis tuleb sisestada menüüs REGISTER KEY (registreeri võti).

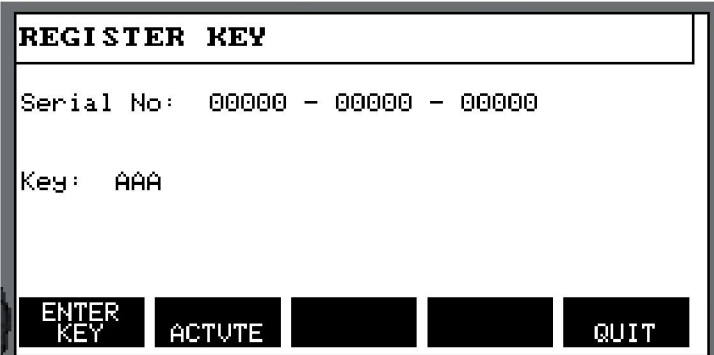

Vajutage ENTER KEY (sisesta võti) ja kirjutage klaviatuuri abil võtmekood, mis ilmub ekraanile. Viige kursor soovitud klaviatuuriklahvile, kasutades vasakpoolset nuppu ja nooleklahve. Vajutage ENTER. Kui täherida on sisestatud, vajutage DONE (valmis).

Võtme aktiveerimiseks vajutage ACTIVATE (aktiveeri). Kuvatakse teade: KEY ACTIVATED (võti aktiveeritud). Juhul kui registreerimine ebaõnnestus, kuvatakse teade: INCORRECT KEY (vale võti). Seejärel kontrollige lukukoodi ja proovige uuesti.

# **10 TÖÖRIISTAD**

#### **Peamenüü → Tools (tööriistad)**

See menüü sisaldab järgmisi alamenüüsid:

- Vealogi
- Eksport/import
- Failihaldur
- Redigeeri seadistuste piiranguid
- Edit measurement value settings (redigeeri mõõteväärtuste seadeid)
- Tootmisstatistika
- Kvaliteedi funktsioonid
- Kasutaja poolt määratud sünergilised andmed
- Kalender

ĭ

- Kasutaja kontod
- seadme informatsioon

# **10.1 Vealogi**

#### **Peamenüü → Tools (tööriistad) → Error log (vealogi)**

Veakoodidega näidatakse, et keevitusprotsessis on tekkinud viga. Seda täpsustatakse ekraanil hüpikmenüü abil. Ekraani parempoolsesse ülanurka ilmub hüüumärk  $\blacksquare$ .

### **TÄHELEPANU!**

Märk **H** kaob ekraanilt kohe, kui vealogi menüüsse liigute.

Kõik keevitusseadmete kasutamise ajal tekkinud vead dokumenteeritakse vealogis veateatena. Salvestada saab kuni 99 veateadet. Juhul kui vealogi saab täis, st kui salvestatud on 99 veateadet, kustutatakse vanim sõnum järgmise vea tekkimisel automaatselt.

Vealogi menüüst saab lugeda järgmist informatsiooni:

- Veanumber
- Vea tekkimise kuupäev
- Vea tekkimise aeg
- Seade, kus viga on tekkinud
- Vea haldamise kood

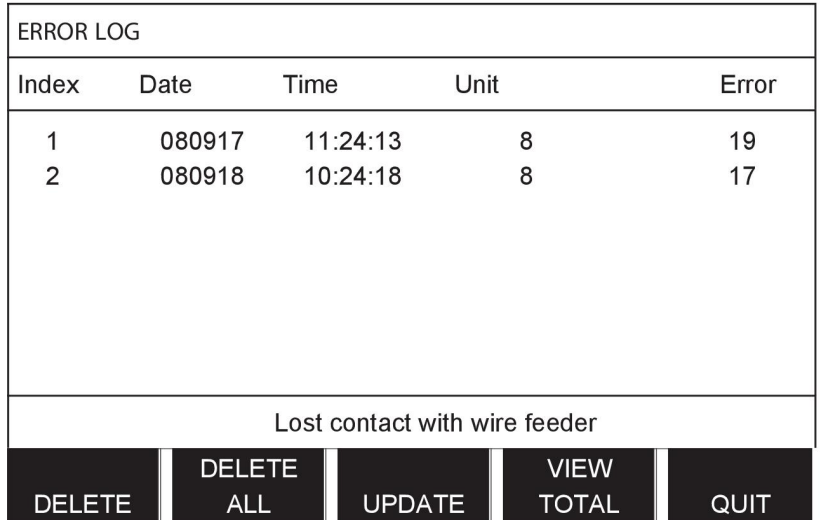

#### **Seadmed**

# $1 =$  jahutusseade  $4 =$  kaugjuhtimisseade

- $2 =$  vooluallikas  $5 =$  vahelduvvooluseade
- $3$  = traadi etteandeseade  $8$  = juhtpaneel

# **10.1.1 Veakoodide kirjeldused**

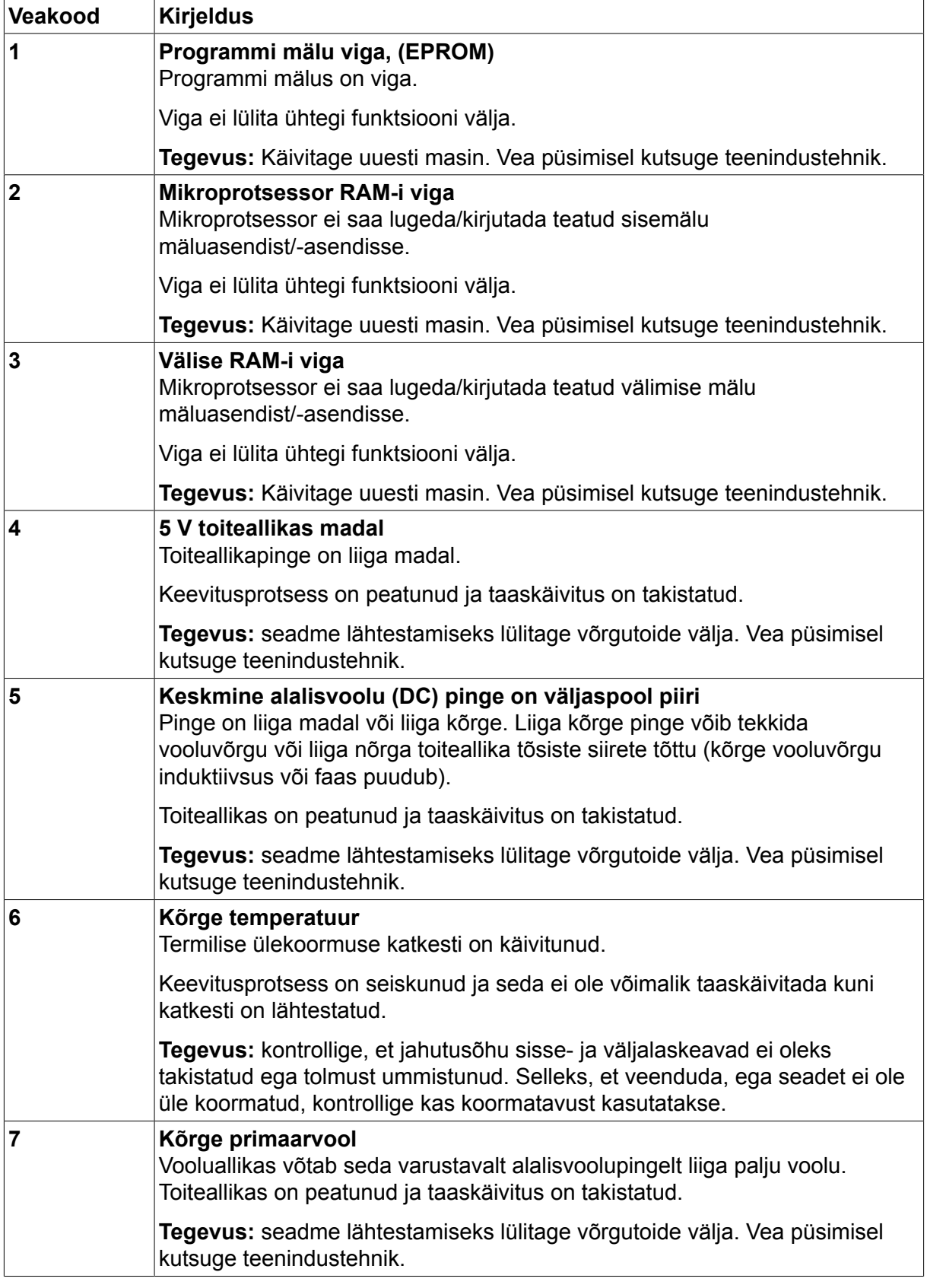

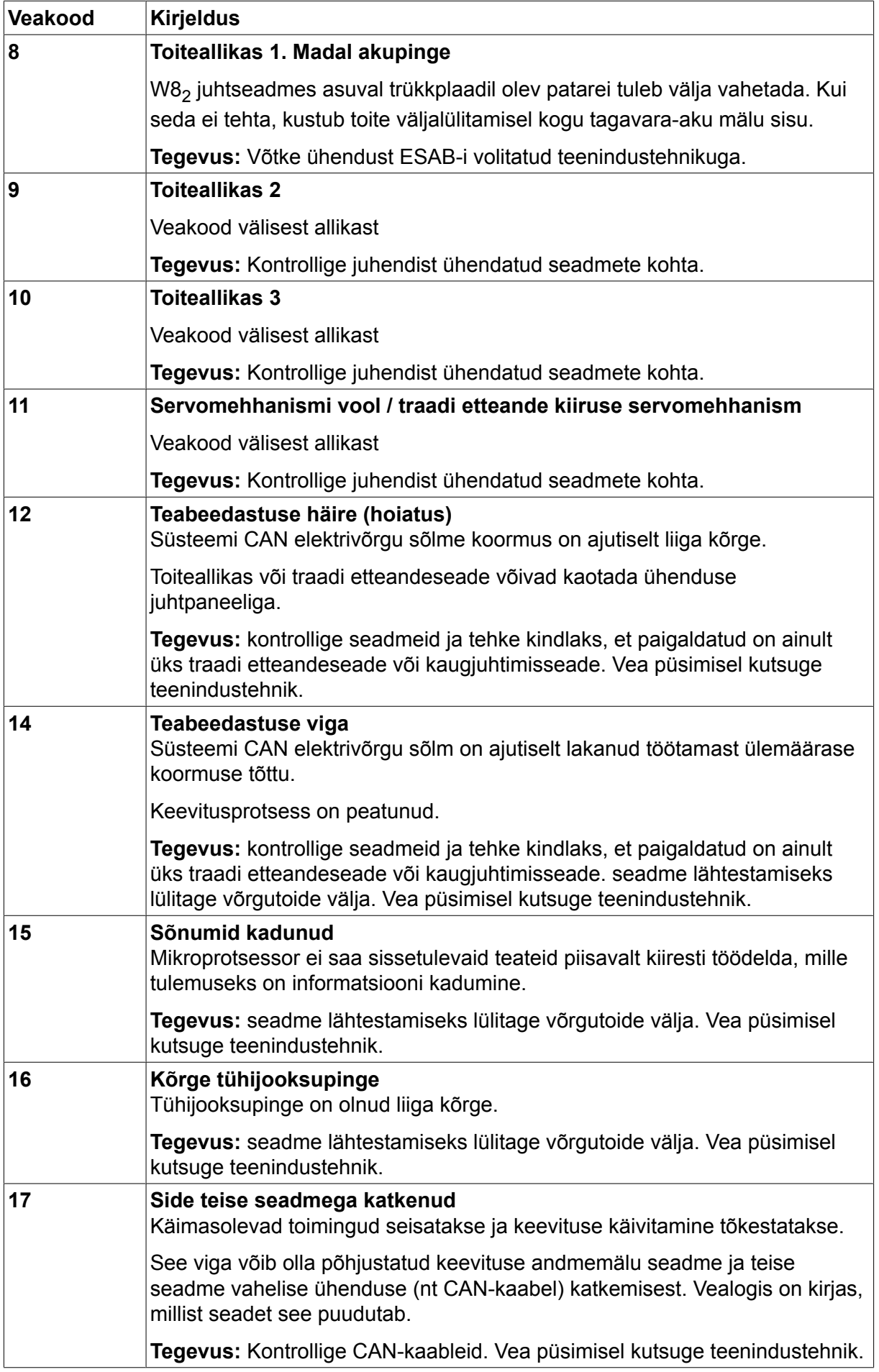

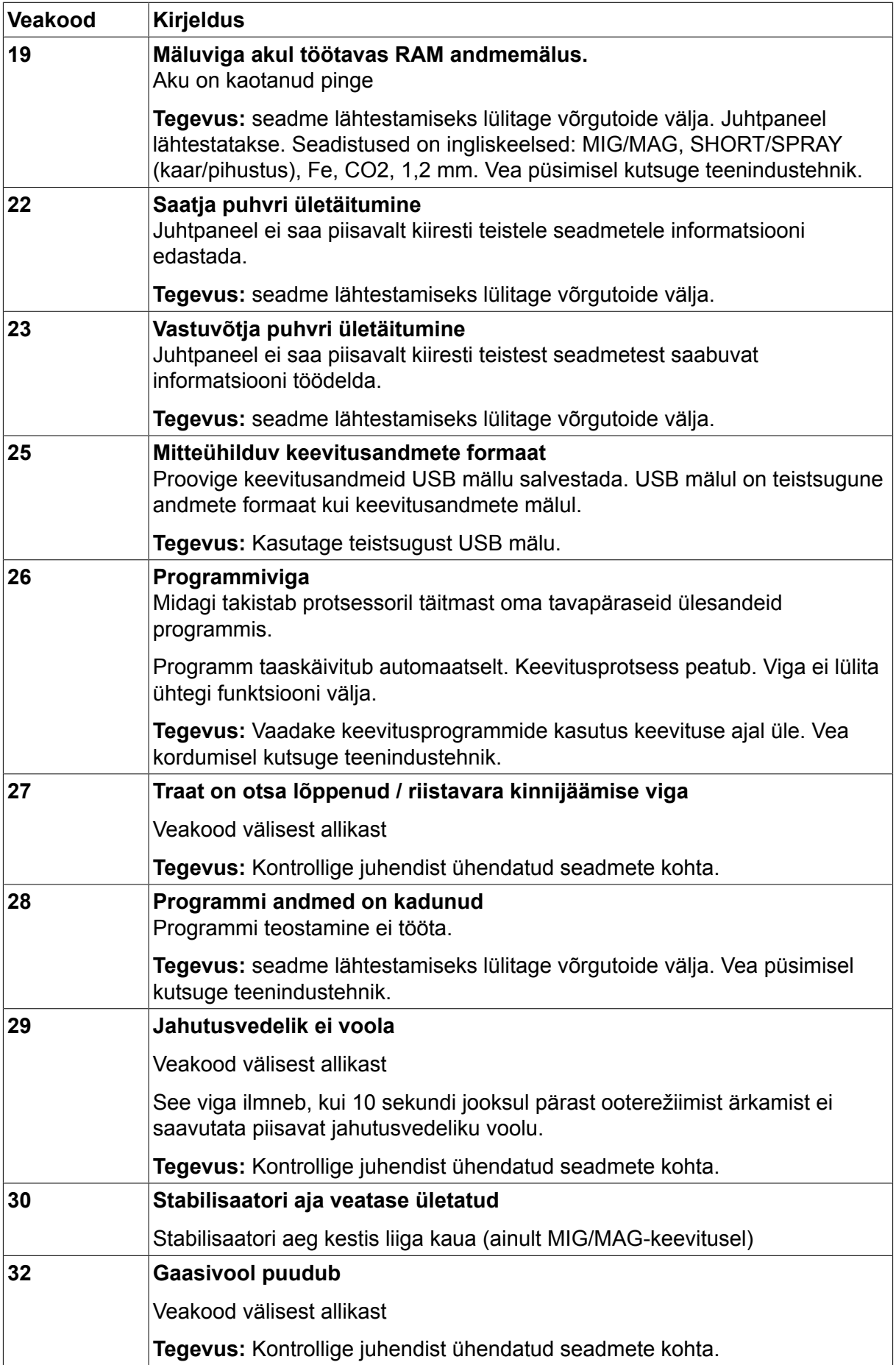

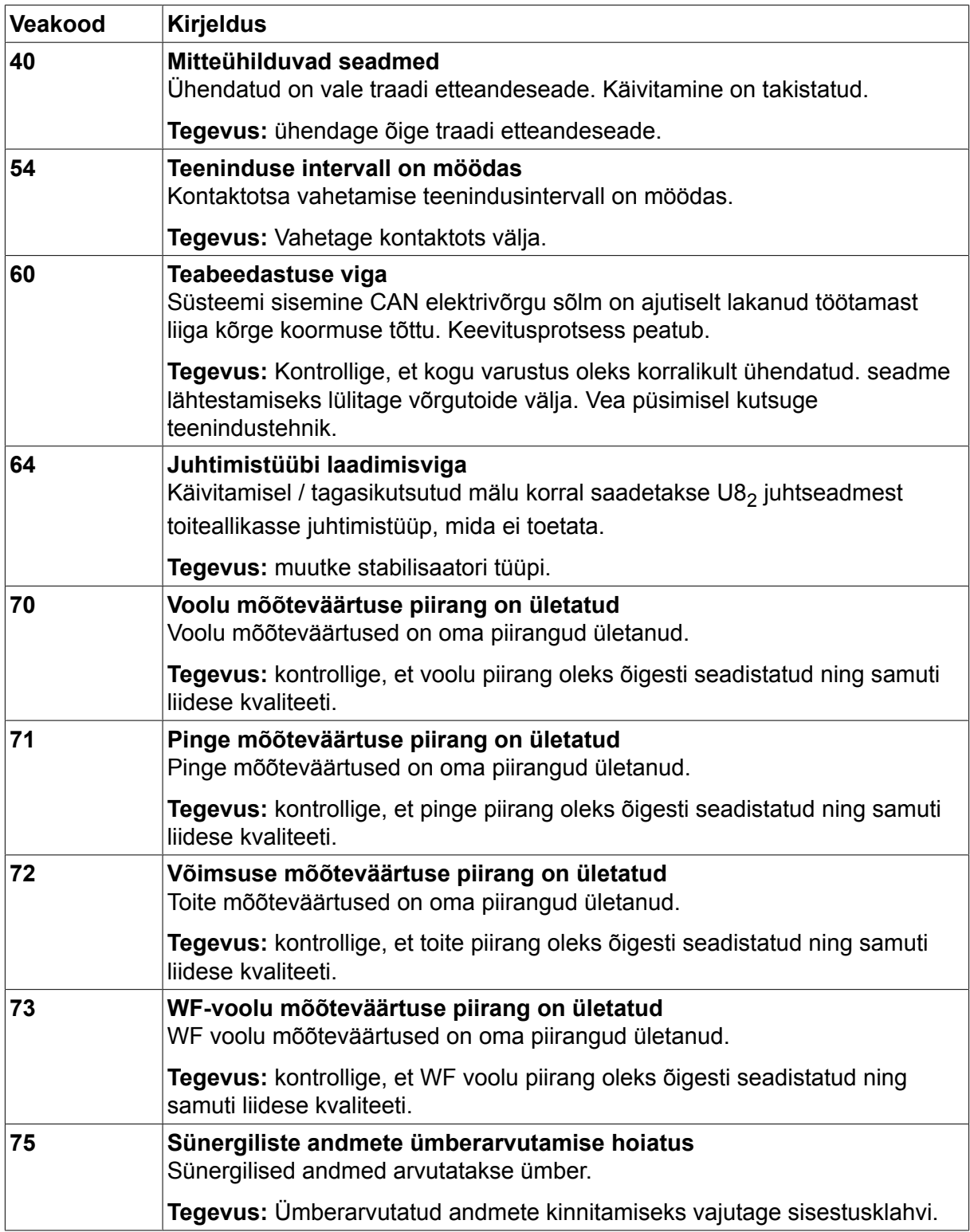
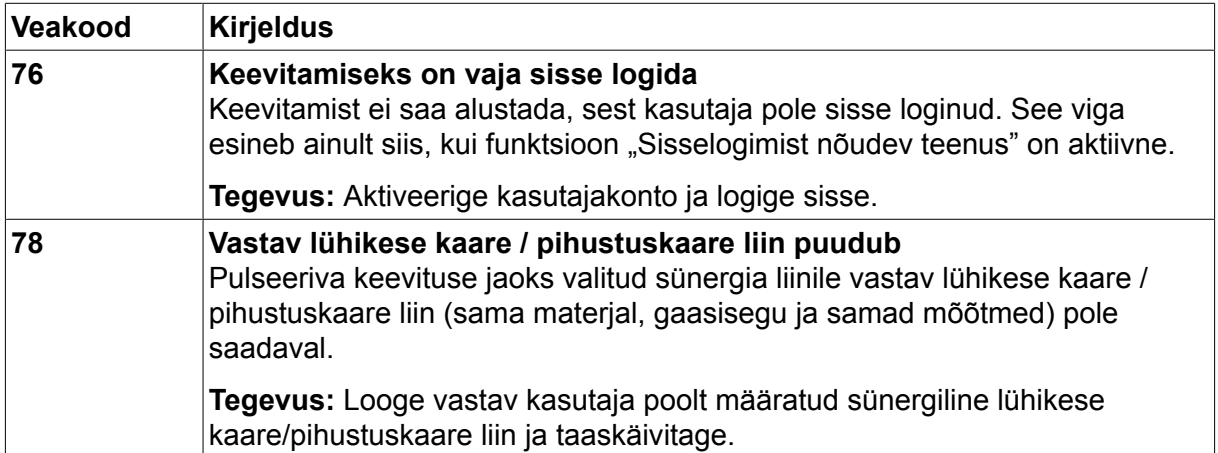

### **10.2 Eksport/import**

#### **Peamenüü → Tools (tööriistad) → Export/Import (eksport/import)**

Eksport/import menüüs saab juhtpaneelilt ja juhtpaneelile USB mälu kaudu informatsiooni edastada.

Edastada saab järgmist informatsiooni:

- Keevitusandmete seadistused Eksport/import • Süsteemi seadistused Eksport/import • Seadistuste piirangud Eksport/import
- Mõõtmete piirangud Eksport/import
- Vealogi **Eksport**
- Kvaliteedi funktsioonilogi Eksport
- Tootmisstatistika Eksport
- Sünergilised liinid Eksport/import
- Põhiseadistused Eksport/import

Sisesta USB mälu. USB-mälu sisestamise kirjeldust vt osast "USB-ühendus". Valige edastatava informatsiooniga rida. Vajutage EXPORT (eksport) või IMPORT (import) olenevalt sellest, kas teavet eksporditakse või imporditakse.

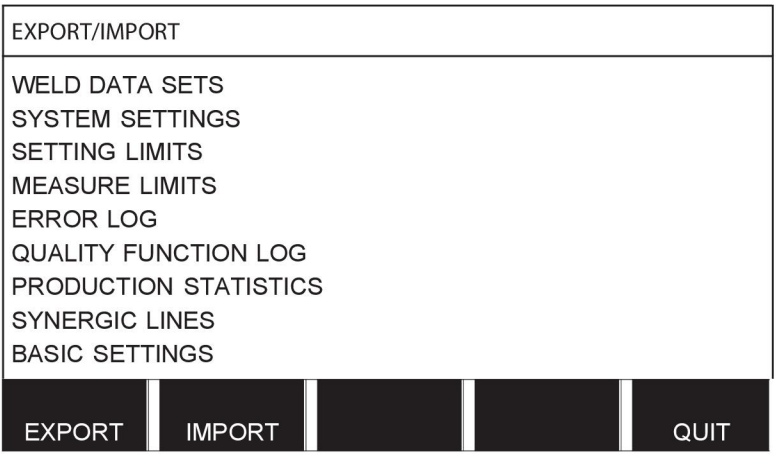

### **10.3 Failihaldur**

#### **Peamenüü → Tools (tööriistad) → File manager (failihaldur)**

Failihalduris saate informatsiooni töödelda USB mälus (C:\). Tänu failihaldurile on võimalik keevitusandmeid ja kvaliteedi andmeid käsitsi kustutada ja kopeerida.

USB-mälu sisestamisel kuvatakse ekraanil mälu põhikaust, juhul kui kausta pole veel valitud.

Juhtpaneel mäletab, kus te viimati failihaldurit kasutades olite ja seega naasete tagasi pöördudes samasse kohta failistruktuuris.

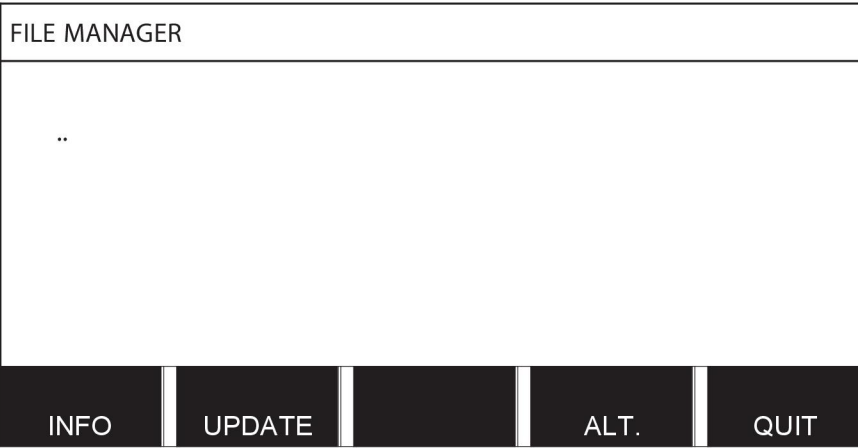

Tuvastamaks palju salvestusruumi mällu jääb, kasutage INFO (INFO) funktsiooni.

Teabe uuendamiseks vajutage UPDATE (uuenda).

Juhul kui soovite kustutada, nime muuta, uut kausta luua, kopeerida või kleepida, vajutage ALT. Seejärel ilmub nimekiri, kust saate valida. Juhul kui valitakse (...) või kaust, saate luua uue kausta või kleepida üksnes sellesse faili, mille olete eelnevalt kopeerinud. Juhul kui olete valinud faili, lisanduvad suvandid RENAME (nimeta ümber), COPY (kopeeri) või PASTE (kleebi) (juhul kui olete eelnevalt faili kopeerinud).

Valige kaust või fail ja vajutage ALT.

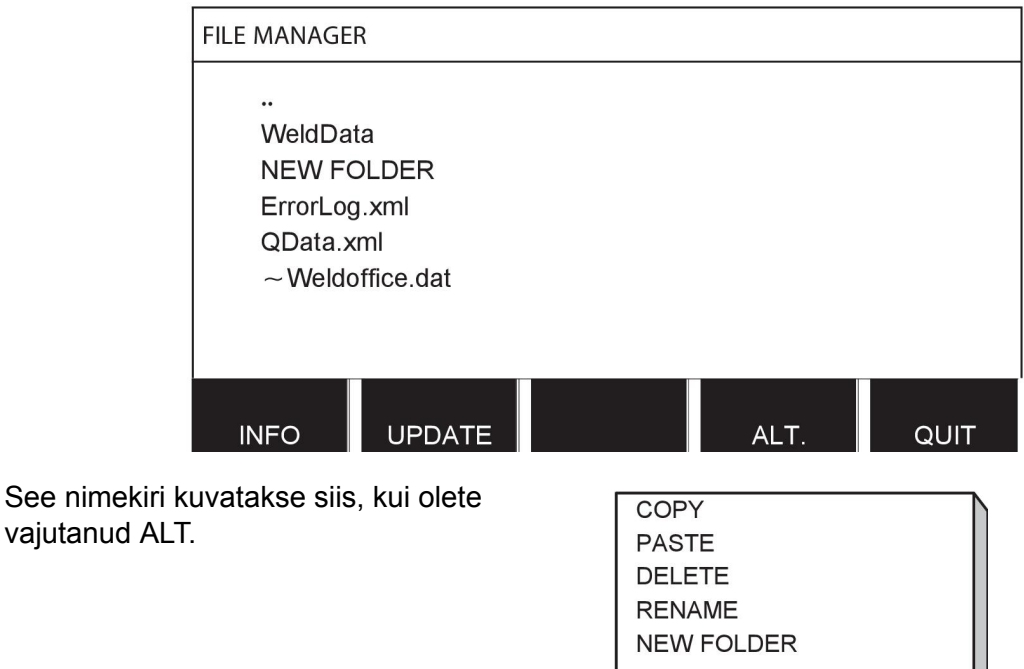

#### **10.3.1 Kustuta fail/kaust**

Valige fail või kaust, mida soovite kustutada ja vajutage ALT.

Valige DELETE (kustuta) ja vajutage sisestusklahvi.

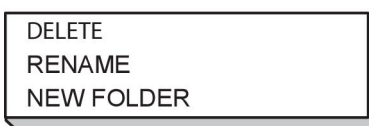

Fail/kaust on nüüd eemaldatud. Kausta kustutamiseks peab see tühi olema, st kõigepealt kustutage kaustas olevad failid.

#### **10.3.2 Nimeta fail/kaust ümber**

Valige fail või kaust, mida soovite ümber nimetada ja vajutage ALT.

Valige RENAME (nimeta ümber) ja vajutage sisestusklahvi.

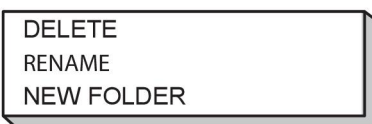

Ekraanile ilmub klaviatuur. Rea vahetamiseks kasutage vasakpoolset nuppu ning paremale ja vasakule liikumiseks nooleklahve. Valige kasutatav märk/funktsioon ja vajutage ENTER.

#### **10.3.3 Loo uus kaust**

Valige, kus uus kaust peab asuma ja vajutage ALT.

Valige NEW FOLDER (uus kaust) ja vajutage sisestusklahvi.

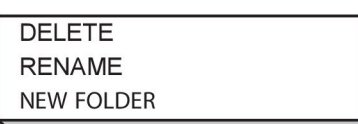

Ekraanile ilmub klaviatuur. Rea vahetamiseks kasutage vasakpoolset nuppu ning paremale ja vasakule liikumiseks nooleklahve. Valige kasutatav märk/funktsioon ja vajutage ENTER.

#### **10.3.4 Kopeeri ja kleebi faile**

Valige kopeeritav fail ja vajutage ALT.

Valige COPY (kopeeri) ja vajutage sisestusklahvi.

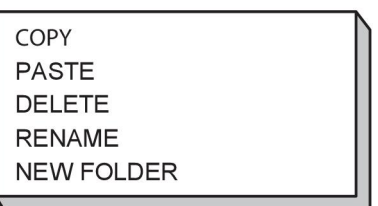

Viige kursor kausta, kus kopeeritav fail peaks asuma ja vajutage ALT.

Valige PASTE (kleebi) ja vajutage sisestusklahvi.

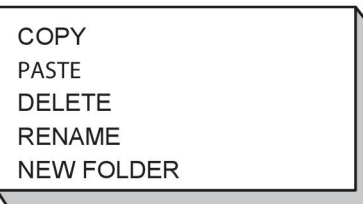

Koopia salvestatakse nimega koopia (Copy) pluss algne nimi nt Copy of WeldData.awd.

### **10.4 Redigeeri seadistuste piiranguid**

#### **Peamenüü → Tools (tööriistad) → Edit settings limits (redigeeri seadistuste piiranguid)**

Selles menüüs saate seadistada enda maksimaalsed ja minimaalsed väärtused erinevatele keevitusmeetoditele. Piirangud ei saa olla allpool või ülevalpool väärtusi, mille jaoks vooluallikas on mõõdistatud. Olemas on 50 salvestuskohta. Valige tühja salvestuskoha rida ja vajutage ENTER. Valige protsess (MIG/MAG, MMA, TIG) ja vajutage ENTER. MIG/MAG jaoks saab valida pinge ja traadi etteandekiiruse maksimaalsed ja minimaalsed väärtused.

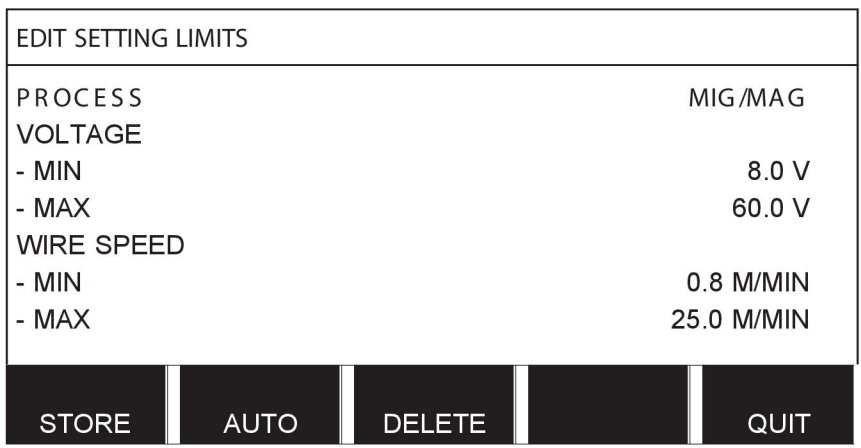

MMA ja TIG puhul saab muuta voolu maksimaalseid ja minimaalseid väärtusi.

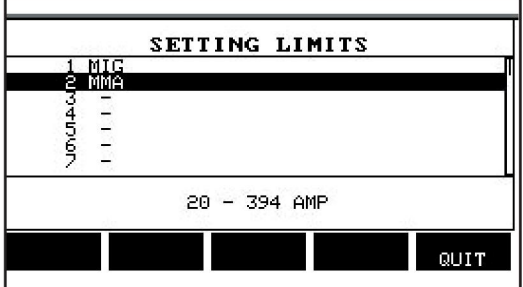

Kui väärtused on reguleeritud, vajutage STORE (salvesta). Kui teilt küsitakse, kas piirangu väärtus salvestada valitud salvestuskohta, vajutage NO (ei) või YES (jah). Salvestuskoha väärtusi saab näha allpool joone all. Käesoleval juhul on MMA piiranguväärtuste salvestuskoht 2 20-394 A.

Suvandi AUTO (automaatne) puhul seadistatakse piirangud automaatselt vastavalt igale keevitusmeetodile seadistatud piirangutele.

Kui teilt küsitakse, kas soovite seadistuspiiranguid automaatselt salvestada, vajutage NO (ei) või YES (jah) ja seejärel STORE (salvesta), kui soovite seadistusi salvestada.

### **10.5 Redigeeri mõõtmete piiranguid**

**Peamenüü → Tools (tööriistad) → Edit measure limits (redigeeri mõõtmete piiranguid)** Selles menüüs saate seadistada enda mõõtmete väärtused erinevatele keevitusmeetoditele. Olemas on 50 salvestuskohta. Valige tühja salvestuskoha rida ja vajutage ENTER. Valige protsess, vajutades ENTER. Seejärel valige kuvatud nimekirjast keevitusprotsess ja vajutage uuesti ENTER.

Valida saab järgmisi väärtusi.

MIG/MAG puhul

- pinge: aeg (0–10 s), min, max, min keskmine, max keskmine;
- voolutugevus: aeg (0–10 s), min, max, min keskmine, max keskmine;
- väljund: min, max, min keskmine, max keskmine.
- traadi etteandemehhanismi vool: min, max, min keskmine, max keskmine.

**Nõuanne:** etteandega seotud probleemide vältimiseks, iseäranis robotkeevituse puhul, on soovitatav seadistada etteandemehhanismi mootori vool maksimaalsele väärtusele. Mootori liigvool viitab etteandega seotud probleemidele. Õige maksimaalse väärtuse seadistamiseks on soovitatav jälgida mootori voolu keevitamise ajal ühe kuu vältel. Seejärel seadistage sobiv maksimaalne väärtus.

MMA ja TIG puhul

- pinge: aeg (0–10 s), min, max, min keskmine, max keskmine;
- voolutugevus: aeg (0–10 s), min, max, min keskmine, max keskmine;
- väljund: min, max, min keskmine, max keskmine.

Seadistage ühega parempoolsetest nuppudest soovitud väärtus ja vajutage STORE (salvesta).

Dialoogikastis küsitakse teilt, kas soovite valitud salvestuskoha salvestada. Väärtuse salvestamiseks vajutage YES (jah). Salvestuskoha väärtusi saab näha allpool joone all.

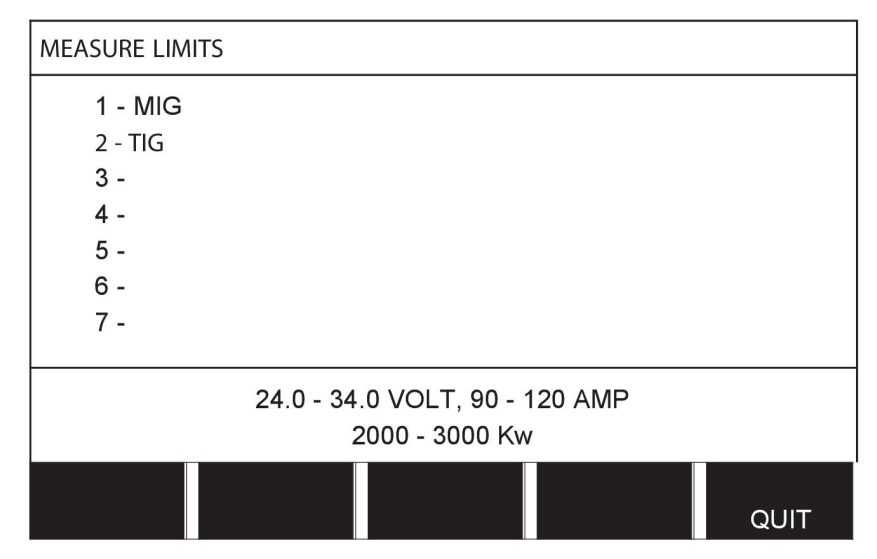

Suvandi AUTO (automaatne) kasutamisel seadistatakse piirangud automaatselt vastavalt viimati kasutatud mõõteväärtustele.

Kui teilt küsitakse, kas soovite mõõteväärtusi automaatselt määrata, vajutage NO (ei) või YES (jah) ja seejärel STORE (salvesta), kui soovite seadistusi salvestada.

### **10.6 Tootmisstatistika**

#### **Peamenüü → Tools (tööriistad) → Production statistics (tootmisstatistika)**

Tootmisstatistika jälgib kogu kaare aega, materjali koguhulka ja keevituste arvu alates viimasest lähtestamisest. Samuti jälgitakse kaare aega ja viimasel keevitusel kasutatud materjali hulka. Teabe eesmärgil kuvatakse ka arvutatud sulatatud traadimaterjal pikkuseühiku kohta ja millal toimus viimane lähtestamine.

Keevituste arv ei suurene juhul kui keevituskaare aeg on olnud lühem kui 1 sekund. Sellel põhjusel ei kuvata sellist tüüpi lühikesel keevitusel kasutatud materjali hulka. Sellest hoolimata lisatakse materjali tarbimine ja aeg kogu materjali tarbimise ja aja hulka.

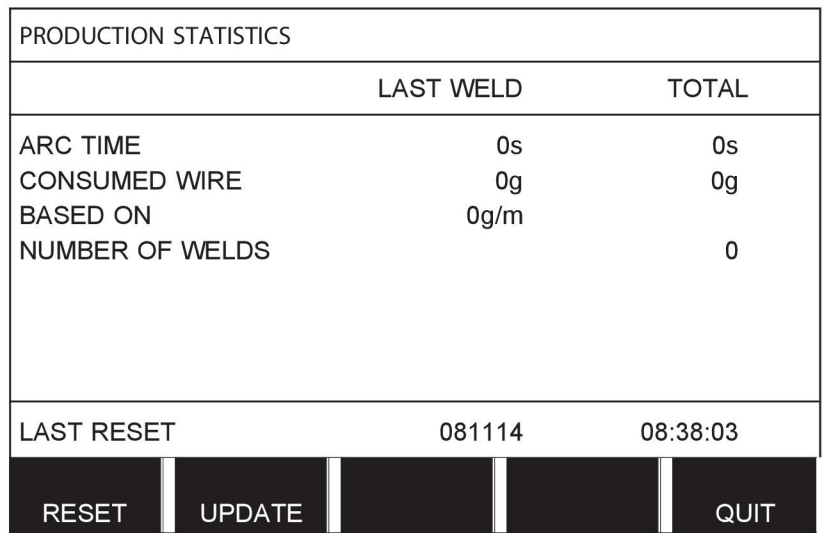

Kui vajutate RESET (lähtesta), lähtestatakse kõik loendurid. Kuupäev ja aeg näitavad kõige viimast lähtestust.

Juhul kui te loendureid ei lähtesta, tehakse seda automaatselt kui üks neist on jõudnud maksimumväärtuseni.

#### **Loendurite maksimumväärtused**

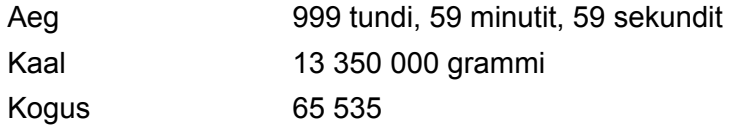

Materjali tarbimise arvestust ei toimu kliendispetsiifiliste sünergialiinide kasutamisel.

### **10.7 Kvaliteedi funktsioonid**

#### **Peamenüü → Tools (tööriistad) → Quality functions (kvaliteedi funktsioonid)**

Kvaliteedi funktsioonid jälgivad üksikute keevituste erinevaid huvitavaid keevitusandmeid.

Need funktsioonid on:

- Keevituse alustamise aeg.
- Keevituse kestus.
- Maksimaalne, minimaalne ja keskmine vool keevituse ajal.
- Maksimaalne, minimaalne ja keskmine pinge keevituse ajal.
- Maksimaalne, minimaalne ja keskmine väljund keevituse ajal.

Kuumuse sisendi arvutamiseks tuuakse esile valitud keevitus. Keevituste sirvimiseks kasutage ülemist parempoolset nuppu (#) ja liidese pikkuse reguleerimiseks kasutage alumist nuppu (\*). Vajutage UPDATE (uuenda) ja keevitusseade arvutab valitud keevituse kuumuse sisendi.

Keevituste arv alates viimasest lähtestusest kuvatakse allpool oleval real. Informatsiooni saab salvestada maksimaalselt 100 keevituse kohta. Rohkem kui 100 keevituse puhul kirjutatakse esimene üle. Keevitamine peab kestma kauem kui üks sekund, et see registreeritaks.

Kõige viimati salvestatud keevitus kuvatakse ekraanil, ehkki on võimalik sirvida ka teiste salvestatud keevituste vahel. Kui vajutate RESET (lähtesta), kustutatakse kõik logid.

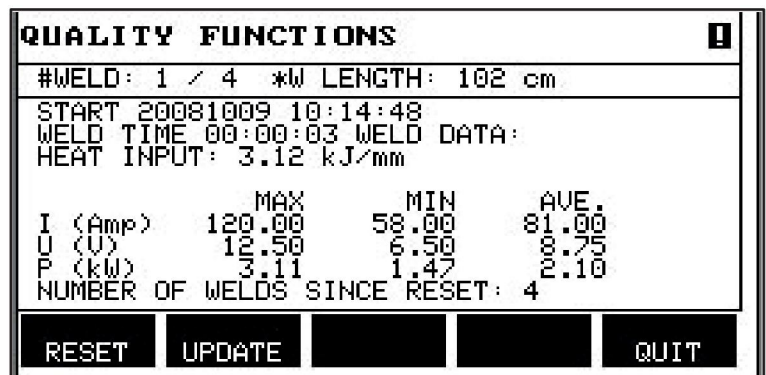

#### **Keevitusandmete graafiku kirjeldus**

Igal keevitusandmete graafikul võib olla lühike kirjeldus. Menüü SET (seadista) jaotises EDIT DESCRIPTION (redigeeri kirjeldust) saab kuvatud keevitusandmete graafikule lisada integreeritud klaviatuurilt maksimaalselt 40 tähemärgist koosneva kirjelduse. Olemasolevat kirjeldust saab ka muuta või kustutada.

Kui soovitud graafikul on kirjeldus olemas, kuvatakse see menüüde MEMORY (mälu) MEASURE (mõõt) ja REMOTE (kaugjuhtimine) ekraanidel keevitusandmete parameetrite asemel, mida muidu kuvatakse.

#### **10.7.1 Salvesta kvaliteedi andmed**

#### **Peamenüü → Tools (tööriistad) → Export/Import (eksport/import)**

Juhtpaneelis toodetud failid säilitatakse xml failidena. USB mälu tuleb formaatida FAT-ks, et see töötaks. Juhtpaneeli võib kasutada koos ESAB-i tarkvaraga WeldPoint, mille saab tellida eraldi.

Sisestage USB-mälu juhtpaneeli, vt osa "Failihaldur".

Valige QUALITY FUNCTION LOG (kvaliteedi funktsioonilogi) ja vajutage EXPORT (eksport).

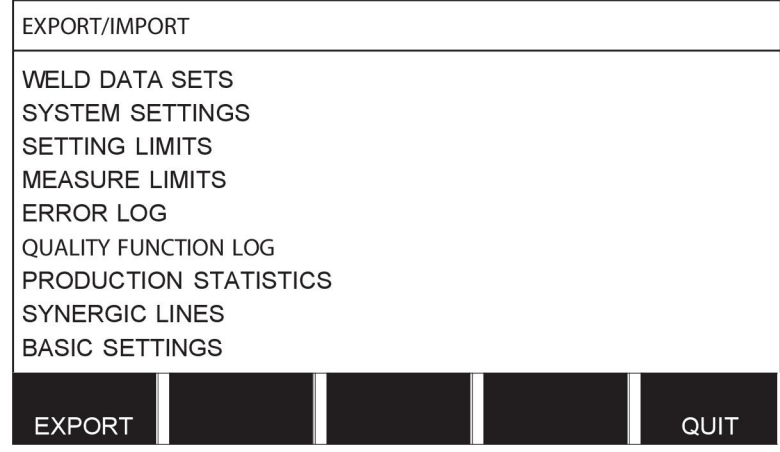

Juhtpaneeli salvestatud kvaliteediandmete kogukomplekt (informatsioon umbes 100 viimase keevituse kohta) on nüüd USB mällu salvestatud.

Fail asub kaustas, mida kutsutakse QData. QData luuakse USB mälu sisestamisel automaatselt.

Lisateavet kvaliteedifunktsiooni kohta leiate osast "Kvaliteedifunktsioon".

### **10.8 Kasutaja poolt määratud sünergilised andmed**

#### **Peamenüü → Tools (tööriistad) → User defined synergic data (kasutaja poolt määratud sünergilised andmed)**

Traadi etteandekiiruse ja pinge suhtes on võimalik luua oma sünergilised liinid. Salvestada saab maksimaalselt kümme sellist sünergilist liini.

Uus sünergiline liin luuakse kahes etapis:

• Määratlege uus sünergiline liin, täpsustades pinge/traadi kiiruse koordinaatide arvu, vt punktid A-D allpool oleval joonisel:

#### **Pinge**

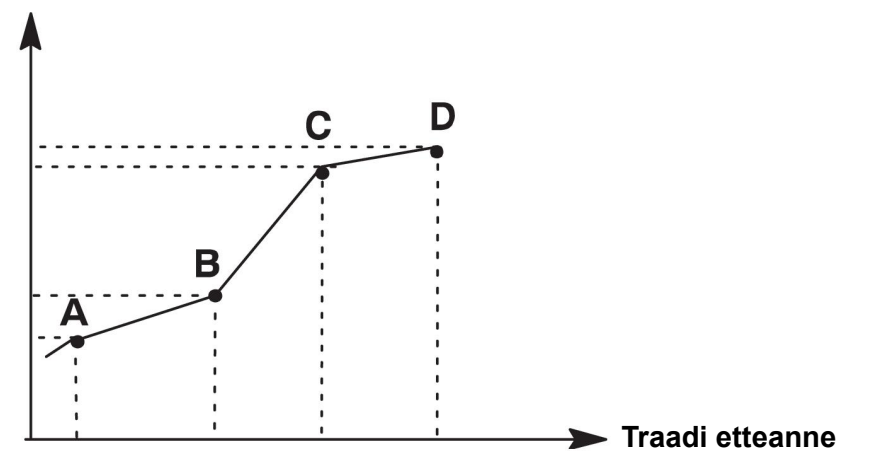

• Täpsustage traadi/gaasi kombinatsioon, millele sünergiline liin kehtib.

#### **10.8.1 Täpsustage pinge/traadi koordinaadid**

Kaare/pihustuskaare meetodi jaoks sünergilise liini loomiseks on vaja nelja koordinaati; impulsi meetodi jaoks kahte koordinaati. Need koordinaadid tuleb seejärel salvestada keevitusandmete mälus eraldi keevitusandmete numbrite alla.

#### **Lühike kaar/pihustuskaar**

- Kuvage peamenüü ja valige MIG/MAG meetod LÜHIKE/PIHUSTUS.
- Sisestage soovitud pinge ja traadi etteandekiiruse väärtused esimese koordinaadi jaoks.
- Kuvage MÄLU (MEMORY) menüü ja salvestage esimene koordinaat mis tahes numbri alla.

Lühikese kaare/pihustuskaare liini neli koordinaati saab salvestada mis tahes numbritena. Tehasest tarnimisel on need salvestatud numbritega 96, 97, 98 ja 99. Suurema väärtusega keevitusandmete number peaks sisaldama suuremaid pinge, käivitusparameetri R ja traadi etteandekiiruse väärtusi kui lähim eelmine keevitusandmete number.

Keevitusparameetrite induktsioonil ja stabilisaatori tüübil peab olema *sama väärtus* kõigis neljas keevitusandmete numbris.

Määratlege vajalik koordinaatide number ja jätkake seejärel osaga "Täpsustage sobiv traadi/gaasi kombinatsioon".

#### **Impulss**

- Kuvage peamenüü ja valige MIG/MAG meetod IMPULSS.
- Sisestage soovitud pinge ja traadi etteandekiiruse väärtused esimese koordinaadi jaoks.

• Kuvage MÄLU (MEMORY) menüü ja salvestage esimene koordinaat mis tahes numbri alla.

Suurema väärtusega keevitusandmete number peaks sisaldama suuremaid pinge ja traadi etteandekiiruse, impulsi sageduse, impulsi amplituudi, käivitusparameetri R ja alusvoolu väärtusi kui lähim eelmine keevitusandmete number.

Keevitusparameetrite impulsi ajal, Ka'l, Ki'l ja "kaldel" peab olema *sama väärtus* mõlemas keevitusandmete numbris.

Määratlege vajalik koordinaatide number ja jätkake seejärel osaga "Täpsustage sobiv traadi/gaasi kombinatsioon".

#### **10.8.2 Täpsusta sobiv traadi/gaasikombinatsioon**

Asetage kursor reale WIRE (traat) ja vajutage sisestusklahvi ENTER.

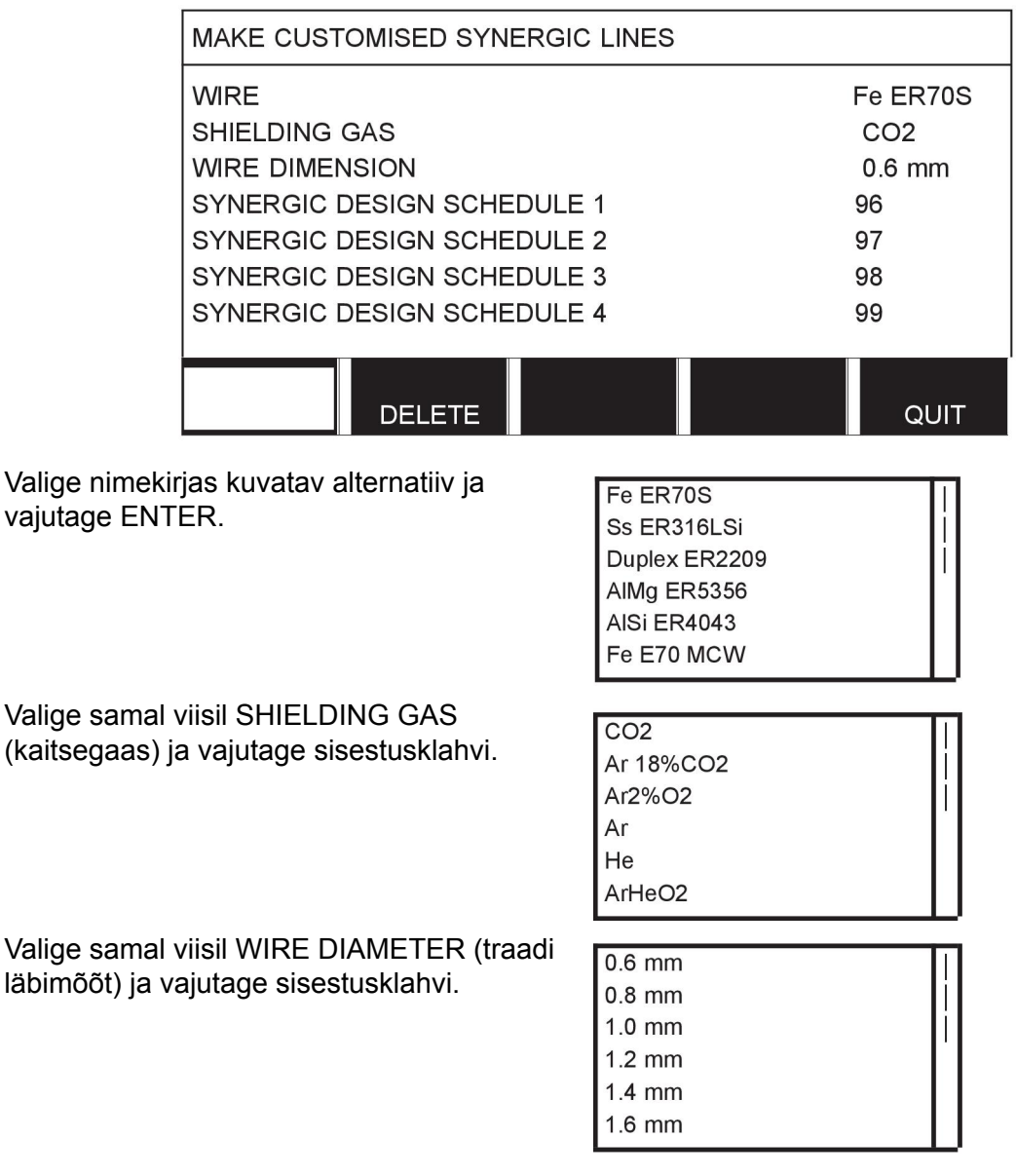

Valige rida SYNERGIC DESIGN SCHEDULE 1 (sünergilise projekteerimise graafik 1) ja vajutage STORE (salvesta).

Tegevus on nüüd lõpetatud - sünergiline liin on määratletud.

**TÄHELEPANU!**

Iga impulsiastme jaoks on vaja vastavat lühikese kaare/pihustuskaare sünergiat.

Impulsimeetodi jaoks uut sünergilist liini luues saate alati hoiatusteate, mis ütleb, et vastavat liini pole lühikese kaare/pihustuskaare meetodi jaoks loodud. Teatel on kirjas: *HOIATUS! Vastav sünergiline liin lühikese kaare/pihustuskaare jaoks puudub.*

#### **10.8.3 Looge enda traadi/gaasi alternatiiv.**

Traadi/gaasi alternatiivide nimekirju saab pikendada kuni kümne endapoolse alternatiiviga. Iga nimekirja lõpus on tühi rida (---). Viies kursori sellele reale ja vajutades ENTER, saate juurdepääsu klaviatuurile, mis võimaldab teil enda alternatiive sisestada.

Valige rida --- ja vajutage ENTER.

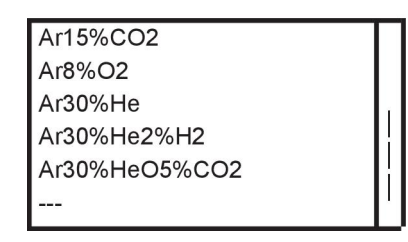

 $-70$ 

tnoo≍d

D<br>T<br>34

모**모임**<br>이번

DELETE SYMBOL

**DONE** 

រ<br>ទី

 $0(MA\bar{X} 16)$ 

#### **Juhtpaneeli klaviatuuri kasutatakse järgmiselt:**

- Viige kursor soovitud klaviatuuriklahvile, kasutades vasakpoolset nuppu ja nooleklahve. Vajutage ENTER. Selliselt sisestage terviklik täherida maksimaalselt 16 tähega.
- Vajutage DONE (valmis). Teie poolt nimetatud alternatiiv on nüüd nimekirjas näha.

#### **Kustutage nimetatud alternatiiv järgmiselt:**

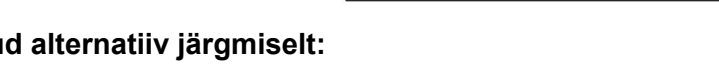

**KEYBOARD** 

- Valige asjakohasest nimekirjast enda traadi/gaasi alternatiiv.
- Vajutage DELETE (kustuta).

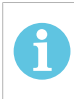

#### **TÄHELEPANU!**

Nimetatud traadi/gaasi alternatiivi *ei saa kustutada* juhul kui see on lisatud keevitusandmete komplekti, mis on hetkel töömälus.

### **10.9 Kalender**

#### **Peamenüü → Tools (tööriistad) → Calendar (kalender)**

Siin seadistatakse kuupäev ja aeg.

Valige seadistatav rida: aasta, kuu, päev, tund, minutid. Sekundid ja UTC ajavöönd. Seadistage ühte parempoolset nuppu kasutades õige väärtus. Vajutage SET (seadista).

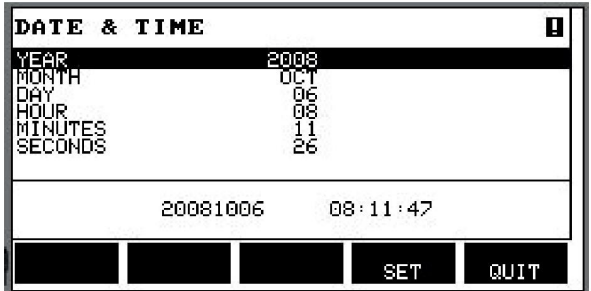

### **10.10 Kasutaja kontod**

#### **Peamenüü → Tools (tööriistad) → User accounts (kasutajakontod)**

Sageli on eriti kvaliteedi vaatenurgast oluline, et volitamata osapooled ei saaks vooluallikat kasutada.

Selles menüüs registreeritakse kasutajanimi, konto tase ja salasõna.

Valige USER NAME (kasutajanimi) ja vajutage sisestusklahvi. Liikuge allapoole tühjale reale ja vajutage ENTER. Sisestage klaviatuuril vasakpoolset nuppu, vasak- ja parempoolseid nooli kasutades uus kasutajanimi ja vajutage ENTER. Ruumi on 16 kasutaja kontole. Kvaliteediandmete failides on näha, millised kasutajad on teatud keevitust teostanud.

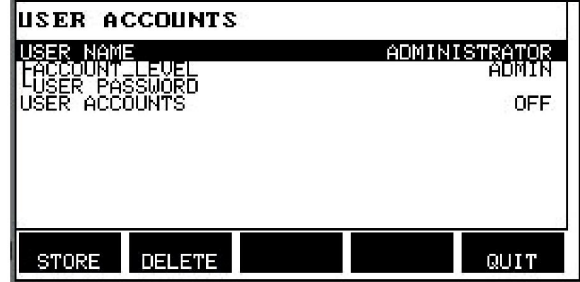

Valige suvandi ACCOUNT LEVEL (konto tase) alt:

- administraator, piiramatu ligipääs (saab lisada uusi kasutajaid);
	- vanemkasutaja, ligipääs kõigele, v.a:
		- koodilukk;
		- mitmekordsed traadi etteandemehhanismid;
		- kalender;
		- kasutajakontod
- tavakasutaja, pääseb ligi mõõtmete menüüle.
- keevitusmälu kasutaja, pääseb ligi mõõtmete menüüle, kuid ei saa muuta pinget ega traadi etteandekiirust.
	- Mälukasutajast keevitaja pääseb ligi keevituse andmemälule (WELD) ja saab valida teisi mälusid.
	- Mälukasutajast keevitaja ei saa keevituse andmemälusid salvestada ega redigeerida.

Real USER PASSWORD (kasutaja salasõna) sisestage klaviatuuri kasutades salasõna. Kui vooluallikas on sisse lülitatud ja juhtpaneel aktiveeritud, palutakse teil ekraanil oma salasõna sisestada.

Kui te ei soovi seda funktsiooni kasutada ja tahate, et vooluallikas ning juhtpaneel oleks kõigi kasutajate jaoks lukust avatud, valige USER ACCOUNTS OFF (kasutajakontod väljas).

#### **Vaheta kasutajat**

See menüü on nähtav, juhul kui KASUTAJAKONTOD on sisse lülitatud (ON). See võimaldab kasutajat vahetada. Sisesta kasutaja salasõna ja logi sisse või vali KATKESTA (QUIT), et naasta tööriistade menüüsse.

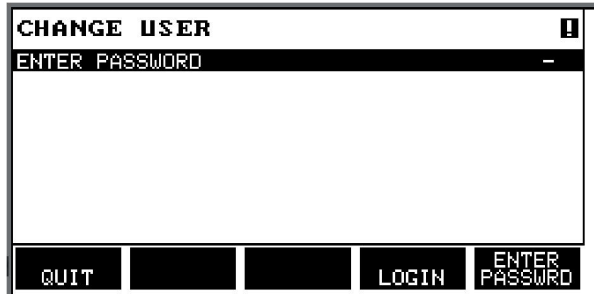

### **10.11 seadme informatsioon**

**Peamenüü → Tools (tööriistad) → Unit information (seadme teave)**

Selles menüüs näete järgmist teavet.

- Masina ID
	- Sõlme ID
	- 2 = vooluallikas
	- 3 = traadi etteanne
	- 8 = juhtpaneel
- Tarkvara versioon

#### 10 TÖÖRIISTAD

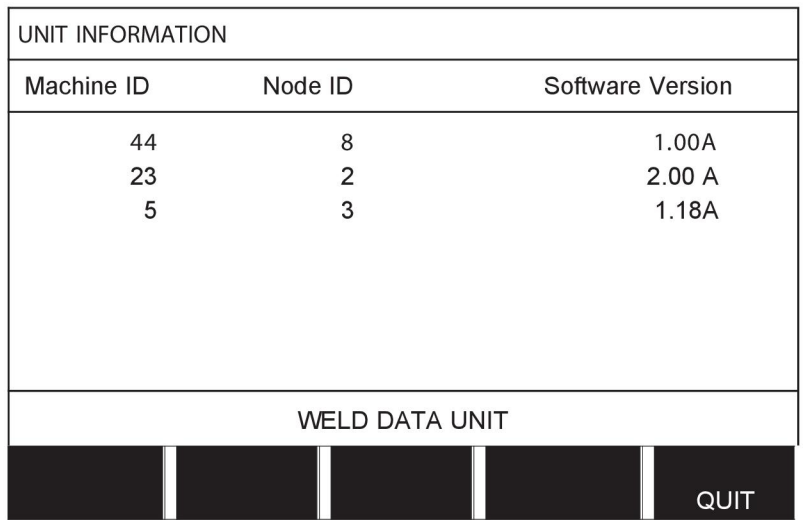

# **11 VARUOSADE TELLIMINE**

#### **ETTEVAATUST!**

 $\mathbf \Lambda$ 

Remondi- ja elektritöid peab teostama volitatud hooldustehnik. Kasutage ainult originaalvaru- ja kuluosi.

 $U8<sub>2</sub>$  on projekteeritud ning testitud vastavalt rahvusvahelistele ja Euroopa standarditele 60974-1 ja 60974-10. Teenindus- või remonditöid teostanud tehnohooldeosakond peab tagama, et toode jätkuvalt vastaks ülaltoodud standarditele.

Varuosi ja kulutarvikuid saab tellida lähima ESAB'i toodete edasimüüja juurest, vaadake käesoleva dokumendi tagumist kaant. Tellimisel märkige palun toote tüüp, seerianumber, kasutamisotstarve ja varuosa number nii, nagu see on esitatud varuosade loetelus. See hõlbustab tarnet ja tagab korrektse kättetoimetamise.

# **MENÜÜSTRUKTUUR**

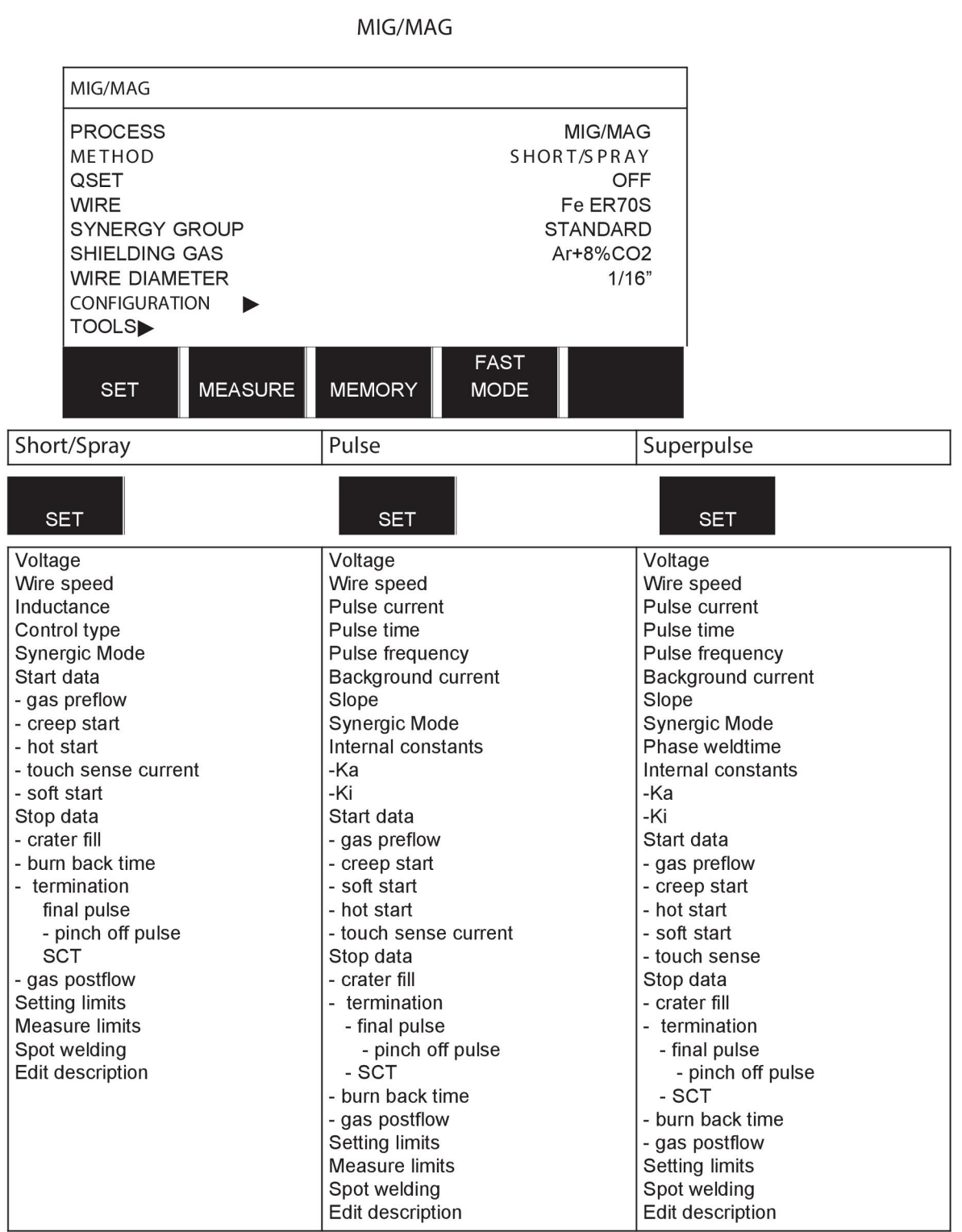

**MMA** 

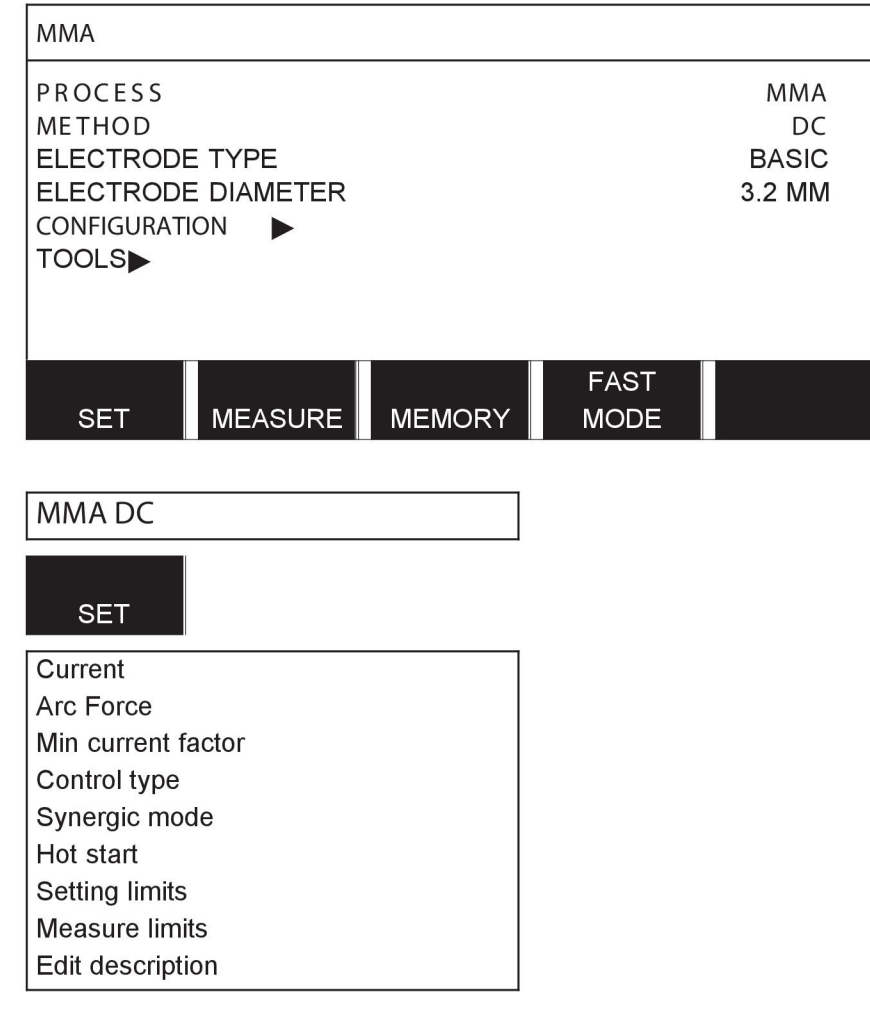

**TIG** 

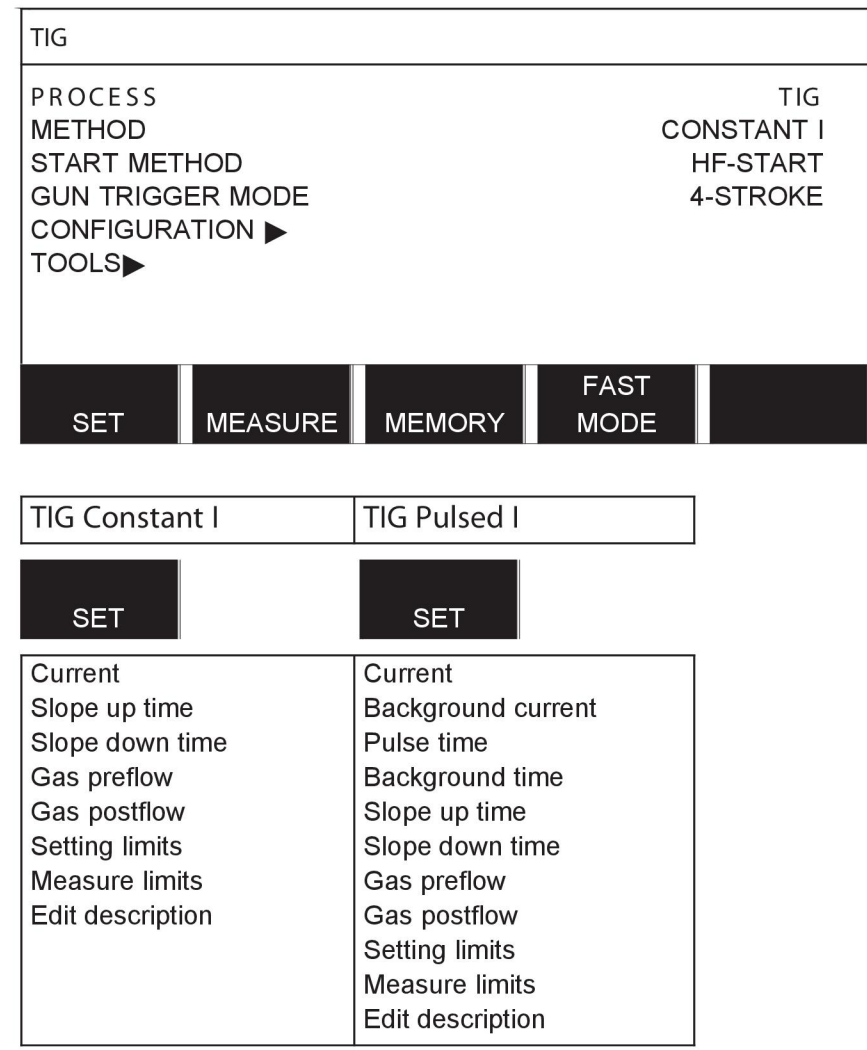

### **GOUGING**

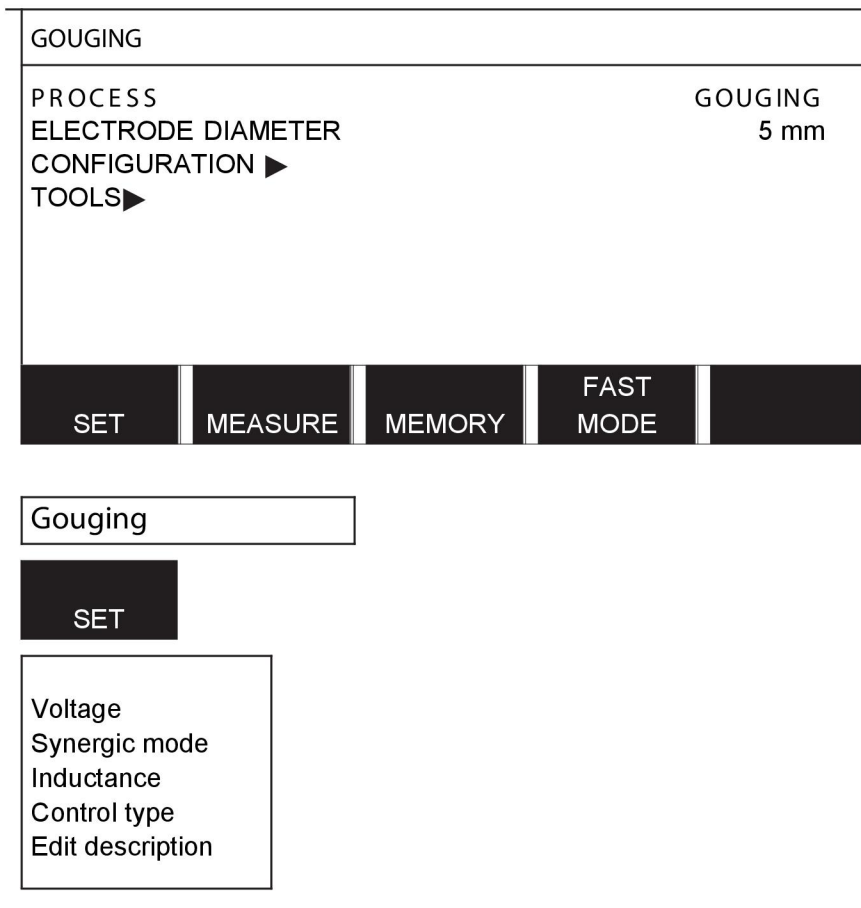

### CONFIGURATION - TOOLS

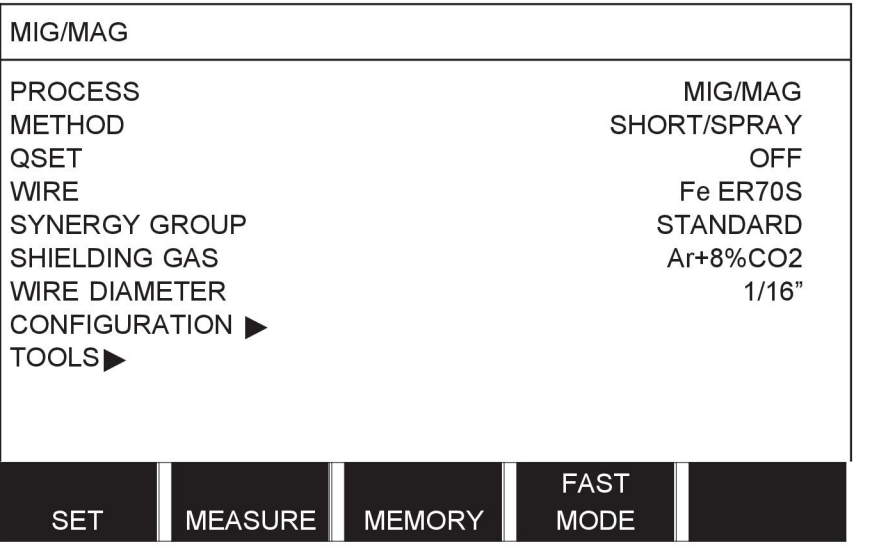

MIG/MAG **MMA TIG** GOUGING

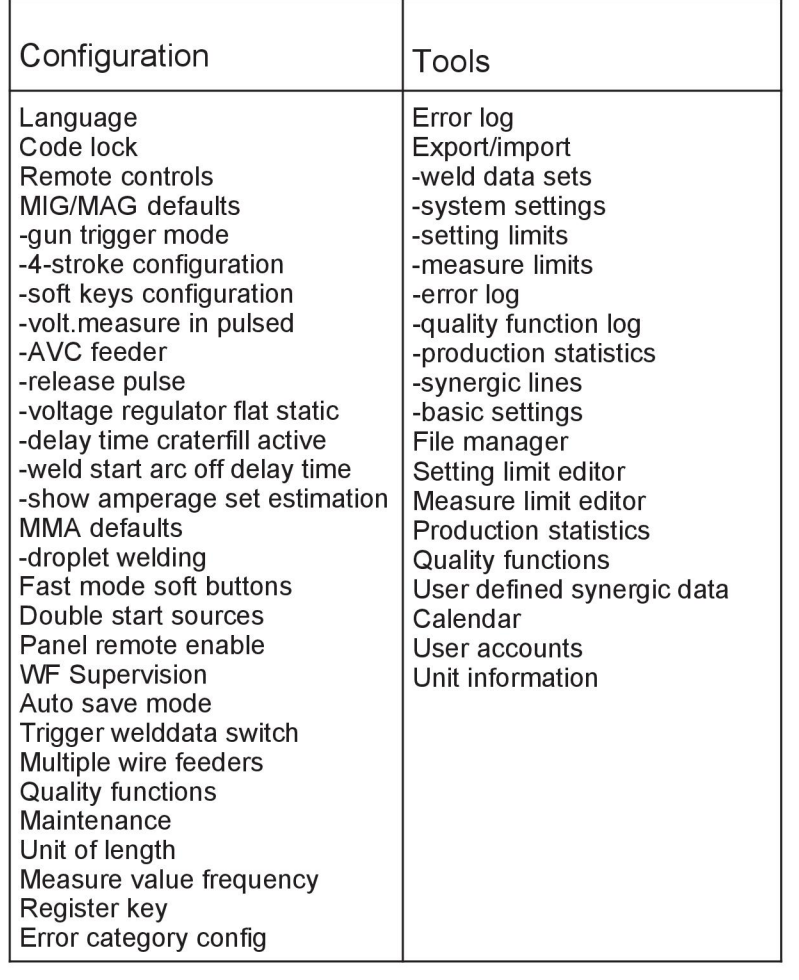

#### **Funktsioonide erinevused**

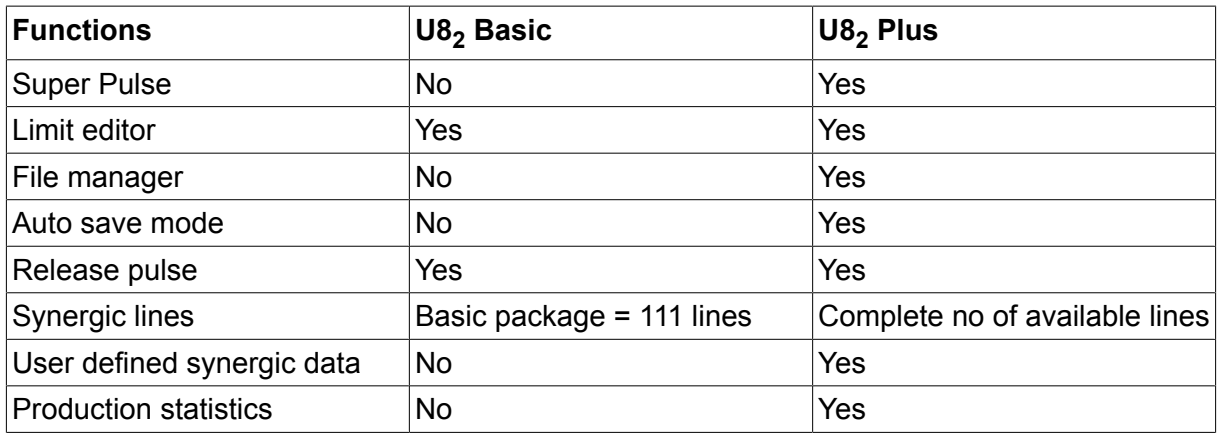

# **TRAADI JA GAASI ANDMED**

### **U8<sup>2</sup> Basic - MIG/MAG welding with SHORT-/SPRAYARC**

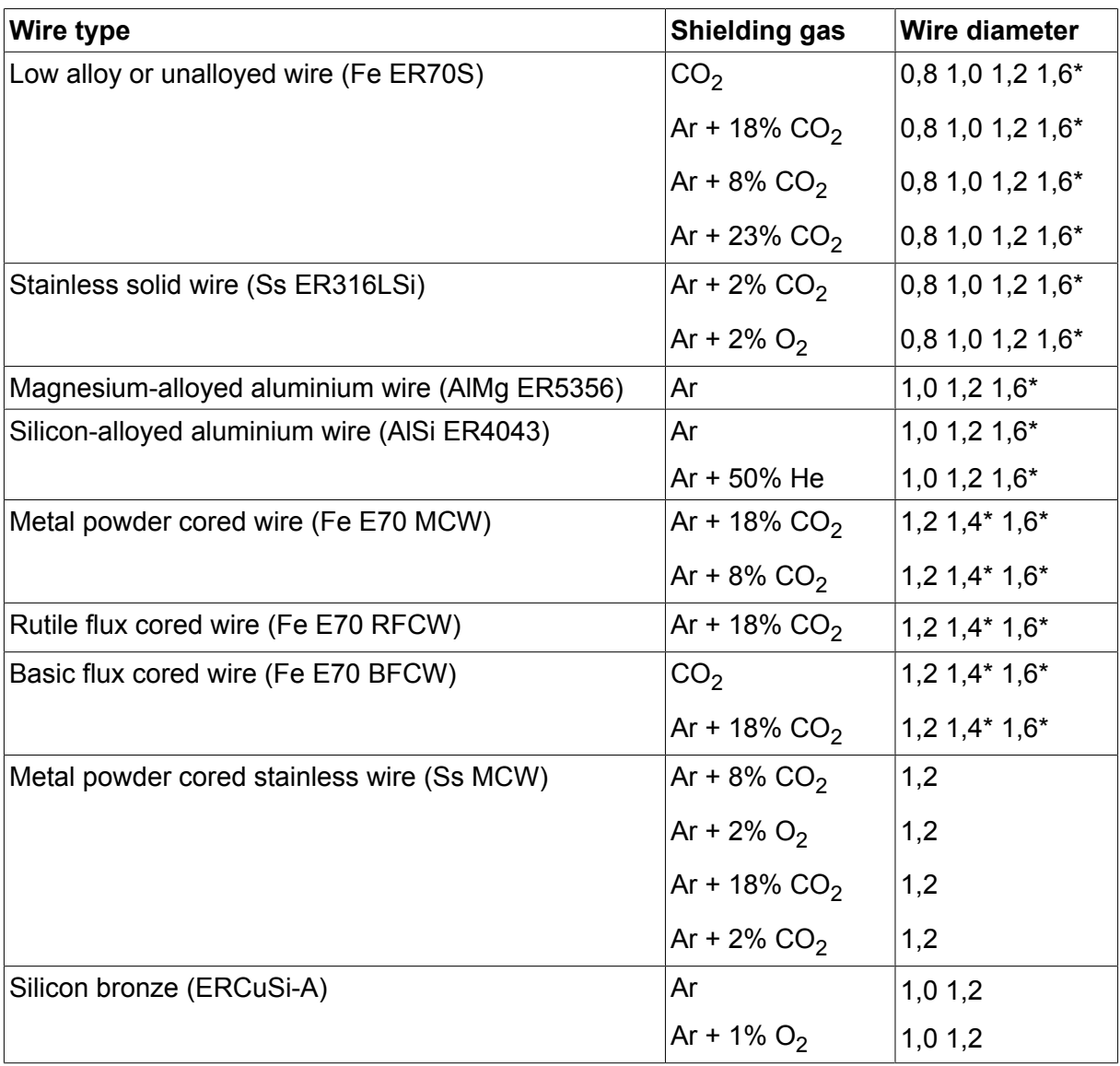

*\*) Only for Mig 4000i, 4001i, 4002c, 4004i Pulse, 5000i, 5002c, 6502c*

### **U8<sup>2</sup> Basic - MIG/MAG welding with PULSE**

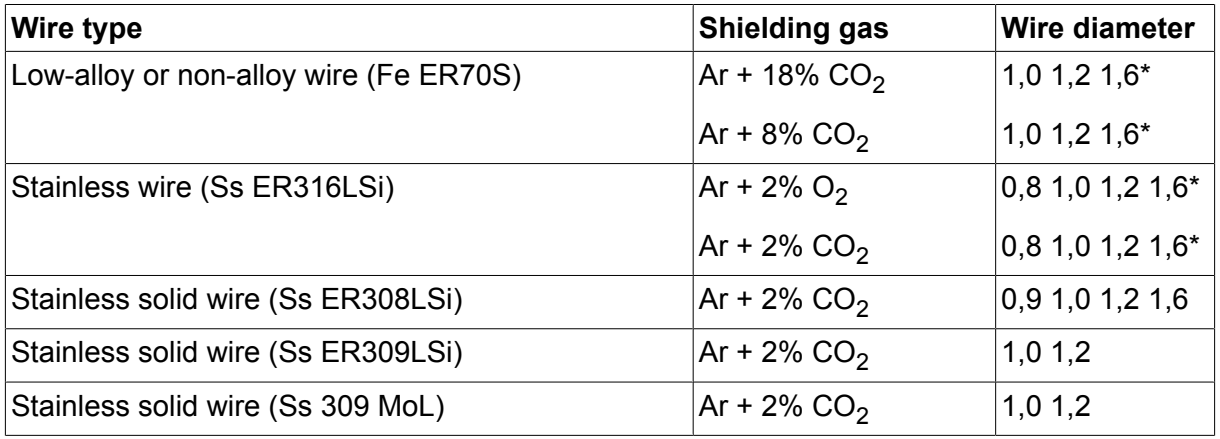

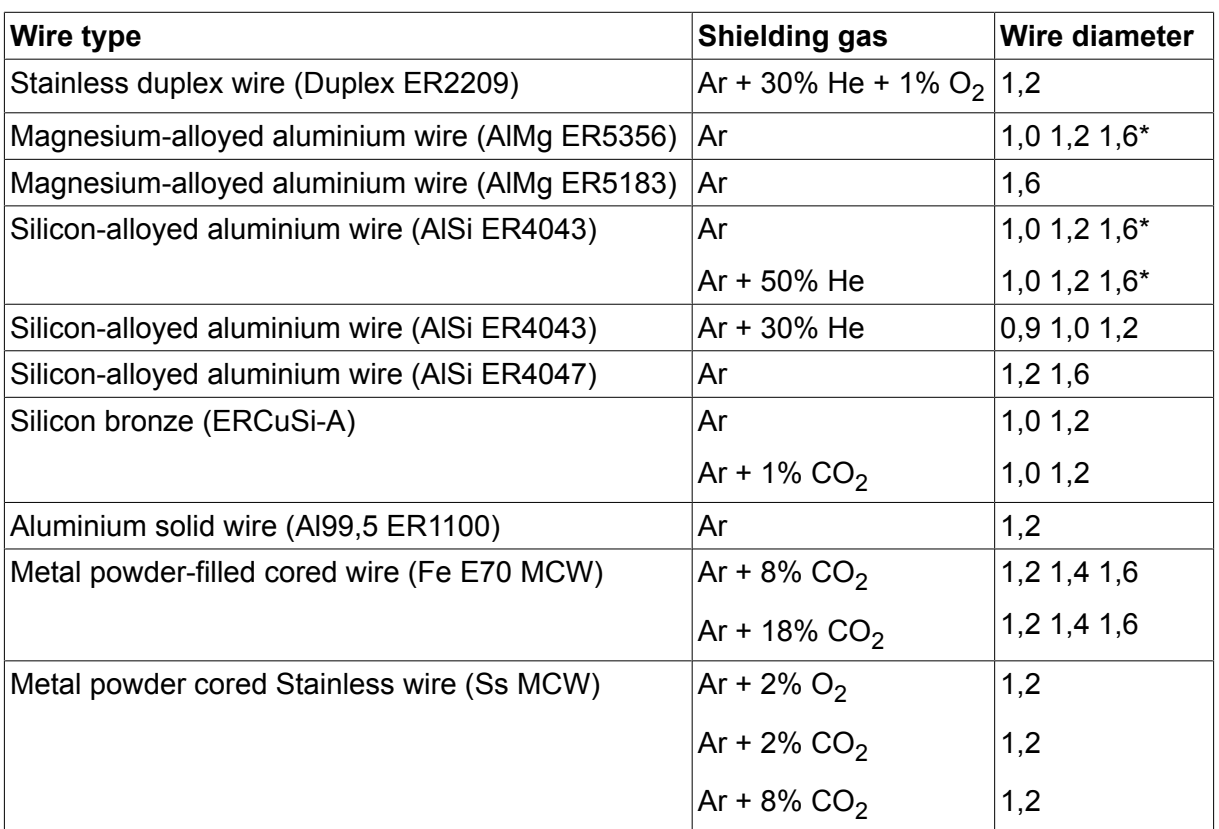

*\*) Only for Mig 4000i, 4001i, 4002c, 4004i Pulse, 5000i, 5002c, 6502c*

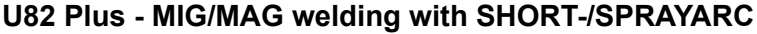

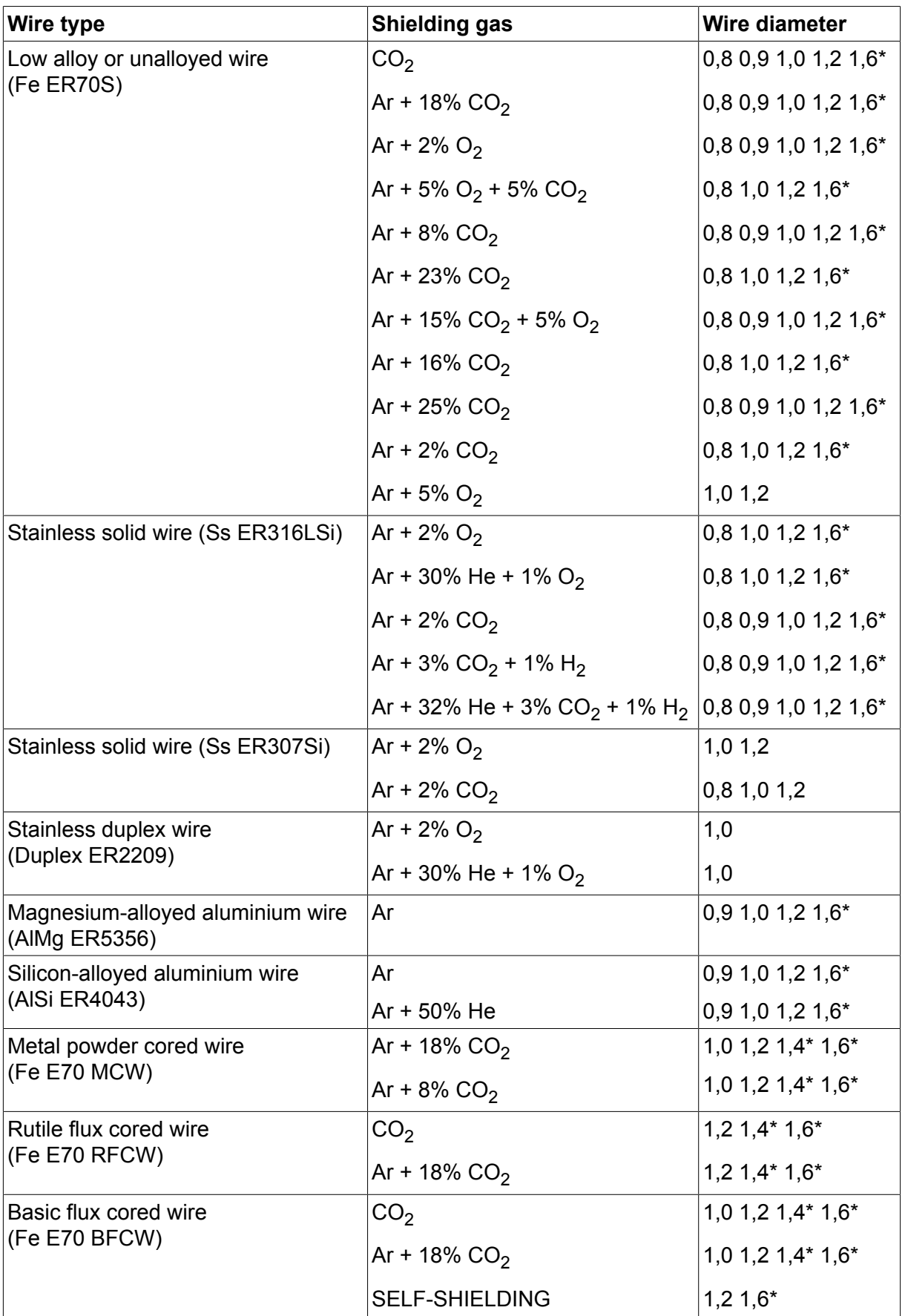

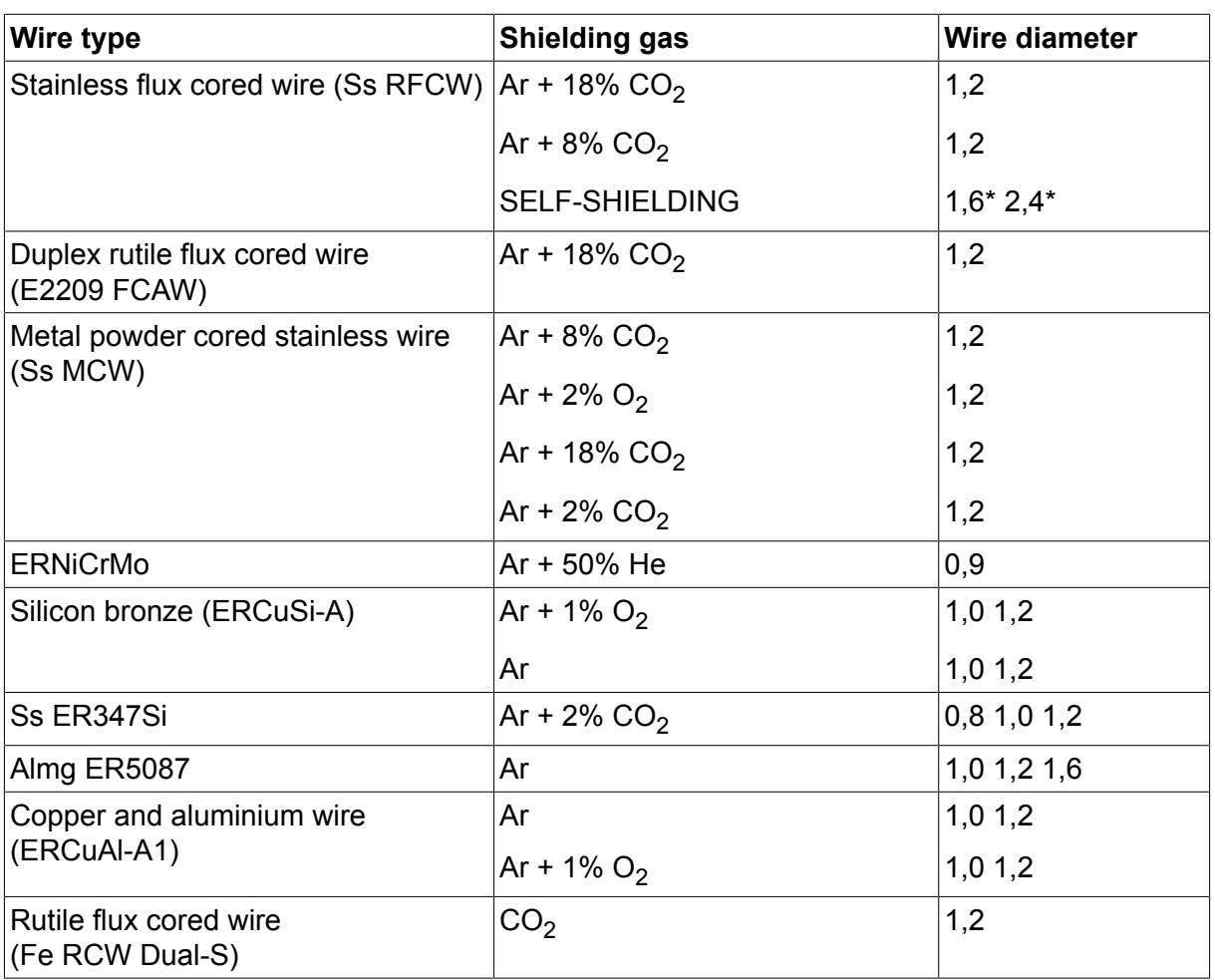

*\*) Only for Mig 4000i, 4001i, 4002c, 4004i Pulse, 5000i, 5002c, 6502c*

### **U82 Plus - MIG/MAG welding with PULSE**

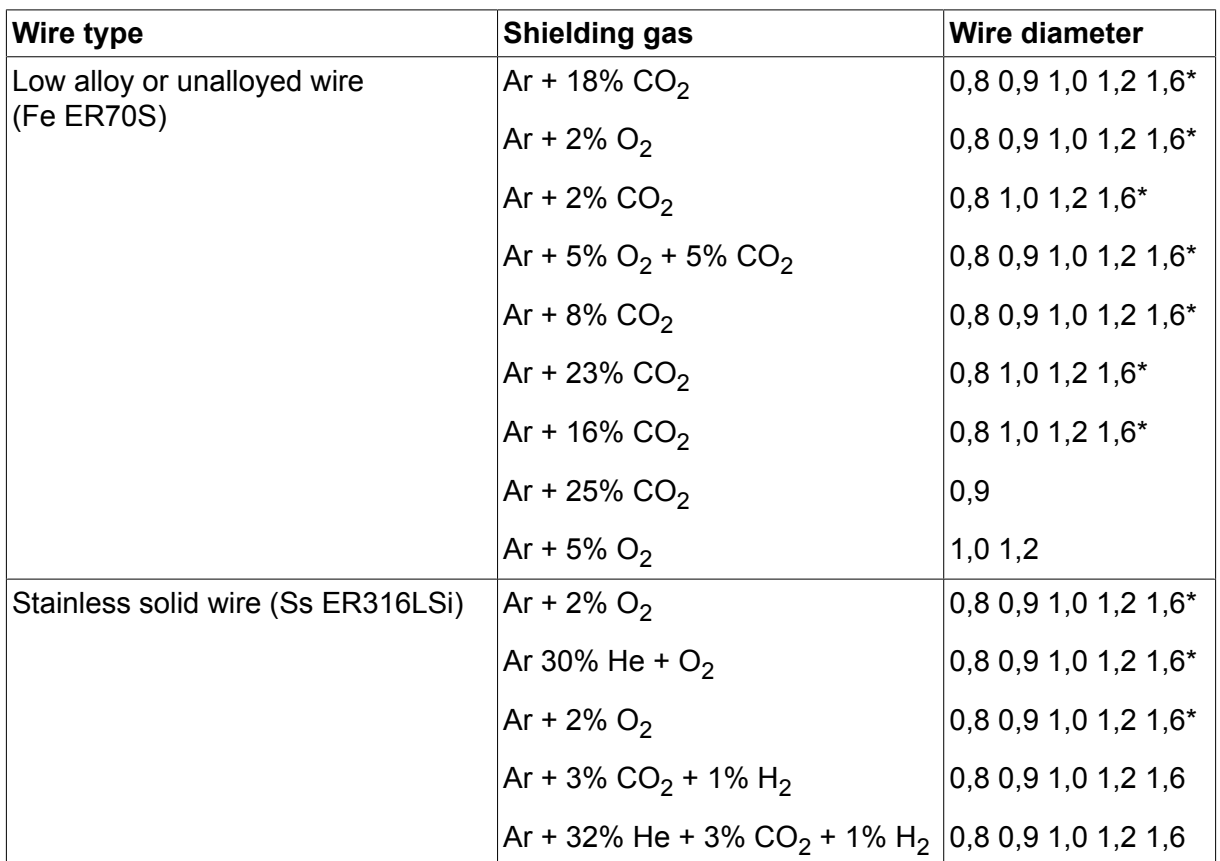

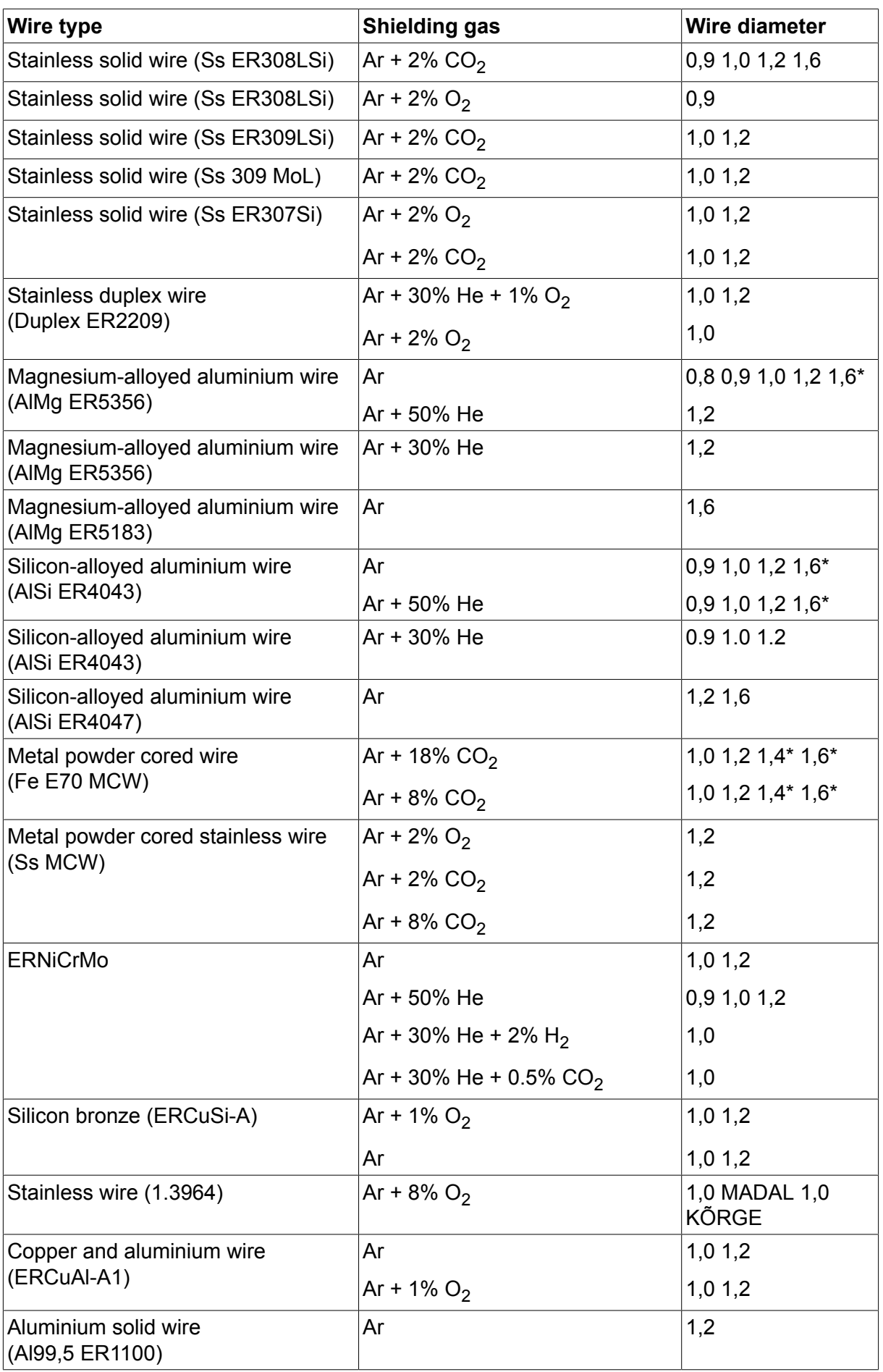

*\*) Only for Mig 4000i, 4001i, 4002c, 4004i Pulse, 5000i, 5002c, 6502c*

#### **MMA welding**

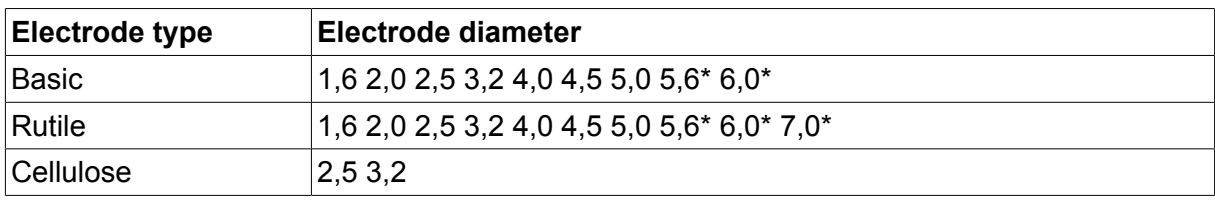

*\*) Only for Mig 4000i, 4001i, 5000i*

#### **Carbon, arc air Electrode diameters (mm):** 4.0 5.0 6.0 10.0 13.0

### **U8<sup>2</sup> Plus - MIG/MAG - ROBOT synergy group - with SHORT-/SPRAYARC**

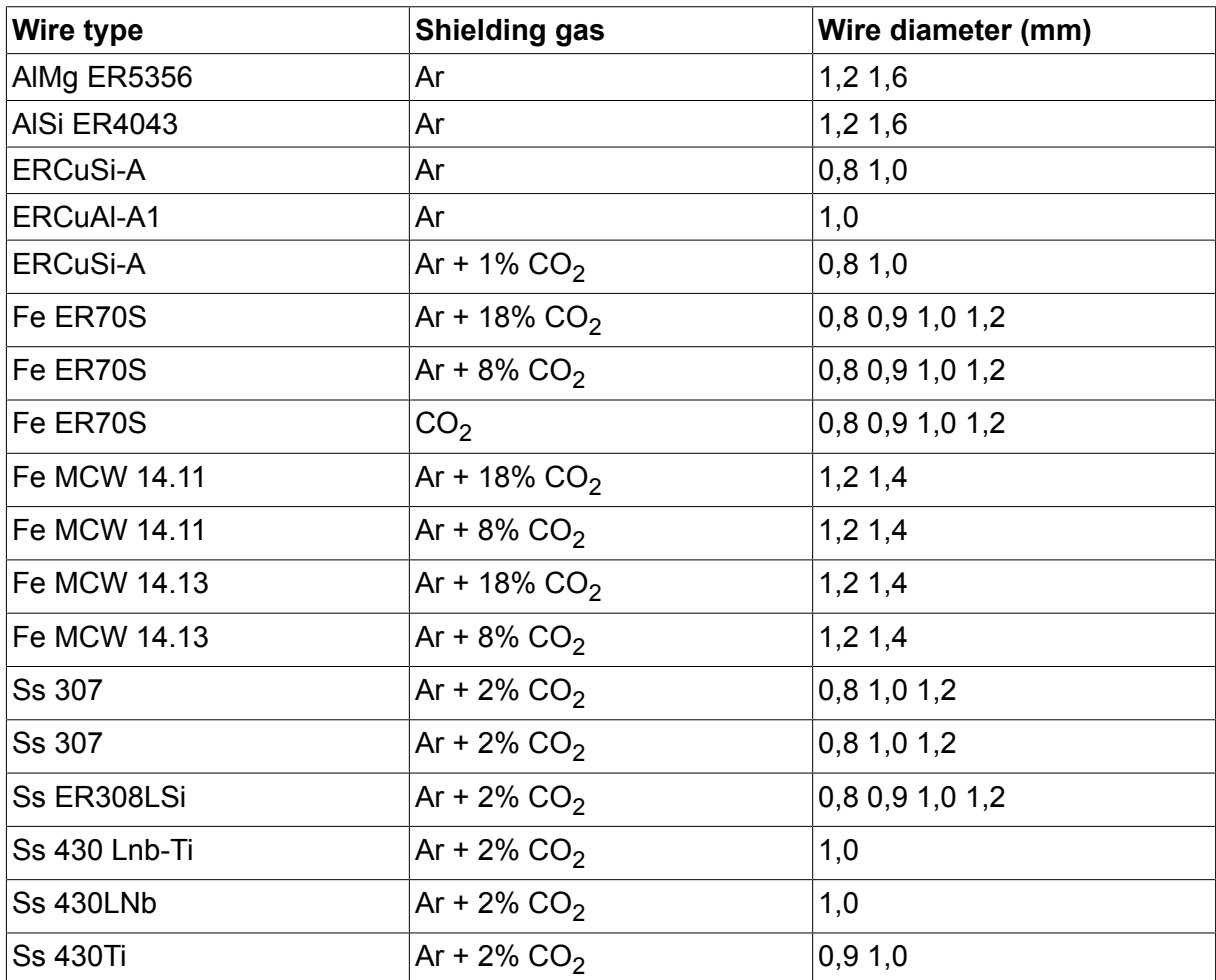

### **U8<sup>2</sup> Plus - MIG/MAG - ROBOT synergy group - with PULSE**

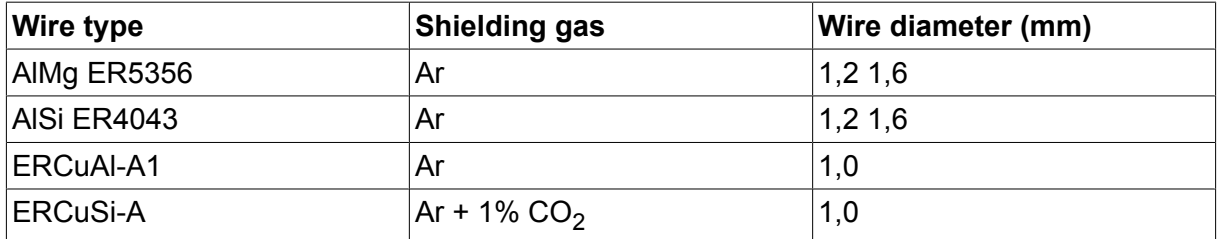

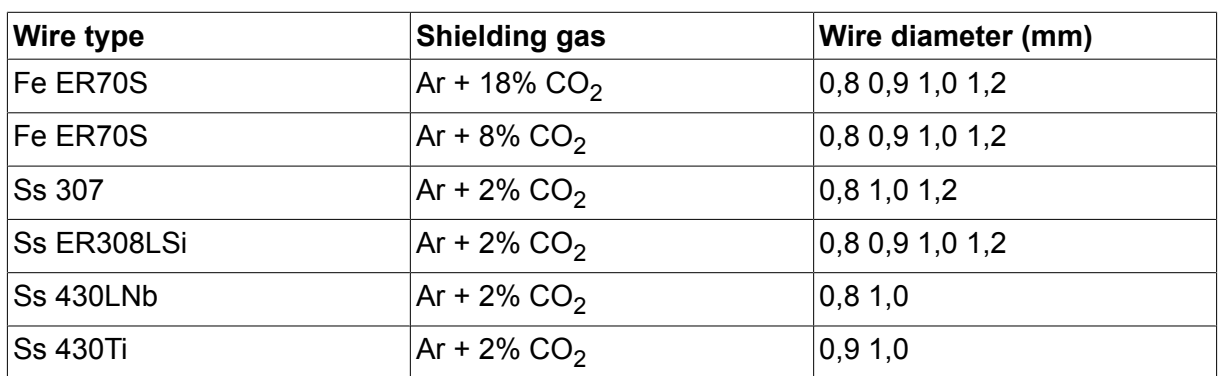

### **U8<sup>2</sup> Plus - MIG/MAG - SAT synergy group**

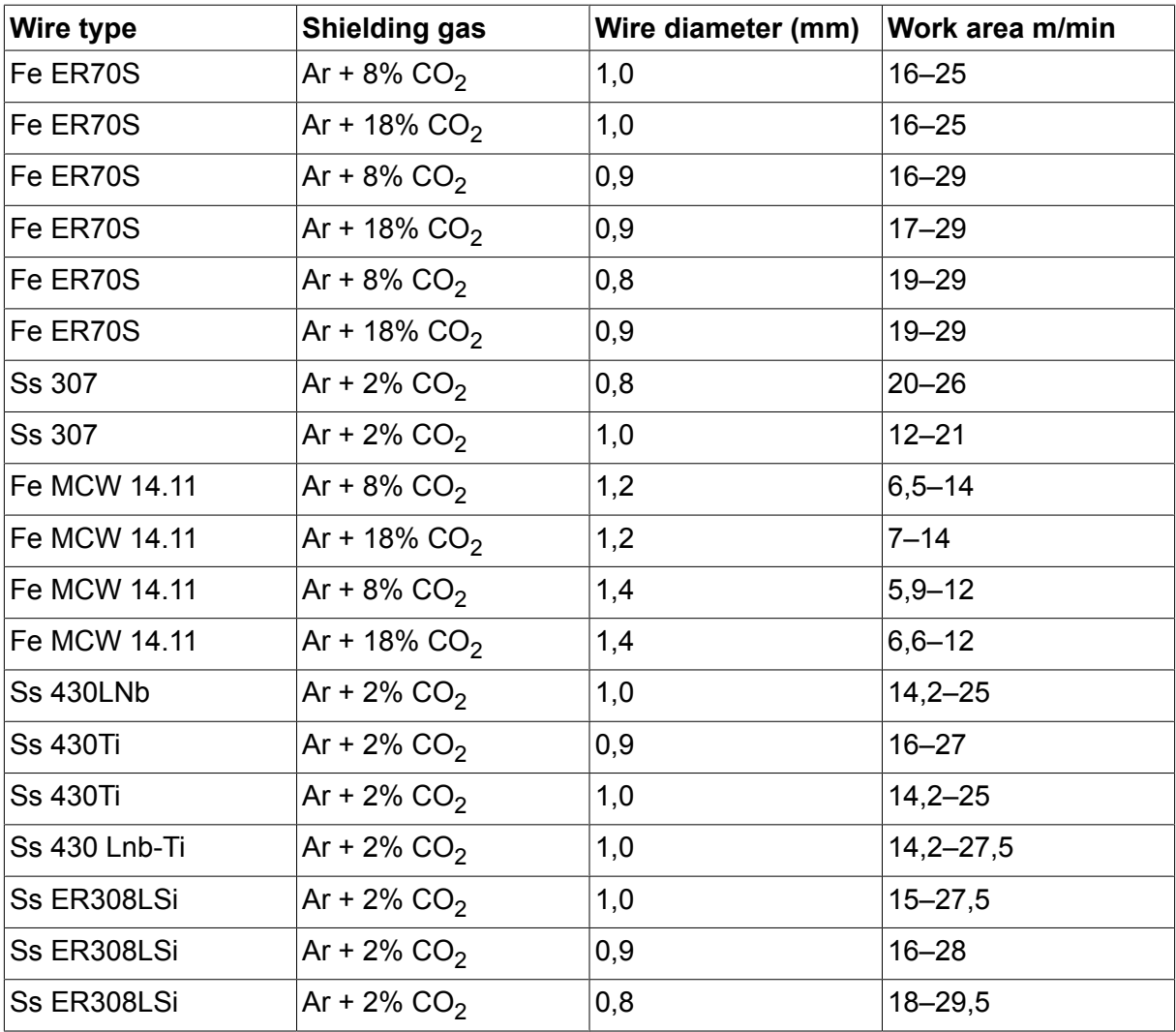

## **TELLIMISNUMBRID**

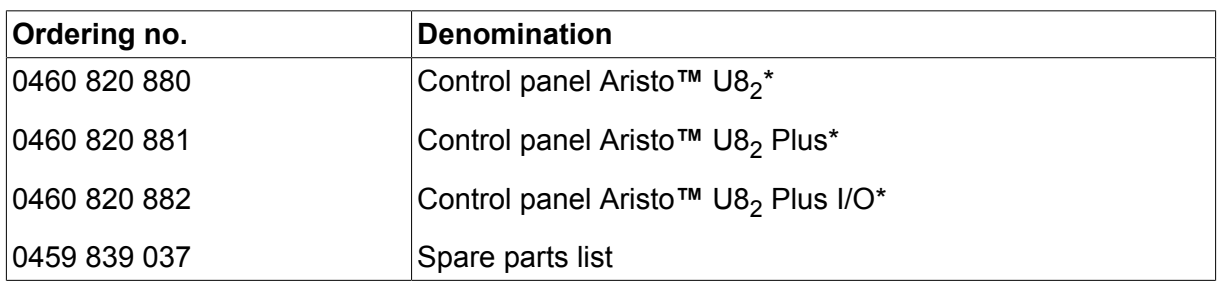

\* For functional differences, see the "Functional differences" section.

Instruction manuals and the spare parts list are available on the Internet at **www.esab.com**

# **TARVIKUD**

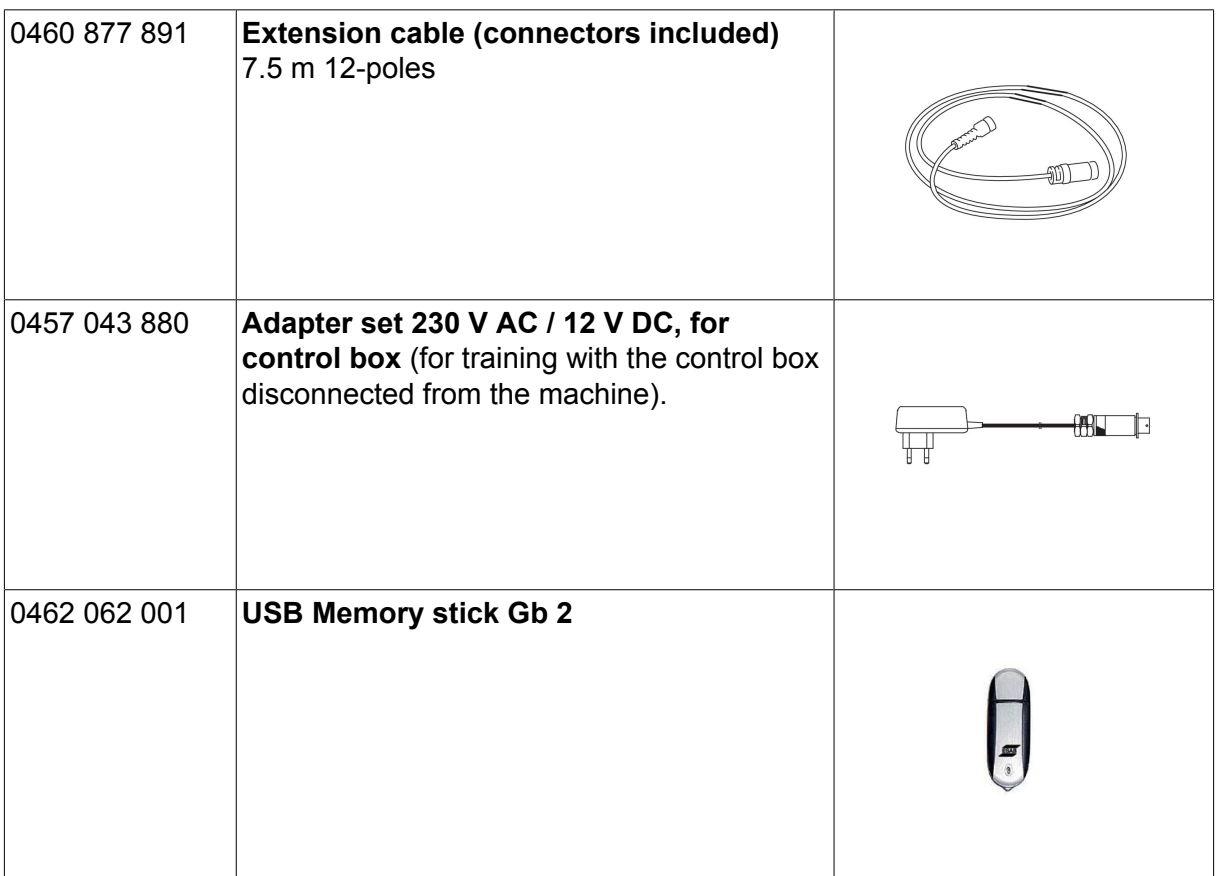

### **ESAB subsidiaries and representative offices**

#### **Europe**

**AUSTRIA** ESAB Ges.m.b.H Vienna-Liesing Tel: +43 1 888 25 11 Fax: +43 1 888 25 11 85

**BELGIUM** S.A. ESAB N.V. Heist-op-den-Berg Tel: +32 15 25 79 30 Fax: +32 15 25 79 44

**BULGARIA** ESAB Kft Representative Office Sofia Tel: +359 2 974 42 88 Fax: +359 2 974 42 88

**THE CZECH REPUBLIC** ESAB VAMBERK s.r.o. Vamberk Tel: +420 2 819 40 885 Fax: +420 2 819 40 120

**DENMARK** Aktieselskabet ESAB Herlev Tel: +45 36 30 01 11 Fax: +45 36 30 40 03

**FINLAND** ESAB Oy Helsinki Tel: +358 9 547 761 Fax: +358 9 547 77 71

**GREAT BRITAIN** ESAB Group (UK) Ltd Waltham Cross Tel: +44 1992 76 85 15 Fax: +44 1992 71 58 03

ESAB Automation Ltd Andover Tel: +44 1264 33 22 33 Fax: +44 1264 33 20 74

**FRANCE** ESAB France S.A. Cergy Pontoise Tel: +33 1 30 75 55 00 Fax: +33 1 30 75 55 24

**GERMANY** ESAB Welding & Cutting GmbH Langenfeld Tel: +49 2173 3945-0 Fax: +49 2173 3945-218

**HUNGARY** ESAB Kft Budapest Tel: +36 1 20 44 182 Fax: +36 1 20 44 186

**ITALY** ESAB Saldatura S.p.A. Bareggio (Mi) Tel: +39 02 97 96 8.1 Fax: +39 02 97 96 87 01 **THE NETHERLANDS** ESAB Nederland B.V. Amersfoort Tel: +31 33 422 35 55 Fax: +31 33 422 35 44

**NORWAY** AS ESAB Larvik Tel: +47 33 12 10 00

Fax: +47 33 11 52 03 **POLAND**

ESAB Sp.zo.o. Katowice Tel: +48 32 351 11 00 Fax: +48 32 351 11 20

**PORTUGAL** ESAB Lda Lisbon Tel: +351 8 310 960 Fax: +351 1 859 1277

**ROMANIA** ESAB Romania Trading SRL Bucharest Tel: +40 316 900 600 Fax: +40 316 900 601

**RUSSIA** LLC ESAB Moscow Tel: +7 (495) 663 20 08 Fax: +7 (495) 663 20 09

**SLOVAKIA** ESAB Slovakia s.r.o. **Bratislava** Tel: +421 7 44 88 24 26 Fax: +421 7 44 88 87 41

**SPAIN** ESAB Ibérica S.A. San Fernando de Henares (MADRID) Tel: +34 91 878 3600 Fax: +34 91 802 3461

**SWEDEN** ESAB Sverige AB **Gothenburg** Tel: +46 31 50 95 00 Fax: +46 31 50 92 22

ESAB International AB **Gothenburg** Tel: +46 31 50 90 00 Fax: +46 31 50 93 60

**SWITZERLAND** ESAB Europe GmbH Baar Tel: +41 1 741 25 25 Fax: +41 1 740 30 55

**UKRAINE** ESAB Ukraine LLC Kiev Tel: +38 (044) 501 23 24 Fax: +38 (044) 575 21 88 **North and South America**

**ARGENTINA CONARCO** Buenos Aires Tel: +54 11 4 753 4039 Fax: +54 11 4 753 6313

**BRAZIL** ESAB S.A. Contagem-MG Tel: +55 31 2191 4333 Fax: +55 31 2191 4440

**CANADA** ESAB Group Canada Inc. Missisauga, Ontario Tel: +1 905 670 0220 Fax: +1 905 670 4879

**MEXICO** ESAB Mexico S.A. **Monterrey** Tel: +52 8 350 5959 Fax: +52 8 350 7554

**USA** ESAB Welding & Cutting Products Florence, SC Tel: +1 843 669 4411 Fax: +1 843 664 5748

#### **Asia/Pacific**

**AUSTRALIA** ESAB South Pacific Archerfield BC QLD 4108 Tel: +61 1300 372 228 Fax: +61 7 3711 2328

**CHINA** Shanghai ESAB A/P Shanghai Tel: +86 21 2326 3000 Fax: +86 21 6566 6622

**INDIA** ESAB India Ltd **Calcutta** Tel: +91 33 478 45 17 Fax: +91 33 468 18 80

**INDONESIA** P.T. ESABindo Pratama Jakarta Tel: +62 21 460 0188 Fax: +62 21 461 2929

**JAPAN** ESAB Japan Tokyo Tel: +81 45 670 7073 Fax: +81 45 670 7001

**MALAYSIA** ESAB (Malaysia) Snd Bhd USJ Tel: +603 8023 7835 Fax: +603 8023 0225

**SINGAPORE** ESAB Asia/Pacific Pte Ltd Singapore Tel: +65 6861 43 22 Fax: +65 6861 31 95

#### **SOUTH KOREA**

ESAB SeAH Corporation Kyungnam Tel: +82 55 269 8170 Fax: +82 55 289 8864

**UNITED ARAB EMIRATES** ESAB Middle East FZE

Dubai Tel: +971 4 887 21 11 Fax: +971 4 887 22 63

#### **Africa**

**EGYPT** ESAB Egypt Dokki-Cairo Tel: +20 2 390 96 69 Fax: +20 2 393 32 13

**SOUTH AFRICA** ESAB Africa Welding & Cutting Ltd Durbanvill 7570 - Cape Town Tel: +27 (0)21 975 8924

**Distributors**

*For addresses and phone numbers to our distributors in other countries, please visit our home page*

*www.esab.com*

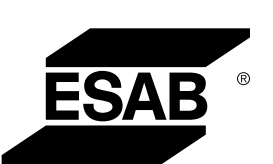

**www.esab.com**